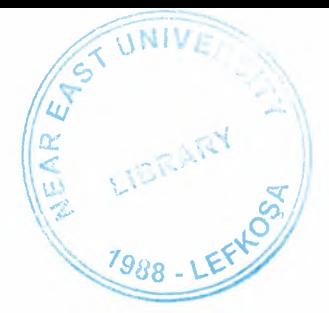

## **NEAR EAST UNIVERSITY**

## Faculty of Engineering

## Department of Computer Engineering

## STUDENT TRACKING SYSTEM USING VISUAL BASIC PROGRAMMING

## Graduating Project COM 400

## Student: **Ilker DAMAR (20010760)**

## Supervisor: Assoc.Prof.Dr. Rahib ABIYEV

Lefkosa 2006

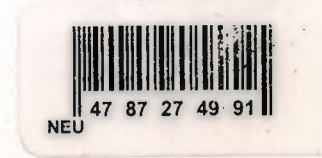

### **ACKNOWLADGEMENTS**

*"Firstly, I would like to thank to my supervisor Assoc.Prof Dr Rahib Abiyev for his great advise and recomendation for finishing of this my graduating project properly also, teaching and guiding me in others lectures* 

*I am greatly indepted to my family for their endless support from my starting day in my educational life until today. I will never forget the things that my sister Mrs. Gulbeyaz Turkoglu and her husband Mr. Ahmet Turkoglu did for me during my educational life, also I want to say thanks to my big brother Mr. Duran Damar and other brothers( Ali, Rasit.Muhammed Damar), my sisters(Tekin, Husne Damar) for supporting me as material and moral after my father's death. And of course, to forget is impossible my father(Tahsin Damar) and mother(Gürcü Damar). I dedicate my project to them.* 

*Althougt, I encountered many problems in writing program. Fortunately my best friend Metin Ulas, Who helped me in realising applied visual basic programming for completing my project .I want to say a thanks to Hali! Kirisci for helping me about designing visual appereance of my project. My sincere thanks to him and others my house friends* 

*I thank all the staff of the faculty of engineering for giving facilities to practise, teaching and solving problem in my comlete undergraduation program* 

*Finally, I promise to do my best in my life as an bachelor of science(engineer) after finishing my undergraduate program"* 

 $\mathbf{i}$ 

# $\overline{ABSTRACT}$

This aim of this project is to prepare a suitable student tracking program. That contains registration, all educational and financial problem of student. The program was prepared by using visual basic programming and using access database together. Visual basic application provides a complete integrated development envirenment(IDE). That features the same elements familiar to devolopers using Microsoft Visual Basic, ingluding aProject Window, aProperties Window, and debugging tools. VBA also includes support for Microsoft Forms for creating custom diolog boxes and ActivexX controls for rapidly building user interface, integrated directly into a host application. To gain access to a remote ODBC data souece. To join access is so simple. Because visual basic supports to microsoft access excatly. Access is very usefull and using is very simple.

This project consist of so many forms and menues. The main menu of the program is designed for login of five different groups. Which are listed under the its own table title and authorised to reach to own form and student information throut that forms. These are student,advisor, teacher, rectory and secretery. An individual who is working in any of these predefined type can login to the program by using a predefined password. After loging there will be a form. Which is belongs to authorised person. The authority of the user to reach, do changes and update the information in this program is limited with respect to the possition according to letting users. For instant, secretery works and responsible for entering grade, has nothing to do with changing the any grades of the student till it is not approved by administration. These are simply expressing how the program was designed to use in proper and secure way. The program provides the main personal details such as name, photo, the admission date and more about students. Additionally the disciplinary situation, academic semester , which they were enrolled, courses they have taken and their payments are available in different forms of the program

To show results show the efficiency of the program of student tracking system in program of the using in other chapters

*~:::-::::\_\_-*   $\sqrt{10NIV_{E}}$ 

 $\mathcal{L}^{\text{max}}$ 

 $\mathcal{L}(\mathcal{N})$ 

'. '''

*::::::::.=:::;;:-\_::?'* 

 $\left( \begin{array}{ccc} \mathcal{L} & \mathcal{L} & \mathcal{L} & \mathcal{L} \\ \mathcal{L} & \mathcal{L} & \mathcal{L} & \mathcal{L} \end{array} \right)$ 

**(t)** ST 0 .... , E)

*1* 

## **TABLE OF CONTENTS**

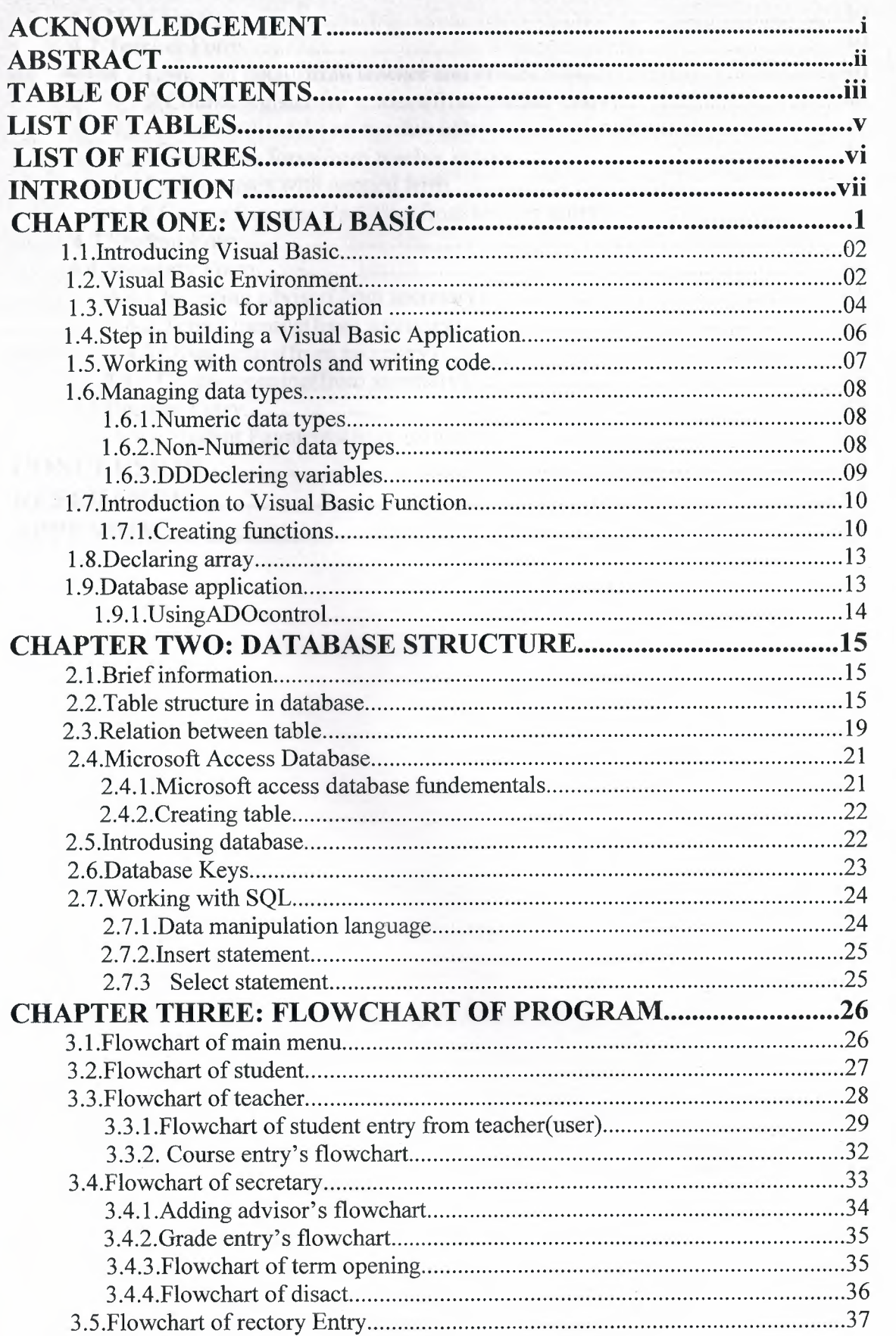

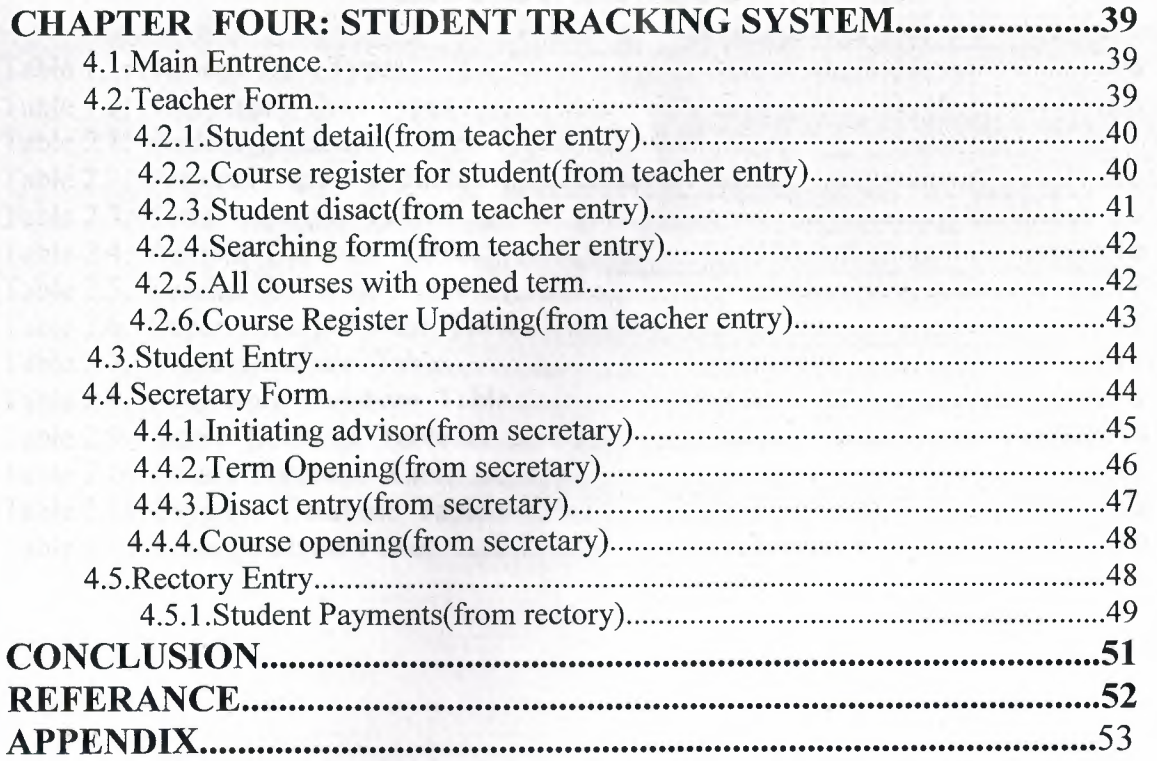

### **LIST OF TABLES**

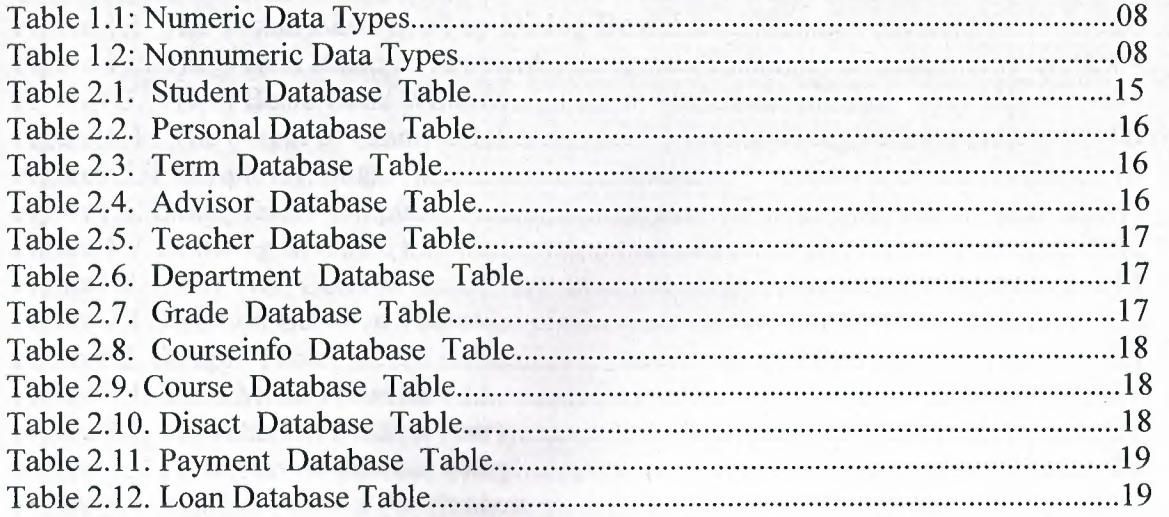

V

## **LIST OF FIGURES**

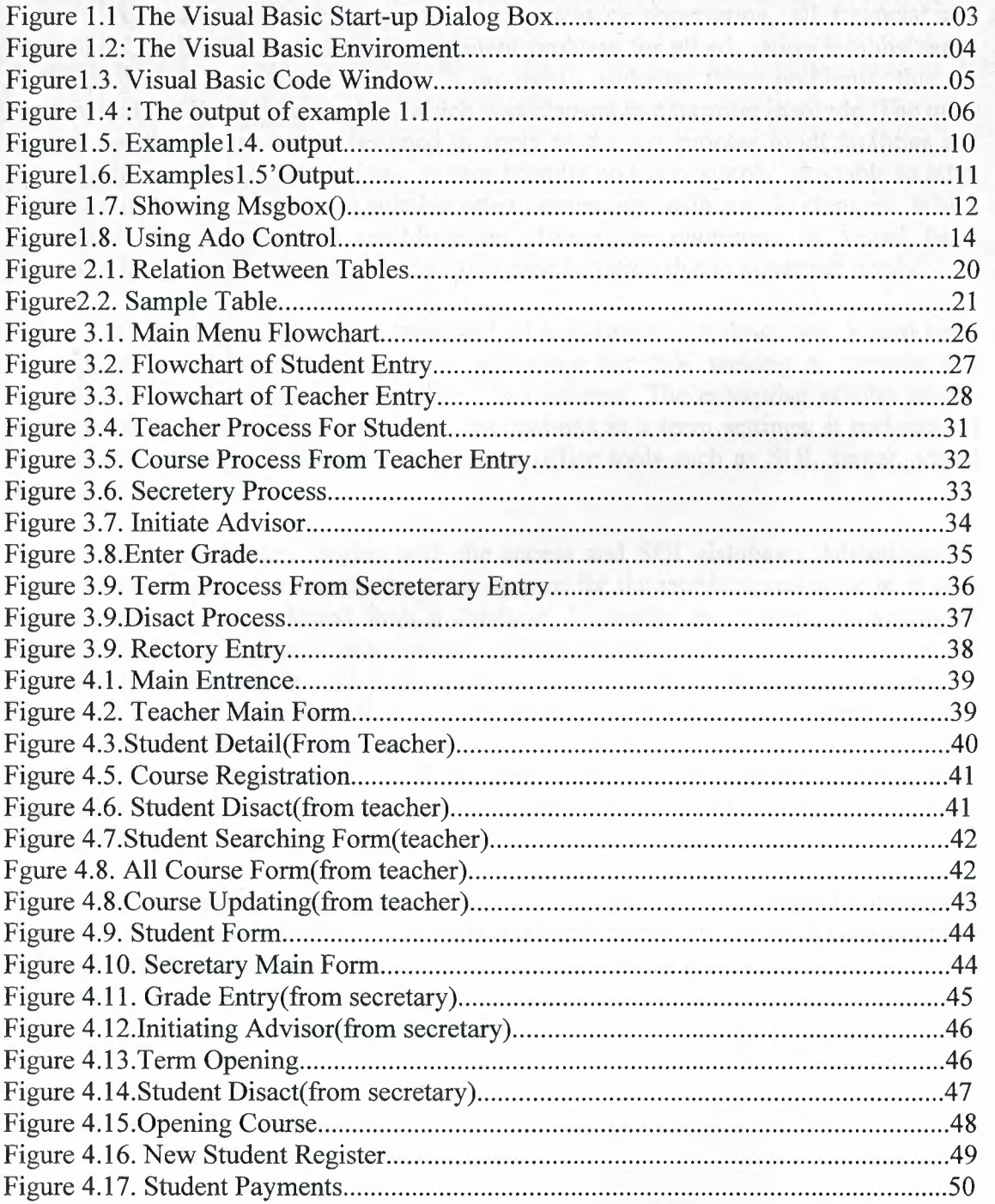

#### **INTRODUCTION**

A student tracking program, which includes registration, all financial and educational problems of students is important problem for all education establishment. In the project, it was aimed to write a program cosidering these problems, that we encountered untill today in our life, which was elapsed in education institude. The main structure of the program was designed to apply to the any process in all facilities and not only the university. The program is user friendly and very simply adaptable to other education institude, also can be suitable other companies with simple changes. Which· is worked like a education establishment. Using the enormous of visual basic programming gives the chance to update this code in future due to academic needs.

In first chapter the visual basic and its applications are descnbed. Visual basic for applications delivers a competitive advantage for ISV seeking to provide full customization and integration capabilities to customer. The enterprise edition allows professional to create robust distributed applications in a teem settings. It includes all the features of the proffessional edition, back office tools such as SQL server, visual source safe and more.

The next chapters begins with the access and SQL database. Advantages of using access , it provides excatly the same options for the problebs you write as it does for the problems you selected from a database. Secondly, the process of writing or selecting problems is almost independent of page layout decitions. Also you can see more details about access and SQL.when you seen, question in your mind will be destroyed. You will understand that, it is usefull and simple. The next is about flowchart of the programs. Its aim is to provide facilities to you. When you are using the programs, also understanding using of program effectively. The last one is about using program. When you see remarcable this information in that chapter. You will see using of program and learnt to use it.

Consequently, the age is scientific. And software is very populer in nowadeys. It provide gain speed in our life, so to work a computer program will make easy our life and it gained speed our life.

### **CHAPTER ONE:VISUAL BASIC**

#### **1.1. I ntroducing Visual Basic**

VISUAL BASIC is a high level programming language evolved from the earlier DOS version called BASIC. BASIC means Beginners' All-purpose Symbolic Instruction Code. It is a fairly easy programming language to learn. The codes look a bit like English Language. Different software companies produced different version of BASIC, such as Microsoft QBASIC, QUICKBASIC, GWBASIC, JBM BASICA and so on.

Firstly, I want to say to you about Visual Basic on the screen. When you apply to it, you will see, VB menu and tools, form, toolbox, properties window, project explorer, form layout and sourse code window. You can see below clearly.

Nowadays, software is very popular. Many programmers do computer programming. If you are a computer programmer, you can consider visual basic as your languageof choice for learning how to develop computer programs. Of course there are other programming language is popular. But, Visual Basic is simple as possible. Because, to learning visual basic is so easy, also to do visual interface, has envolved into a very powerfull development tools and fun to use. But programming in Visual Basic is a challenging. Thats basic reason is easyness of Visual Basic. Everbody can do program with visual basic easyly. All that fasilities shows that, someone can learn Visual Basic itself and train it.

Learning Visual Basic is based on only practise. As I said before, it is visual. Directly, you are in an interaction with your graphical user interface. You must not hasitate to try your simple programs, your imagination, try it in Visual Basic programming. As you know, best way to learn Visual Basic is by examples. Also you can find information to learn about visual basic on the internet and can use a best book. Look from there and try what you learn.

Let me remind to you one more things about best programmer. As you estimate, which is to enjoy programming, just be relax and program for funand treat programming as a hobby. You will be amazedat the progress you make and success.

#### **1.2 The Visual Basic Environment**

On start up, Visual Basic 6.0 will display the following dialog box as shown in figurel.l. You can choose to start a new project, open an existing project or select a list of recently opened programs. A project is a collection of files that make up your application. There are various types of applications we could create, however, we shall concentrate on creating Standard EXE programs (EXE means executable program). Now, click on the Standard EXE icon to go into the actual VB programming environment.

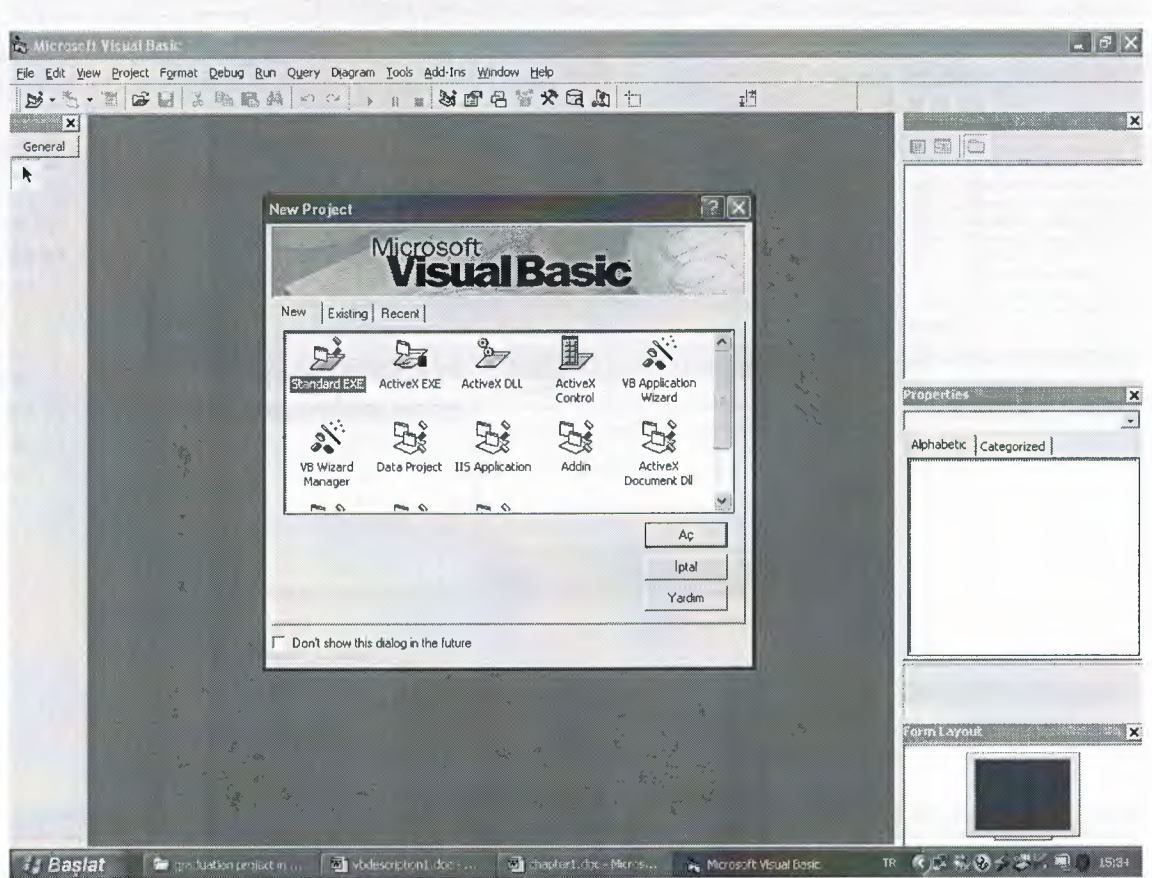

**Figure 1.1 The Visual Basic Start-up Dialog Box** 

In figure 1.2, the Visual Basic Environment consists of the:

- A Blank Form for you to design your application's interface.
- The Project window which displays the files that are created in your application.
- The Properties window which displays the properties of various controls and objects that are created in your applications.

It also includes a Toolbox that consists of all the controls essential for developing a VB Application. Controls are tools such as text box, command button, label, combo box, picture box, image box, timer and other objects that can be dragged and drawn on a form to perform certain tasks according to the events associated with them. Additional objects can be added by clicking on the project item on the menu and click on components on the drop-down list, then select those controls you need to use in your program

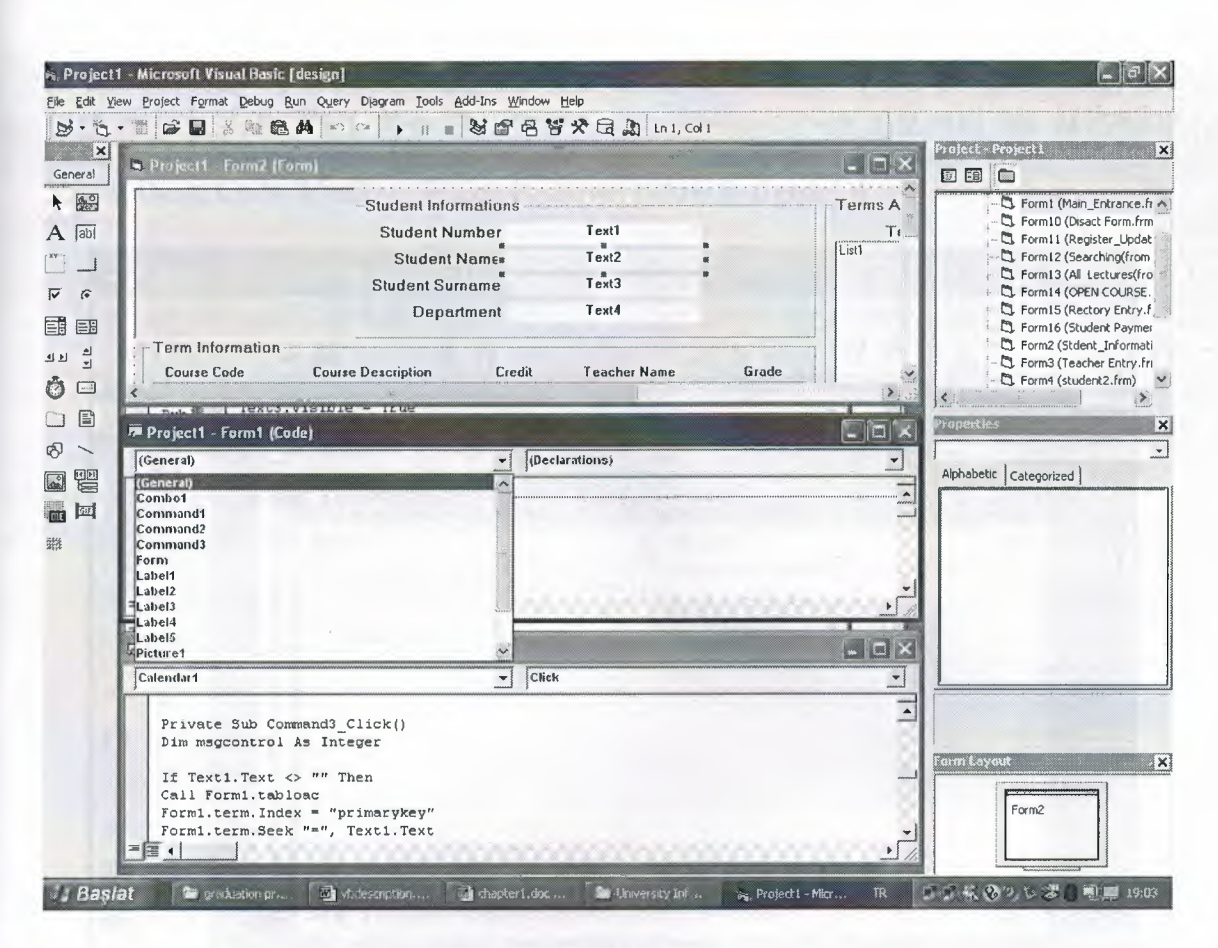

Figure 1.2: The Visual Basic Enviroment

#### 1.3. Visual Basic For Aplication

Visual Basic for application provides a complete integrated development environment. It is a powerful development technology for rapidly customizing rich client desctop pakaged application and integrating them with existing data and system. VBA offers a sophisticated set of programming tools based on the Microsoft Visual Basic Development system, the worlds most popular rapid applicationdevelopment system, which developpers can use to harness the power of pakaged aplications.

As mentioned before, Microsoft Visual Basic includes many vindow to fasilitate programmers for their application. Which are VB menu and tools, form, toolbox, properties window, project explorer, form layout, debugging tools, and sourse code window. VBA also include supporting for Microsoft Form, for creating custom dialog boxes, and ActiveX controls for quickly building user interfaces

Software programs, which is include VBA, it is called customizable aplications, that can be tailored to fit specific business need. This class of aplication enables developpers to rapidly built solution that require less and user trainig. For MIS and business managers, customization means that solution can be developped quickly and deployed easily with minimal maintenance. In an industry familiar with two years backlogs for new applications and high end user training cost. This solution provide a tremen dous business benefit in terms of retem on investment and timelines.

In this section, we are not going into the technical aspects of VB programming; just have a feel of it. Now, you can try out the examples.Now you will see aplication example by writing code. Of course, you can examine by writing code in to Microsoft Visual Basic Code Window. Which is shown below in figurel.4.

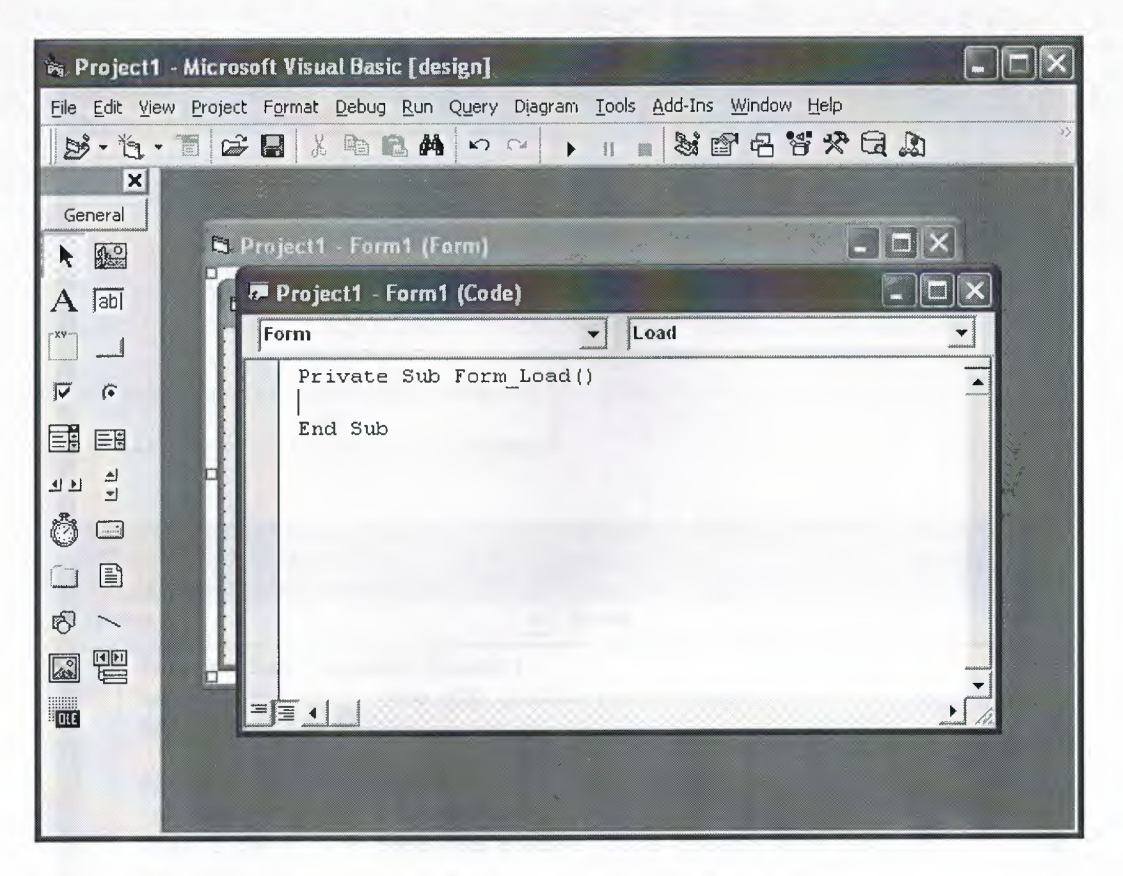

**Figurel.3. Visual Basic Code Window** 

Now you can drop onto form command button, list box, text box, option .... etc and select an object and procedure then can write code whatever you want. You can see example below.

#### **Example 1.1.**

Private Sub Commandl\_Click()

Labell.Caption = "Com 400 graduation project"

End Sub

Private Sub Form\_Load() Commandl .Caption= "display" Labell.Caption = "you can change this dialog with command button" End Sub

Private Sub Timer1\_Timer()

Labell.Caption = "you can change this dialog with command button" End Sub

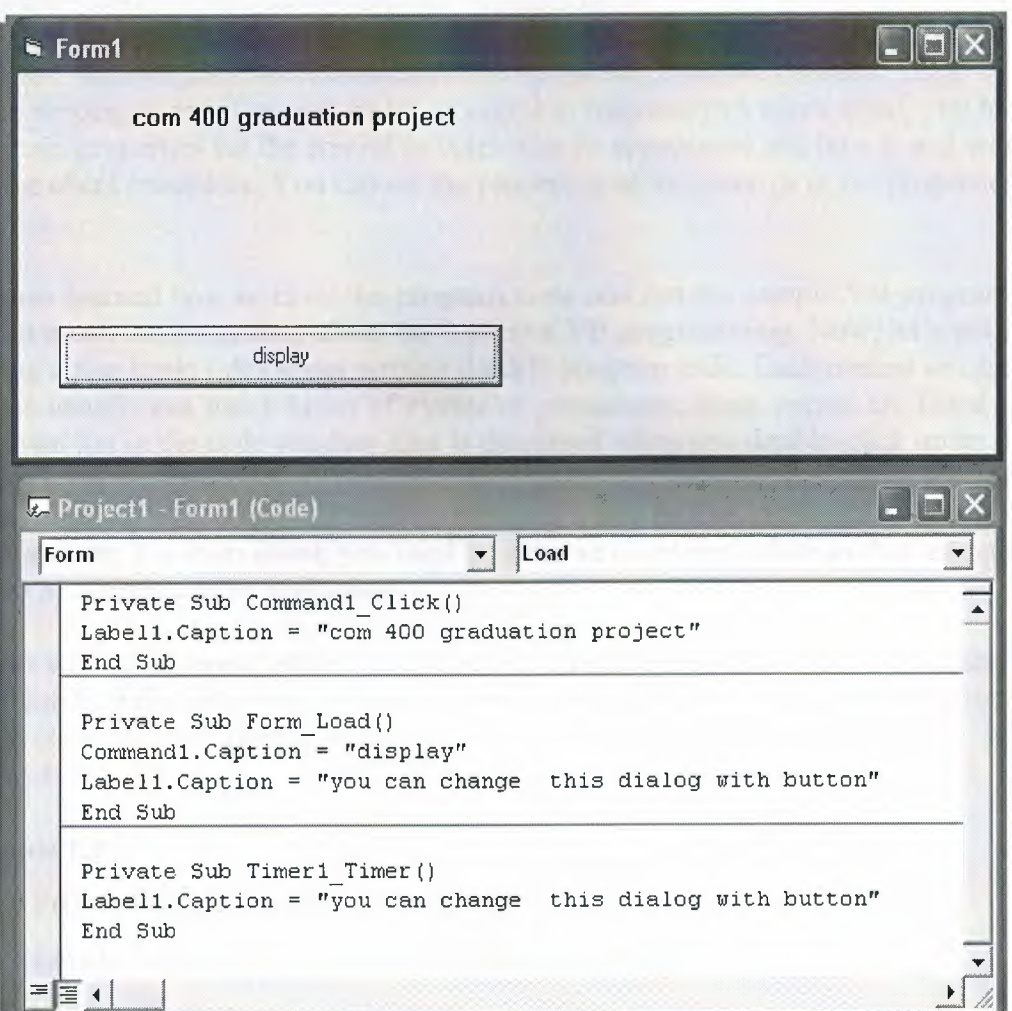

**Figure 1.4 : The output of example 1.1.** 

1.4. Steps in Building a Visual Basic Application

Generally, there are three basic steps in building a VB application. The steps are as follows:

Step 1 : Design the interface

Step 2 : Set Properties of the controls (Objects)

Step 3 : Write the events' procedures

When you will write program. If you can follow that steps whichs are benefit for you. You can improve your project by using other opportunities. Lets talk about other opportunities. Which are you can design your project witout using code. You can change your objects on to your form from properties window, tools, menu editor, format..etc.

#### **1.5. Working With Controls And Writing Code**

Before writing an event procedure for a control to response to a user's input, you have to set certain properties for the control to determine its appearance and how it will work with the event procedure. You can set the properties of the controls in the properties windows.

you have learned how to enter the program code and run the sample VB programs but without much understanding about the logics of VB programming. Now, let's get down learning a few basic rules about writing the VB program code. Each control or object in VB can usually run many kinds of events or procedures; these events are listed in the dropdown list in the code window that is displayed when you double-click on an object and click on the procedures' box(refer to Figure 2.3). Among the events are loading a form, clicking of a command button, pressing a key on the keyboard or dragging an object and etc. For each event, you need to write an event procedure so that an action or a series of actions can be performed.

To start writing an event procedure, you need to double-click an object. For example, if you want to write an event procedure when a user clicks a command button, you double-click on the command button and an event procedure will appear like in figure2.4

#### **Example 1.2.**

Private Sub Commandl\_Click()

Labell.Caption = "Com 400 graduation project"

#### End Sub

Syntaxes that do not involve setting of properties are also English-like, some of the commands are Print, If...Then....Else....End If, For...Next, Select Case.....End **Select , End** and **Exit Sub.** For example, **Print " Visual Basic"** is to display the text Visual Basic on screen and **End** is to end the program. Other commands will be explained in details in the coming lessons.

Program codes that involve calculations is very easy to write, you need to write them almost liket what you do in mathematics. However, in order to write an event procedure that involves calculations, you need to know the basic arithmetic operators in VB as they are not exactly the same as the normal operators we use, except for  $+$  and  $-$ . For multiplication, we use \*, for division we use /, for raising a number x to the power of n, we use  $\mathbf{x} \wedge \mathbf{n}$  and for square root, we use  $\text{Sqr}(\mathbf{x})$ . More advanced mathematical functions such as **Sin, Cos, Tan , Log** and etc. There are also two important functions that are related to arithmetic operations, i.e. the functions **Val** and **Str\$** where Val is to convert text entered into a textbox to numerical value and Str\$ is to display a numerical value in a textbox as a string (text). While the function Str\$ is as important as VB can display a

7

numeric values as string implicitly, failure to use Val will results in wrong calculation. Let's examine Examplel.1.

#### **1.6. Managing Data Types**

There are many types of data we come across in our daily life. For example, we need to handle data such as names, addresses, money, date, stock quotes, statistics and etc everyday. Similarly in Visual Basic, we are also going to deal with these kinds of data. However, to be more systematic, VB divides data into different types.

#### **1.6.1 Numeric Data**

Numeric data are data that consists of numbers, which can be computed mathematically with various standard operators such as add, minus, multiply, divide and so on. In Visual Basic, the numeric data are divided into 7 types, they are summarized in Tablel.1

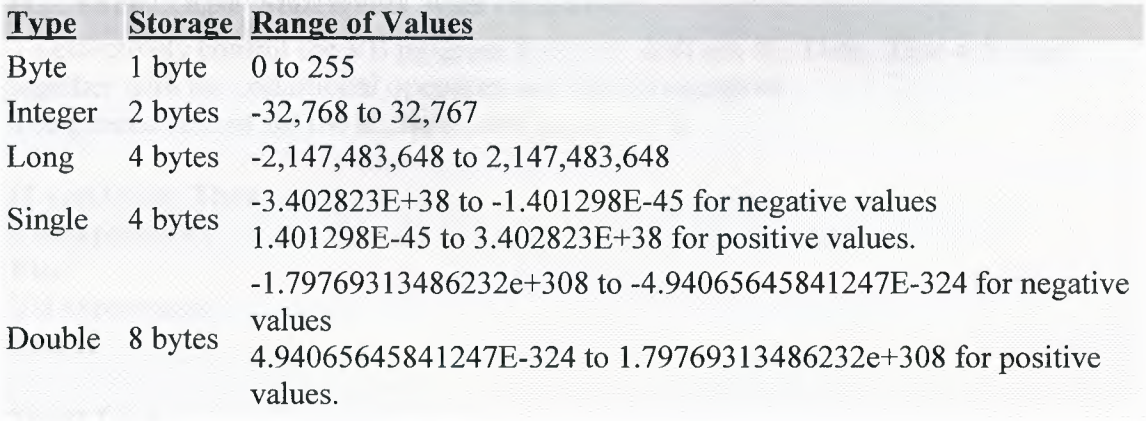

#### **Table 1.1: Numeric Data Types**

#### **1.6.2 Non-numeric Data Types**

The nonnumeric data types are summarized in Tablel .2

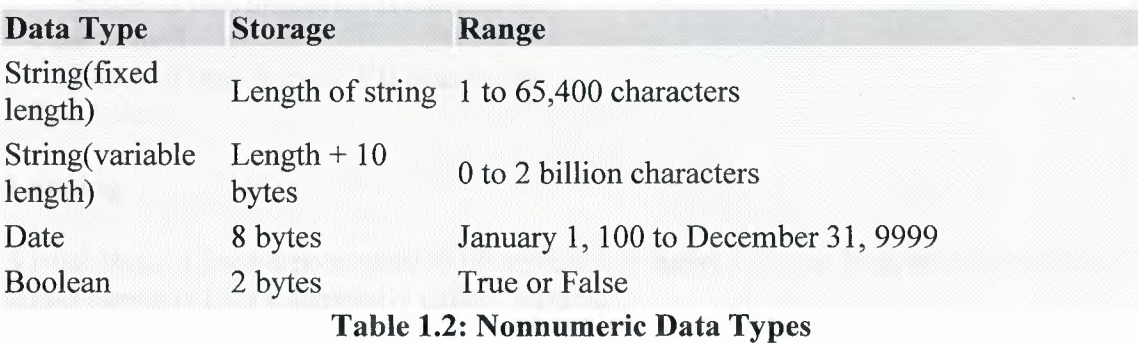

#### **1.6.3. Declaring Variables**

In Visual Basic, one needs to declare the variables before using them byassigning names and data types. They are normally declared in the general section of the codes' windows using the Dim statement. The format is as follows: Dim variableNmae as DataType

#### Examplel.3

Dim password As String Dim yourName As String Dim firstnum As Integer Dim secondnum As Integer Dim total As Integer Dim doDate As Date

You may also combine them in one line , separating each variable with a comma, as follows: Dim password As String, yourName As String, firstnum As Integer,.............

#### If.....Then.....Else Statements with Operators

To effectively control the VB program flow, we shall use If... Then... Else statement together with the conditional operators and logical operators. The general format for the if...then...else statement is

If conditions Then VB expressions Else VB expressions End If

#### Select Case

If you have a lot of conditional statements, using If..Then .. Else could be very messy. For multiple conditional statements, it is better to use Select Case. The format is :

#### Select Case expression

Case valuel Block of one or more VB statements Case value2 Block of one or more VB Statements End Select

#### Looping

Visual Basic allows a procedure to be repeated as many times as long as the processor could support. This is generally called looping .

#### 1. Do

Block of one or more VB statements Loop While condition

2. **Do** 

Block of one or more VB statements

#### **Loop Until condition**

#### **3. For .... Next Loop**

For counter=startNumber to endNumber (Step increment)

One or more VB statements

**Next** 

#### **1.7. Introduction to VB Functions**

#### **1.7.1 Creating Functions**

The general format of a function is as follows:

Public Function **functionName** (Arg As dataType, ...........) As dataType or Private Function **functionName** (Arg As dataType,..........) As dataType

\*Public indicates that the function is applicable to the whole program and Private indicates that the function is only applicable to a certain module or procedure.

#### **Example 1.4**

In this example, a user can calculate future value of a certain amount of money he has today based on the interest rate and the number of years from now supposing he will invest this amount of money somewhere). The calculation is based on the compound interest rate.

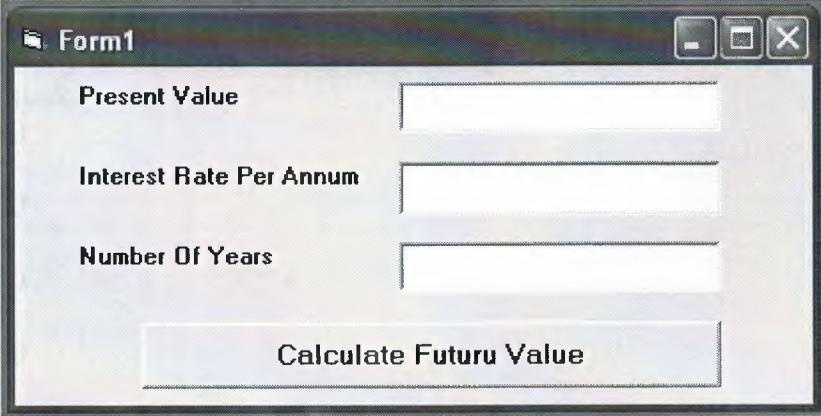

#### **Figurel.5. Examplel.4. output**

Public Function FV(PV As Variant, i As Variant, n As Variant) As Variant 'Formula to calculate Future Value(FV) 'PV denotes Present Value  $FV = PV * (1 + i / 100)$  ^ n End Function

Private Sub compute\_Click() 'This procedure will calculate Future Value Dim Future Val As Variant Dim PresentVal As Variant Dim interest As Variant Dim period As Variant  $PresentVal = PV.Text$ interest= rate.Text period= years.Text Future Val = FV(Present Val, interest, period) MsgBox ("The Future Value is" & FutureVal) End Sub

#### **Examplel.5.**

The following program will automatically compute examination grades based on the marks that a student obtained.

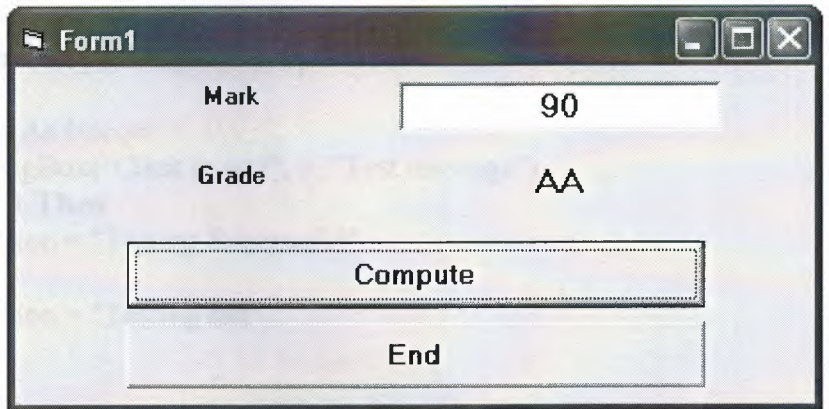

#### **Figurel.6. Examplesl.5' output**

```
Public Function grade(mark As Variant) As String 
Select Case mark 
Case Is >= 80grade = "A"Case Is \ge = 70
grade = "B"Case Is >= 60grade = "C"Case Is >= 50grade = "D"Case Is \geq 40
grade = "E"Case Else 
grade = "F"End Select 
End Function
```
Private Sub compute Click()  $gradient = grade(maxk)$ End Sub

Private Sub End\_Click() End End Sub

I want to remine you something about functions in Visual Basic. Also mesages boxes are functions inside of Visual Basic. When you write **msgboxO** programs automatically calls functions from inside of Visual Basic. I will explain little with by examle. In this explanation, we are going to learn two very basic but useful internal functions, i.e. the **MsgBox( )** and **InputBox ( )** functions.

The objective of MsgBox is to produce a pop-up message box and prompt the user to click on a command button before he /she can continues. This message box format is as follows:

**Examle 1.6.** 

**Private Sub Test\_ ClickO** 

**Dim** testmsg As Integer testmsg = MsgBox("Click to test", **1,** "Test message") If testmsg  $= 1$  **Then** Display.Caption= "Testing Successful" **Else**  Display.Caption = "Testing fail" **End If** 

**End Sub** 

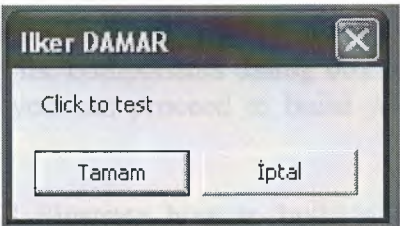

Figure 1.7. Showing Msgbox()

#### **1.8.Declaring Array**

We could use Public or Dim statement to declare an array just as the way we declare a single variable. The Public statement declares an array that can be used throughout an application while the Dim statement declare an array that could be used only in a local procedure. The general format to declare an array is as follow:

#### **Dim arrayName(subs) as dataType**

where subs indicates the last subscript in the array.

**Example 13.1 Dim FindName(lO) as String** 

#### **1.9.Database Aplication**

Finally, I want to put end point in that part, with telling about database aplication. Of course, All topics is not restricted what I emphisize in that part.

Visual basic allows us to manage databases created with different database program such as MS Access, Dbase, Paradox and etc. In this lesson, we are not dealing with how to create database files but we will see how we can access database files in the VB environment

#### **1.9.1. Using ADO Control**

We have learned to build VB database applications using data control. However, data control is not a very flexible tool as it could work only with limited kinds of data and must work strictly in the Visual Basic environment. To overcome these limitations, we can use a much more powerful data control in VB known as ADO control. ADO stands for ActiveX data objects. As ADO is ActiveX-based, it could work in different platforms ( different computer systems) and different programming languages. Besides, it could access many different kinds of data such as data displayed in the Internet browsers, email text and even graphics other than the usual relational and non relational database information.

To be able to use ADO data control, you need to insert it into the toolbox. To do this, simply press Ctrl+T to open the components dialog box and select Microsoft ActiveX Data Control 6. After this, you can proceed to build your ADO-based VB database applications.

The following example will illustrate how to build a relatively powerful database application using ADO data control. First of all, name the new form as Student and change its caption to Book Tiles- ADO Application. Secondly, insert the ADO data control and name it as Course and change its caption to book. Next, insert the necessary labels, text boxes and command buttons. The runtime interface of this program is shown in the diagram below, it allows adding and deletion as well as updating and browsing of data.

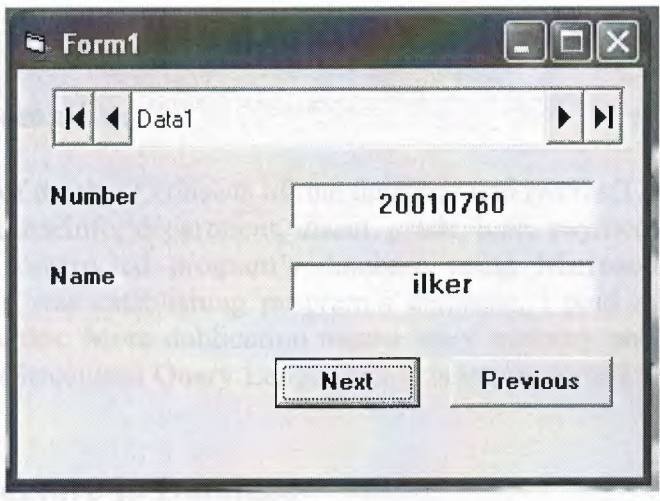

**Figurel.8. Using Ado Control** 

Consequently, As mentioned before. All things are not limeted that, 'what I told in that project'. As you gues. Many things can be done using Visual Basic. You can animate, file manage, advance database managing ... etc. I summarized here, whichs was used in that project. I hope that, What I told this part. Which will give opinion to you 'how i did that project'.

### **CHAPTER TWO: DATABASE STRUCTURE**

#### **2.1. Brief Information**

General structure of database consists of one database and twelve(12) tables. Which are advisor, course, courseinfo, department, disact, grade, loan, payment, personel, student, teacher, term. I constructed program's database using Microsoft Acces Database. Aspecially when I was establishing program's database, i paid my attention do not dublicate in my tables. More dublication means more memory and less speed. Also I studied with SQL(Structured Query Language). It is much usefull to combine program with database.

#### **2.2. Tables Structure In Database**

As I mentioned before I used twelve table with a Acess Database. All tables are given below.

Student database table includes information about student

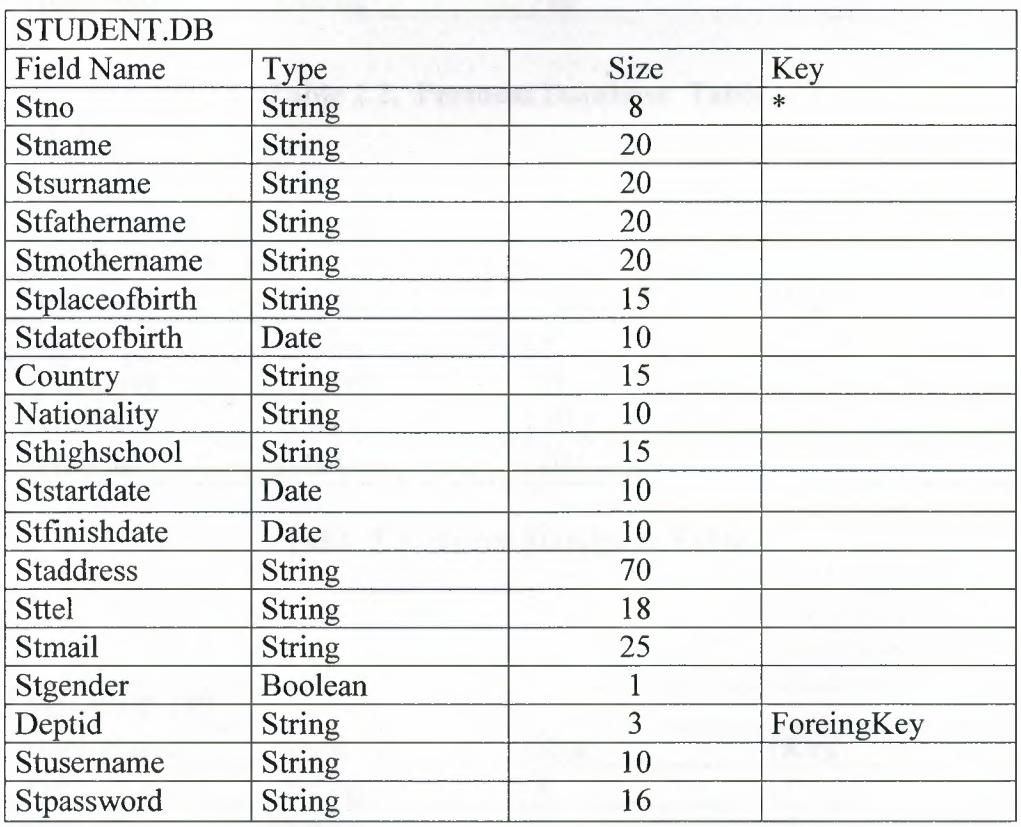

**Table 2.1. Student Database Table** 

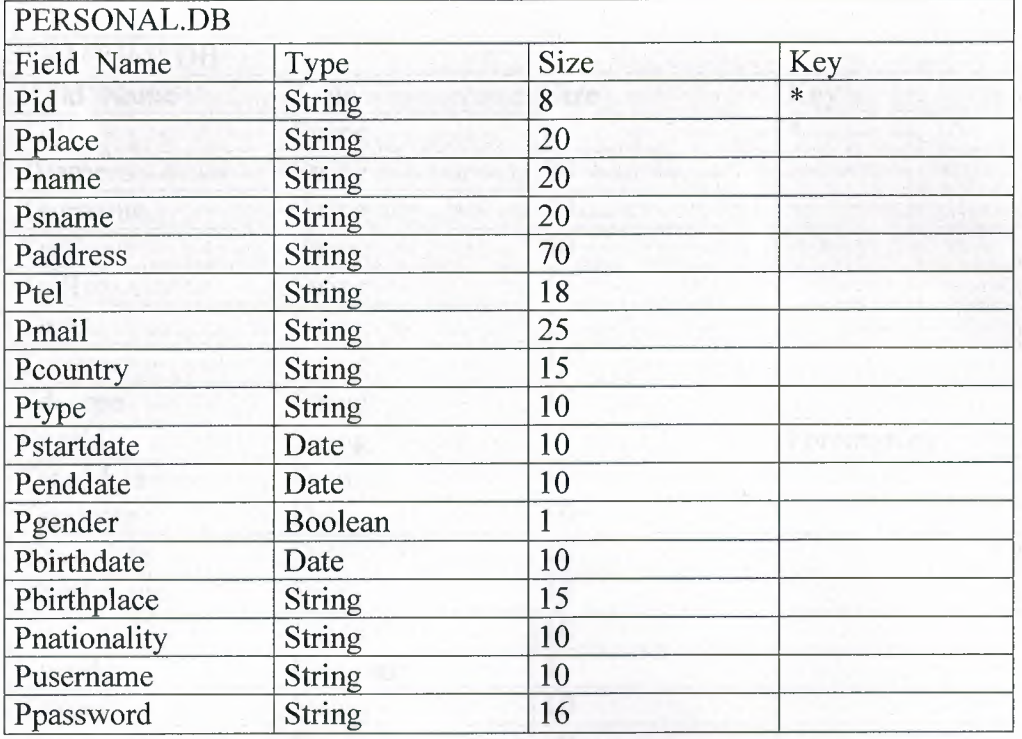

#### **Table 2.2. Personal Database Table**

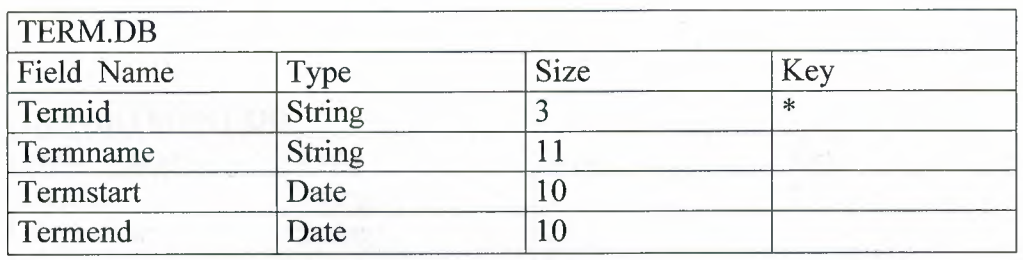

### **Table 2.3. Term Database Table**

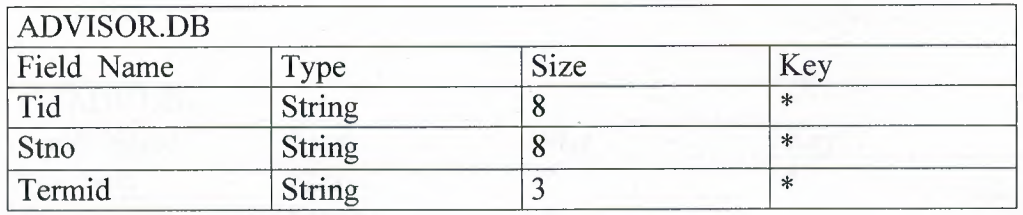

### **Table 2.4. Advisor Database Table**

| <b>TEACHER.DB</b> |               |      |            |
|-------------------|---------------|------|------------|
| <b>Field Name</b> | Type          | Size | Key        |
| Tid               | String        | 8    | $\ast$     |
| Tname             | String        | 20   |            |
| Tsurname          | String        | 20   |            |
| Taddress          | String        | 70   |            |
| Ttell             | String        | 18   |            |
| Tmail             | String        | 25   |            |
| Tcountry          | String        | 15   |            |
| Tdegree           | String        | 10   |            |
| Deptid            | String        | 3    | ForeingKey |
| Tstartdate        | Date          | 10   |            |
| Tenddate          | Date          | 10   |            |
| Tbirthdate        | Date          | 10   |            |
| Tbirthplace       | String        | 15   |            |
| Tnationality      | String        | 10   |            |
| Tgender           | Boolean       | 1    |            |
| Texpert           | <b>String</b> | 10   |            |
| Tusername         | <b>String</b> | 20   |            |
| Tpassword         | <b>String</b> | 16   |            |

**Table 2.5. Teacher Database Table** 

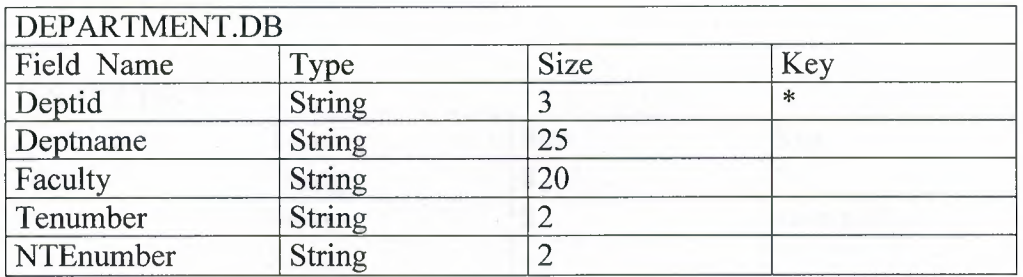

### **Table 2.6. Department Database Table**

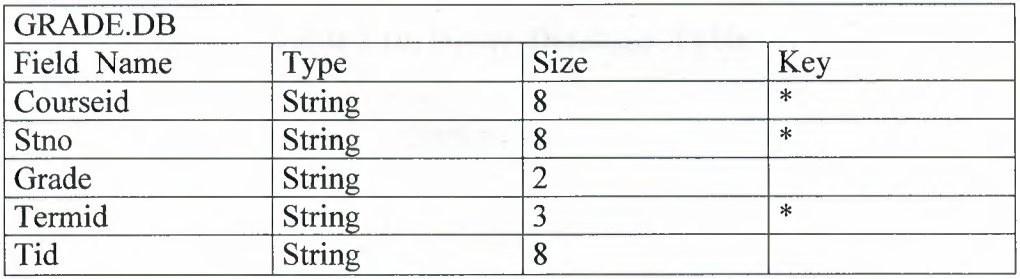

**Table** 2.7. **Grade Database Table** 

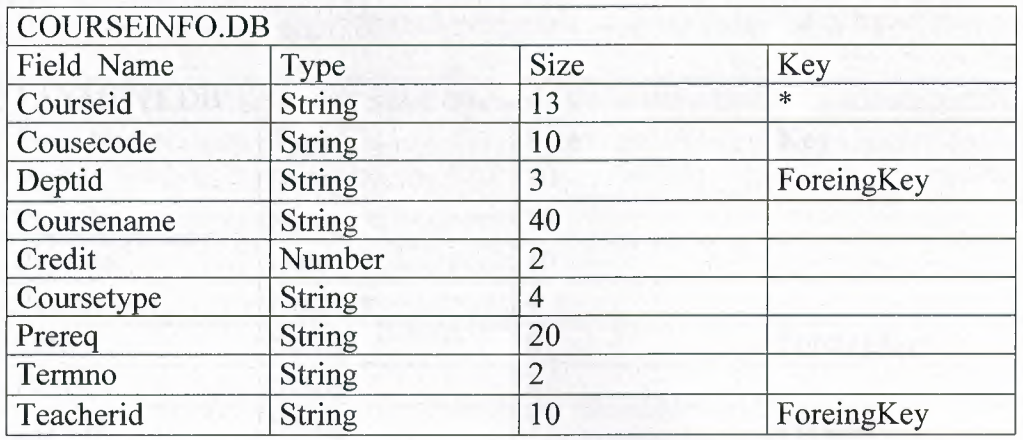

## **Table 2.8. Courseinfo Database Table**

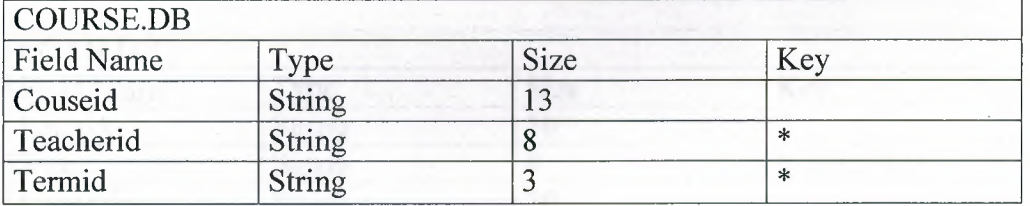

### **Table 2.9. Course Database Table**

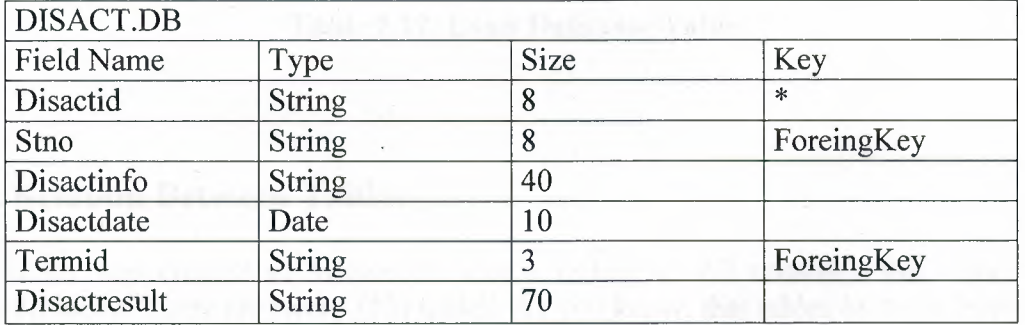

#### **Table 2.10. Disact Database Table**

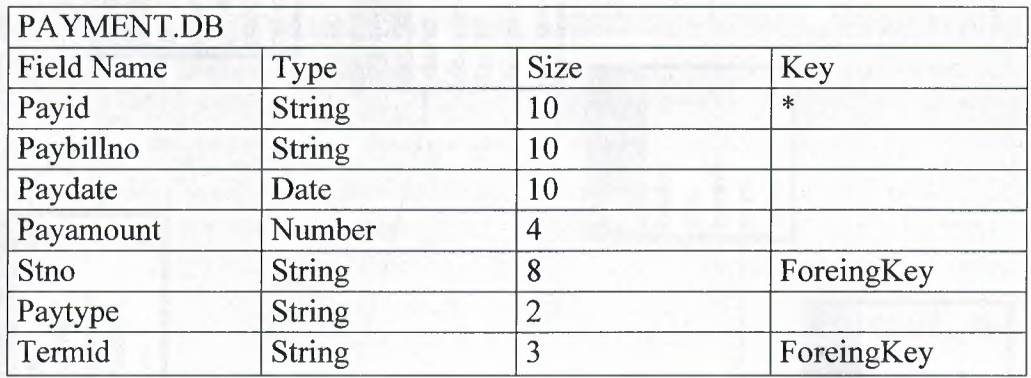

#### **Table 2.11. Payment Database Table**

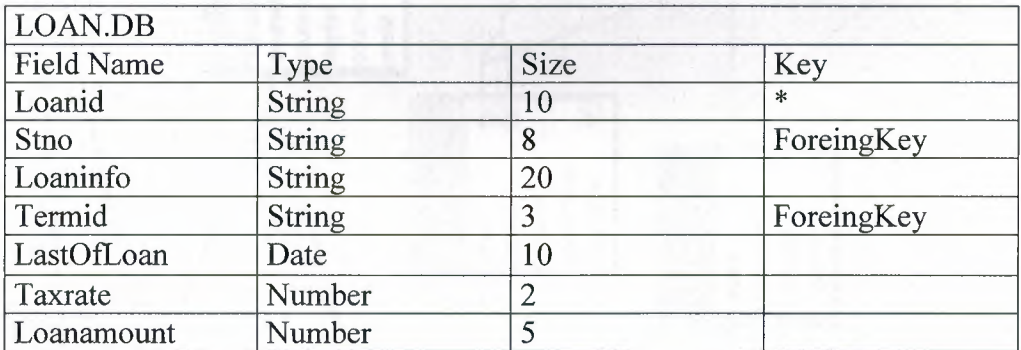

#### **Table 2.12. Loan Database Table**

#### **2.3. Relation Between Tables**

All tables was created in Microsoft Access Database. All relations was done from relation menu. There are twelve(12) tables. As you know, that tables includes many key to make relation easyly. Which keys are primary key, foreing key, komposit key. Some times,to do primary key from one column is not possible.that's why composite key can be selected. All keys are used to make relation between tables. Relations are between that keys. To see relation is little hard, but Anderstand is very easy. Of course you can also see clearly in the figure below.

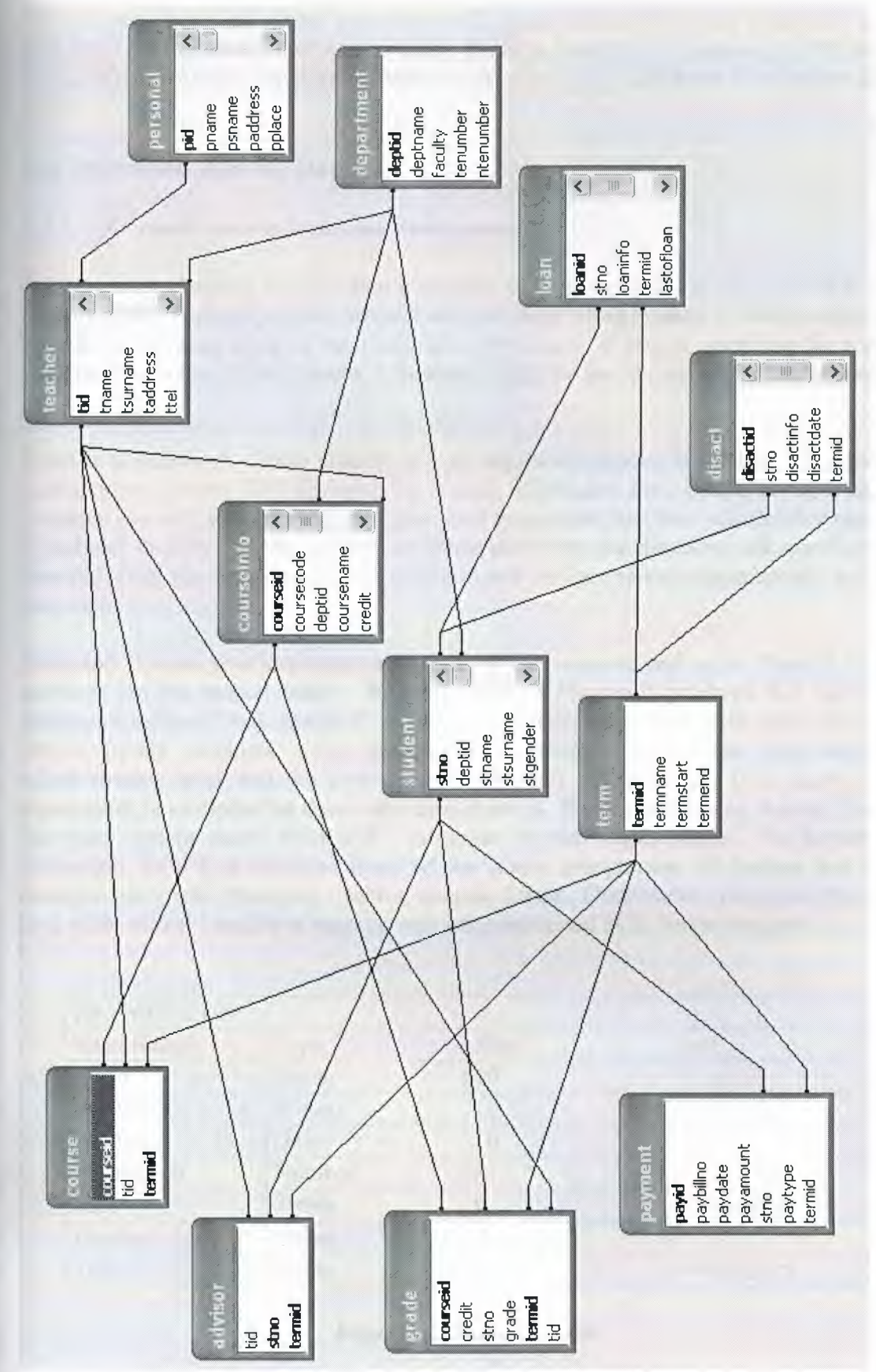

**Figure 2.1. Relation Between Tables** 

As you saw above, all tables was done with using Microsoft Access Database. I will give brief information about Access and SQL(Structured Query Language). Of course, Using SQL in Access Database is possible. Also you will find more information about SQL.

#### **2.4. Microsoft Access Database**

#### **2.4.1. Microsoft** Access **Database Fundamentals**

Are you overwhelmed by the large quantities of data that need to be tracked in your organization? Perhaps you're currently using a paper filing system, text documents or a spreadsheet to keep track of your critical information. If you're searching for a more flexible data management system, a database might be just the salvation you're looking for.

What is a database? Quite simply, it's an organized collection of data. A database management system (DBMS) such as Access, FileMaker Pro, Oracle or SQL Server provides you with the software tools you need to organize that data in a flexible manner. It includes facilities to add, modify or delete data from the database, ask questions ( or queries) about the data stored in the database and produce reports summarizing selected contents.

Microsoft Access provides users with one of the simplest and most flexible DBMS solutions on the market today. Regular users of Microsoft products will enjoy the familiar Windows "look and feel" as well as the tight integration with other Microsoft Office family products. An abundance of wizards lessen the complexity of administrative tasks and the ever-present Microsoft Office Helper (you know ... the paper clip!) is available for those who care to use it. Before purchasing Access, be sure that your system meets Microsoft's minimum system requirements. To further our discussion, let's first examine three of the major components of Access that most database users will encounter - tables, queries, forms. Once we've completed that we'll look at the added benefits of reports, web integration and SQL Server integration.

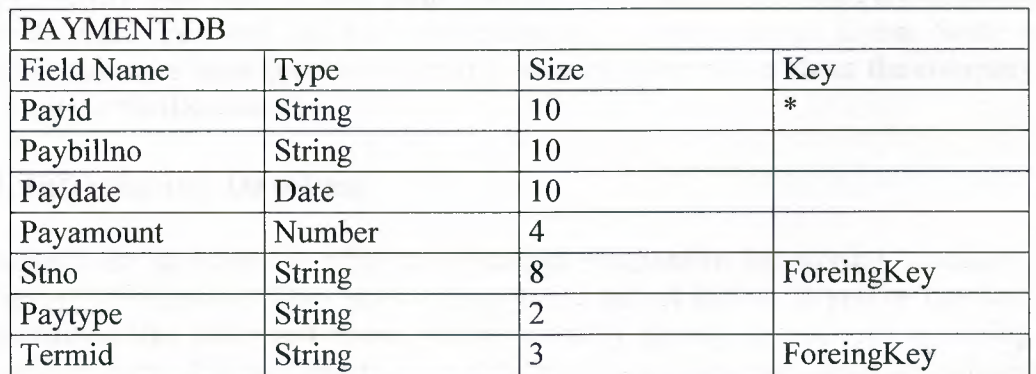

#### **Figure2.2. Sample Table**

The table above contains the employee information for our organization characteristics like name, date of birth and title. Examine the construction of the table and you'll find that each column of the table corresponds to a specific employee characteristic ( or **attribute** in database terms). Each row corresponds to one particular employee and contains his or her information. That's all there is to it! If it helps, think of each one of these tables as a spreadsheet-style listing of information.

In the previous section, we learned how tables allow us to create the framework for storing information in a database. Obviously, a database that only stored information would be useless -- we need methods to retrieve information as well. If you simply want to recall the information stored in a table, Microsoft Access allows you to open the table and scroll through the records contained within it. However, the real power of a database lies in its capabilities to answer more complex requests, or **queries.** Access queries provide the capability to combine data from multiple tables and place specific conditions on the data retrieved.

#### **2.4.2. Creating Table**

Many techniques allow you to create a database, the fastest of which consists of using one of the provided examples. Microsoft Access 97 shipped with 22 sample databases while Microsoft Access 2000 ships with 10. Furthermore, the 97 version allowed to provide sample data into the database. This is not available with the 2000 release. The databases that ship with Microsoft Access can help you in two main ways: they provide a fast means of creating a database and you can learn from their structure.

To create a database using one of the samples, there is a little detail to follow depending on whether you had launched the program already or not. If Microsoft Access is not running, you can start it. When the first dialog box comes up, you can click the second radio button: Access Database Wizard, Pages

The New dialog box displays two property pages labeled General and Databases. If you want to create a database based on one of the samples, you can click the Databases property page. A list of the sample databases appears. You can then choose one and click OK.

When creating a database using one of the samples, depending on the sample you selected, the Database Wizard will display a few objects and suggest some fields for your database. Some fields are already associated with the objects and some other fields can be added. You can examine them, then add some fields you think are important for your database. You will also have the option of selecting a design layout. Some of the sample databases have been configured to require information about the company you are creating the database for.

#### **2.5. Introducing Database**

Databases are designed to offer an organized mechanism for storing, managing and retrieving information. They do so through the use of tables. If you're familiar with spreadsheets like Microsoft Excel, you're probably already accustomed to storing data in tabular form. It's not much of a stretch to make the leap from spreadsheets to databases.

Just like Excel tables, database tables consist of columns and rows. Each column contains a different type of attribute and each row corresponds to a single record. For example, imagine that we were building a database table that contained names and

telephone numbers. We'd probably set up columns named "FirstName", "LastName" and "TelephoneNumber." Then we'd simply start adding rows underneath those columns that contained the data we're planning to store.

At this point, you're probably asking yourself an obvious question  $-$  if a database is so much like a spreadsheet, why can't I just use a spreadsheet? Databases are actually much more powerful than spreadsheets in the way you're able to manipulate data. Here are just a few of the actions that you can perform on a database that would be difficult if not impossible to perform on a spreadsheet:

Retrieve all records that match certain criteria Update records in bulk Cross-reference records in different tables Perform complex aggregate calculations

As we walk through this tutorial, you'll learn how you can use databases to achieve each of these objectives. Page 2 of this lesson provides you with an overview of how database keys can be used to uniquely identify records and form relationships between tables. Page 3 describes how the Structured Query Language allows you to interact with your database. On page 4, we examine the different types of databases available on the market today.

#### **2.6. Database Keys**

On the previous page of this article, you learned how databases use tables to organize data. As you probably recall, each table consists of a number of rows, each of which corresponds to a single database record. So, how do databases keep all of these records straight? It's through the use of **keys.** 

The first type of key we'll discuss is the **primary key.** Every database table should have one or more columns designated as the primary key. The value this key holds should be unique for each record in the database. For example, assume we have a table called Employees that contains personnel information for every employee in our firm. We'd need to select an appropriate primary key that would uniquely identify each employee. Your first thought might be to use the employee's name.

This wouldn't work out very well because it's conceivable that you'd hire two employees with the same name. A better choice might be to use a unique employee ID number that you assign to each employee when they're hired. Some organizations choose to use Social Security Numbers (or similar government identifiers) for this task because each employee already has one and they're guaranteed to be unique. However, the use of Social Security Numbers for this purpose is highly controversial due to privacyconcerns.

Once you decide upon a primary key and inform the database of this decision, it will enforce the uniqueness of the key. If you try to insert a record into a table with a primary key that duplicates an existing record, the insert will fail.

Most databases are also capable of generating their own primary keys. Microsoft Access, for example, may be configured to use the AutoNumber data type to assign a unique ID to each record in the table. While effective, this is a bad design practice because it leaves you with a meaningless value in each record in the table. Why not use thatspacetostoresomethinguseful?

The other type of key that we'll discuss in this course is the **foreign key**. These keys are used to create relationships between tables. Natural relationships exist between tables in most database structures. Returning to our employees database, let's imagine that we wanted to add a table containing departmental information to the database. This new table might be called Departments and would contain a large amount of information about the department as a whole. We'd also want to include information about the employees in the department, but it would be redundant to have the same information in two tables (Employees and Departments). Instead, we can create a relationshipbetween the two tables.

Let's assume that the Departments table uses the Department Name column as the primary key. To create a relationship between the two tables, we add a new column to the Employees table called Department. We then fill in the name of the department to which each employee belongs. We also inform the database that the Department column in the Employees table is a foreign key that references the Departments table. The database will then enforce *referential integrity* by ensuring that all of the values in the Departments column of the Employees table have corresponding entries in the Departmentstable.

Note that there is no uniqueness constraint for a foreign key. We may (and most likely do!) have more than one employee belonging to a single department. Similarly, there's no requirement that an entry in the Departments table have *any* corresponding entry in the Employees table. It is possible that we'd have a department with no employees.

#### 2.7. Working with SQL

SQL (pronounced "ess-que-el") stands for structured Query Language. SQL is used to communicater with a database. According to ANSI (American National Standards Institue ), it is the standard language for relational database management systems. SQL statements are used to perform tasks such as update data on a database, or rerieve data from a database. Some common relational database management systemns that use SQL are: Oracle, Sybase, Microsoft SQL Server, Access, Ingress, etc. although most database systems use SQL, most of them also have their own additional proprietary extensions that are usually only used on their system. Hohwver, the standard SQL commands such as "select", "insert","delete","create" and "drop" can be used to accomplish almost everything that one needs to do with a database.

#### 2.7.1. Data Manipulation Language

The Data Manipulation Language (DML) is used to retrieve, insert and modify database information. These commands will be used by all database users during the routine operation of the database. Let's take a brieflook at the basic DML commands:

The Data Manipulation Language (DML) is used to retrieve, insert and modify database information. These commands will be used by all database users during the routine operation of the database. Let's take a brief look at the basic DML commands:

#### **2. 7.1.1.INSERT**

The INSERT command in SQL is used to add records to an existing table. Returning to the personal info example from the previous section, let's imagine that our HR department needs to add a new employee to their database. They could use a command similar to the one shown below:

INSERT INTO department values('c01','computer','engineering',5,6)

Note that there are four values specified for the record. These correspond to the table attributes in the order they were defined: first\_name, last name, employee id, and salary.

#### **2. 7.1.2.SELECT**

The SELECT command is the most commonly used command in SQL. It allows database users to retrieve the specific information they desire from an operational database. Let's take a look at a few examples, again using the personal\_info table from our employees database.

The command shown below retrieves all of the information contained within the personal info table. Note that the asterisk is used as a wildcard in SQL. This literally means "Select everything from the personal\_info table."

SELECT\* FROM student

Alternatively, users may want to limit the attributes that are retrieved from the database. For example, the Human Resources department may require a list of the last names of all employees in the company. The following SQL command would retrieve only that information:

SELECT stname FROM student WHERE stno=20010760

## **CHAPTER THREE: FLOWCHART OF PROGRAM**

## **3.1. Flowchart Of Main Menu**

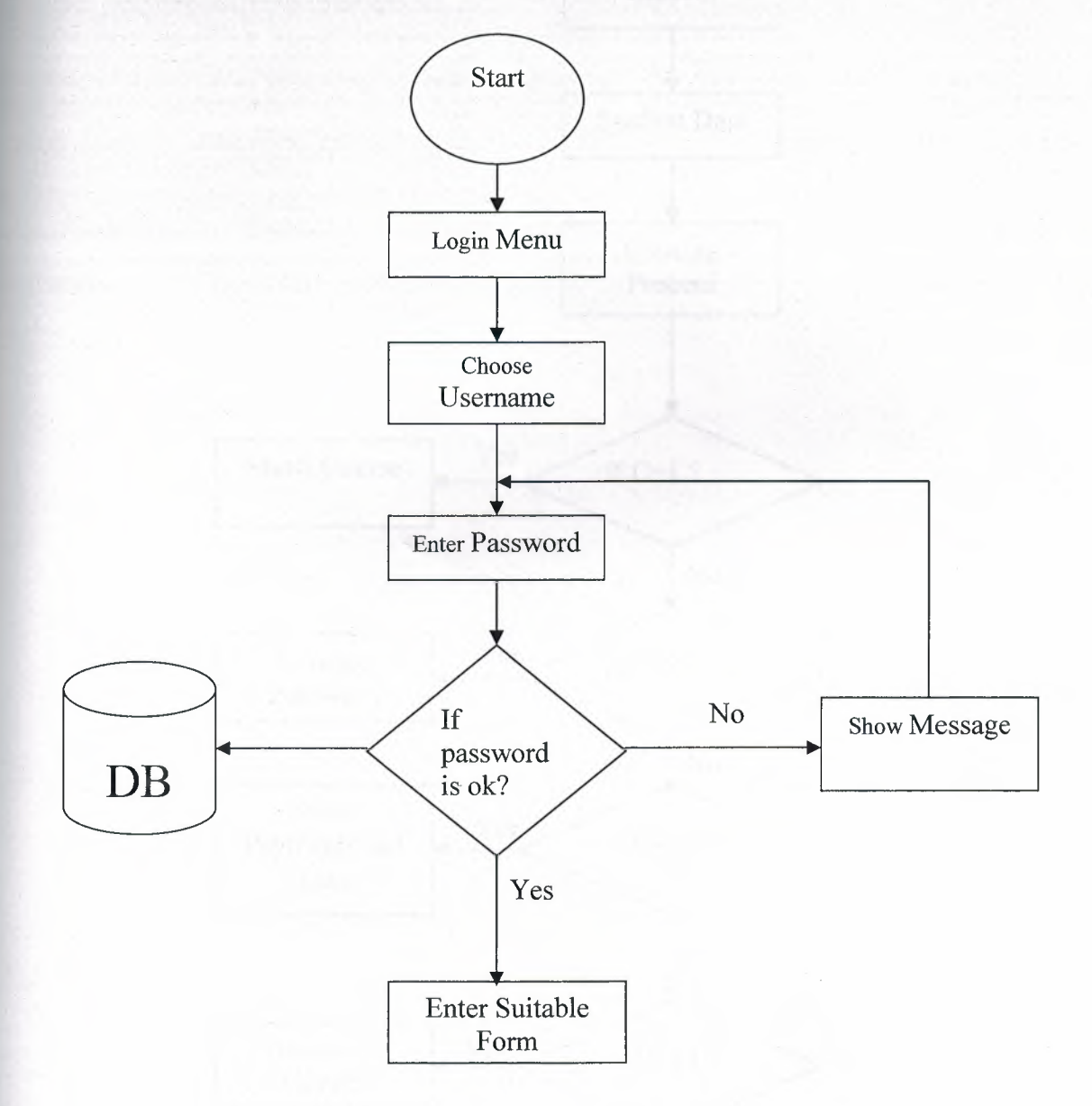

**Figure 3.1. Main Menu Flowchart** 

## **3.2. Flowchart Of Student**

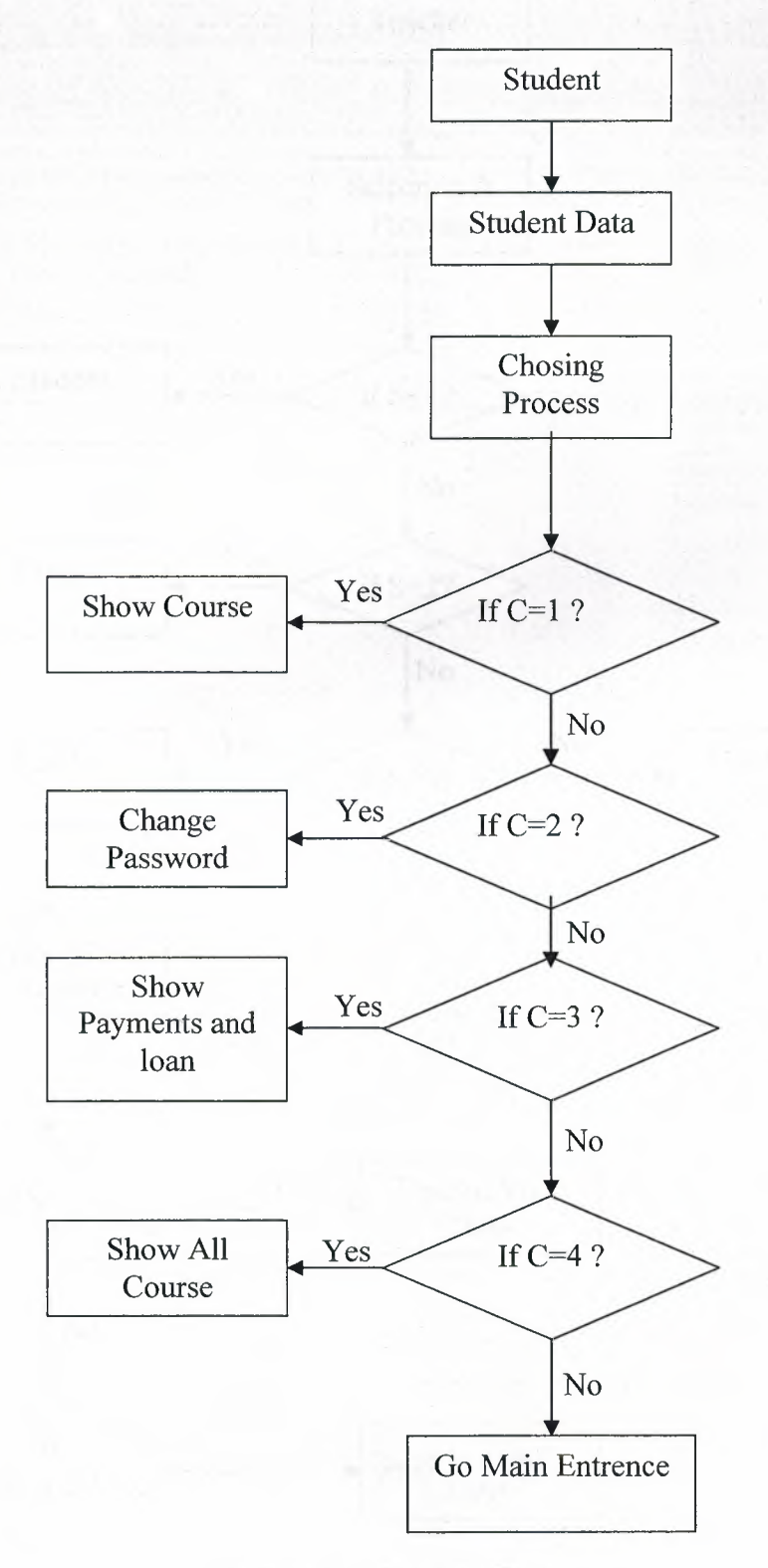

**Figure** 3.2. **Student Entry** 

### **3.3.Flowchart Of Teacher**

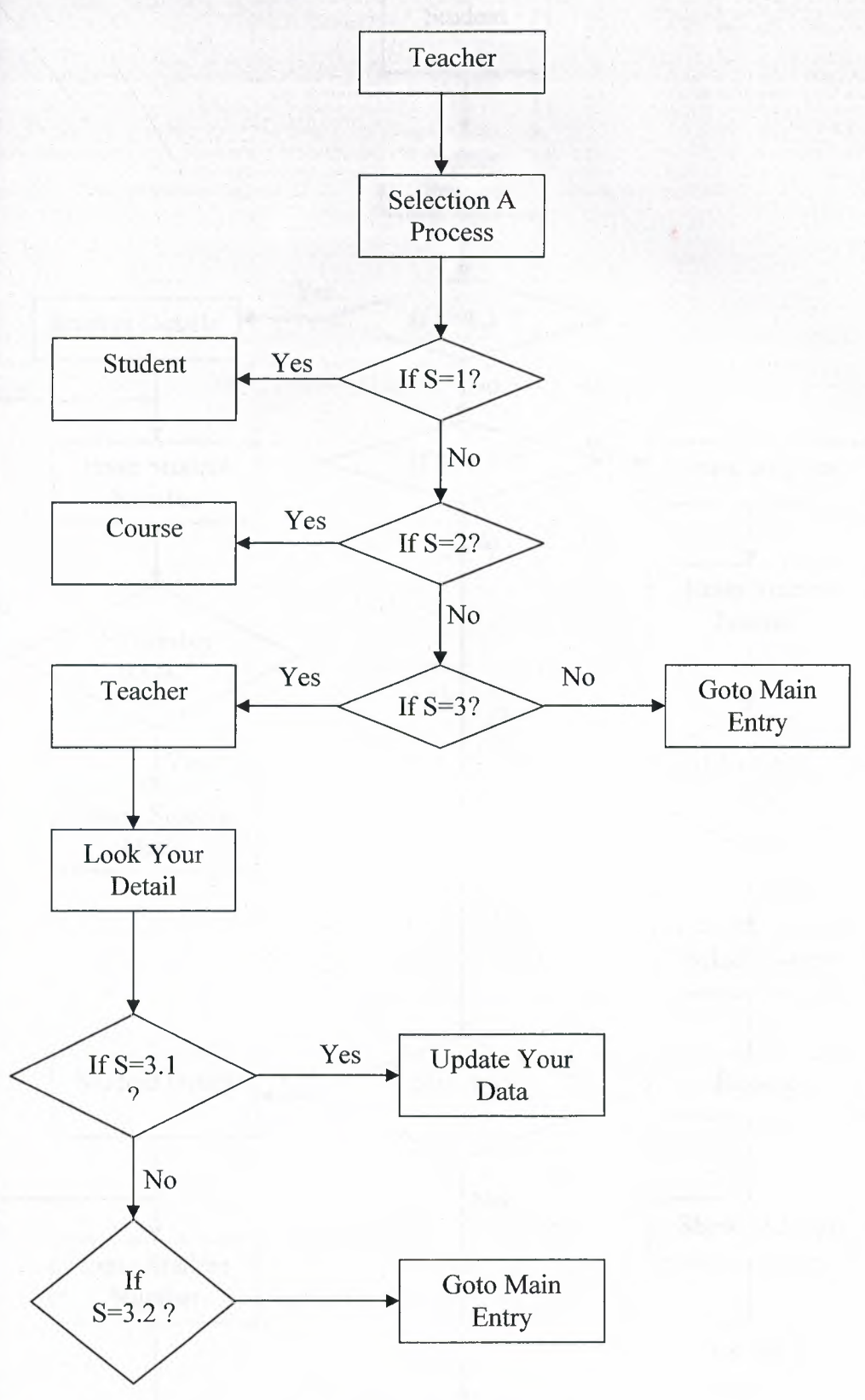

 $\lambda$ 

**Figure** 3.3. **Teacher Entry** 

#### **3.3.1.Student Entry From Teacher**

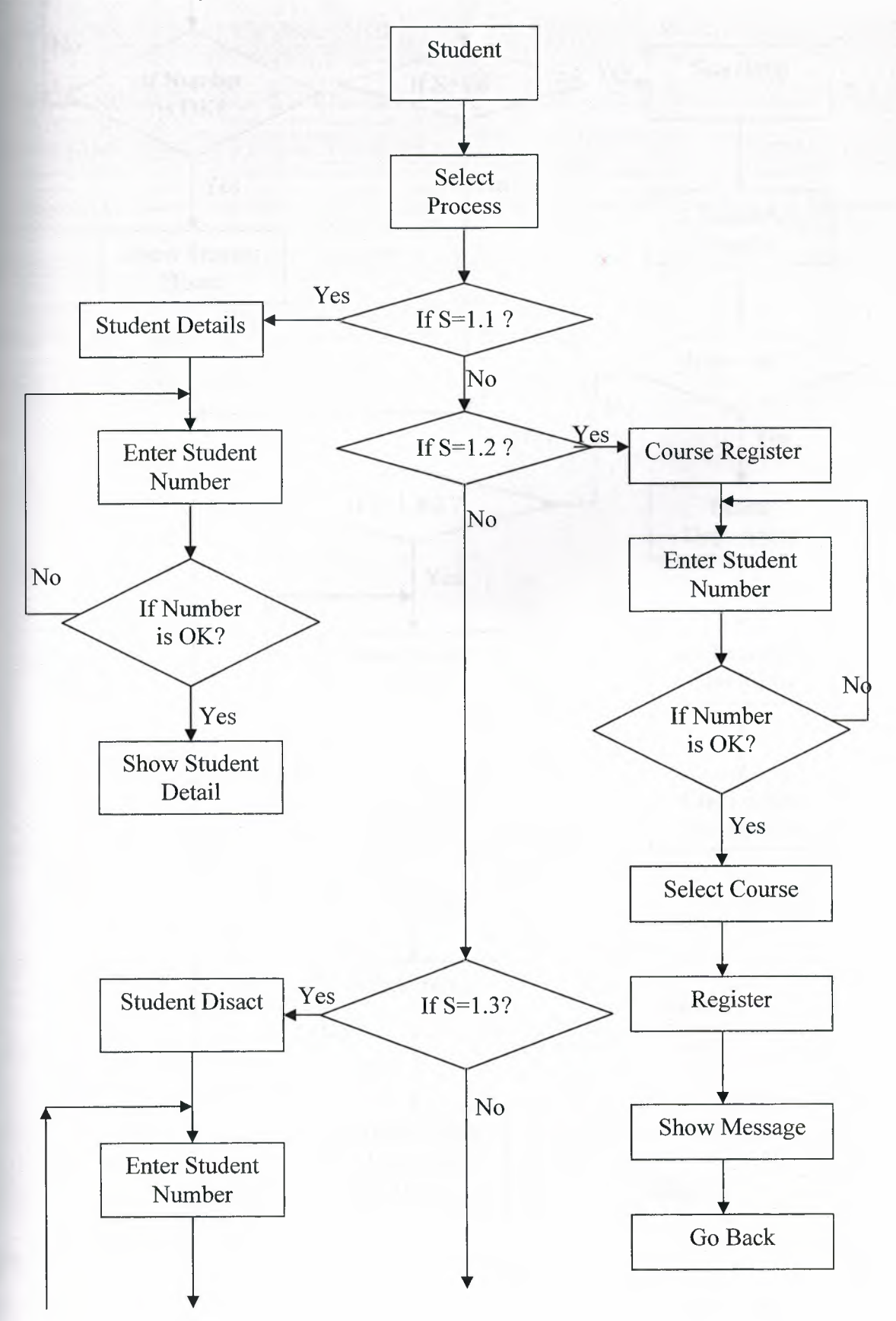

29
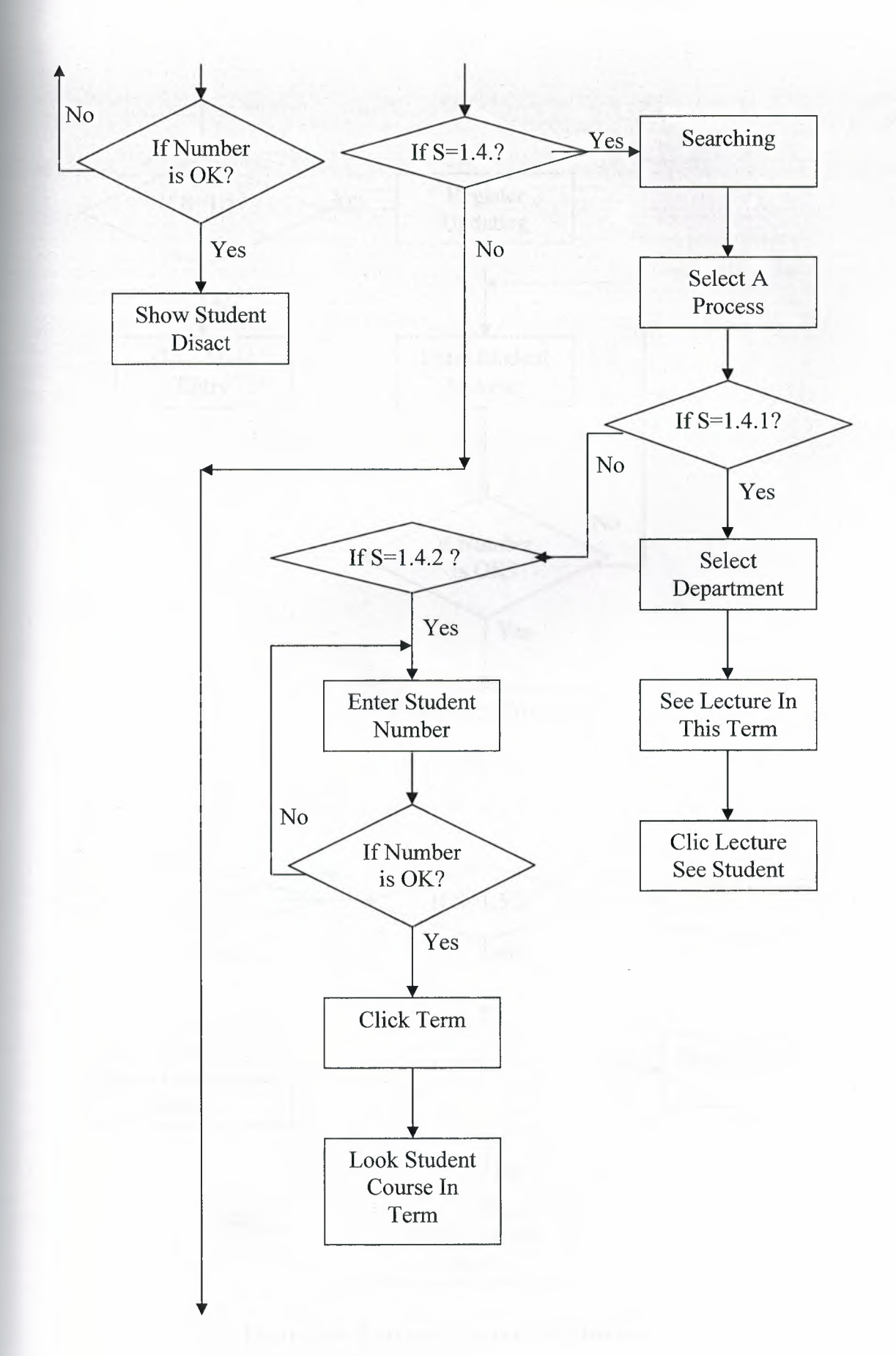

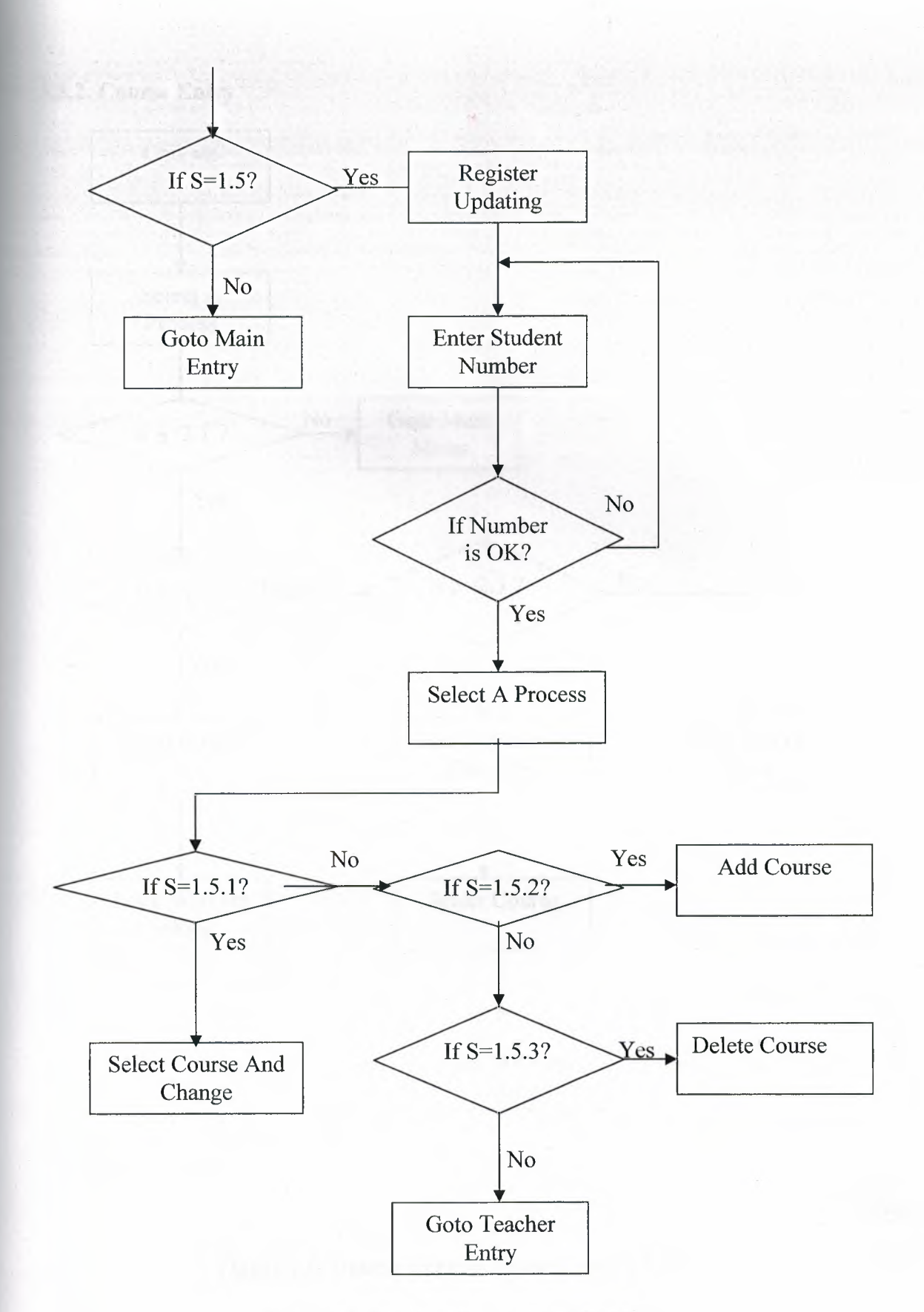

**Figure 3.4. Teacher Process For Student** 

# **3.3.2. Course Entry**

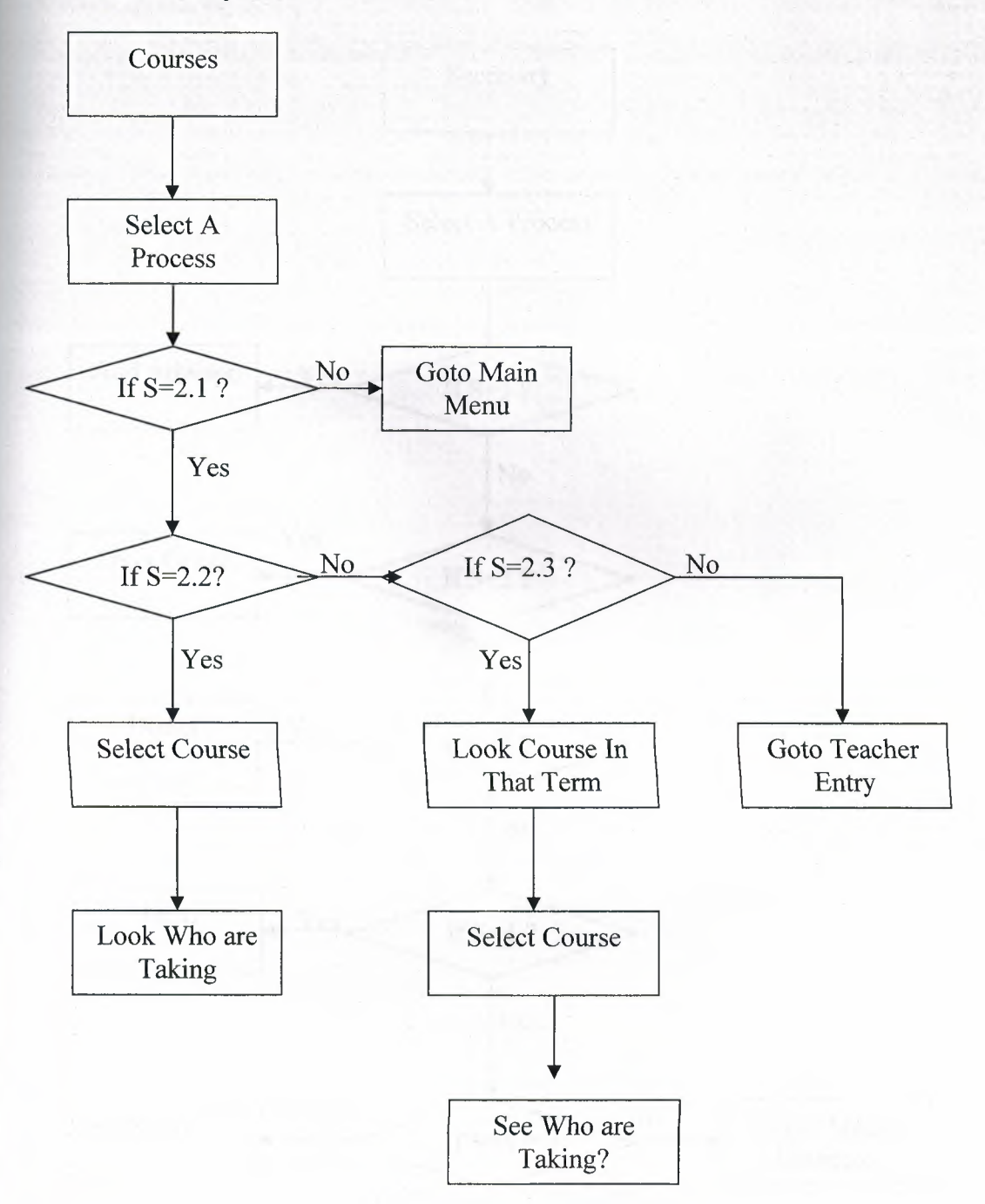

**Figure 3.5. Course Process From Teacher Entry** 

# **3.4. Flowchart Of Secretary**

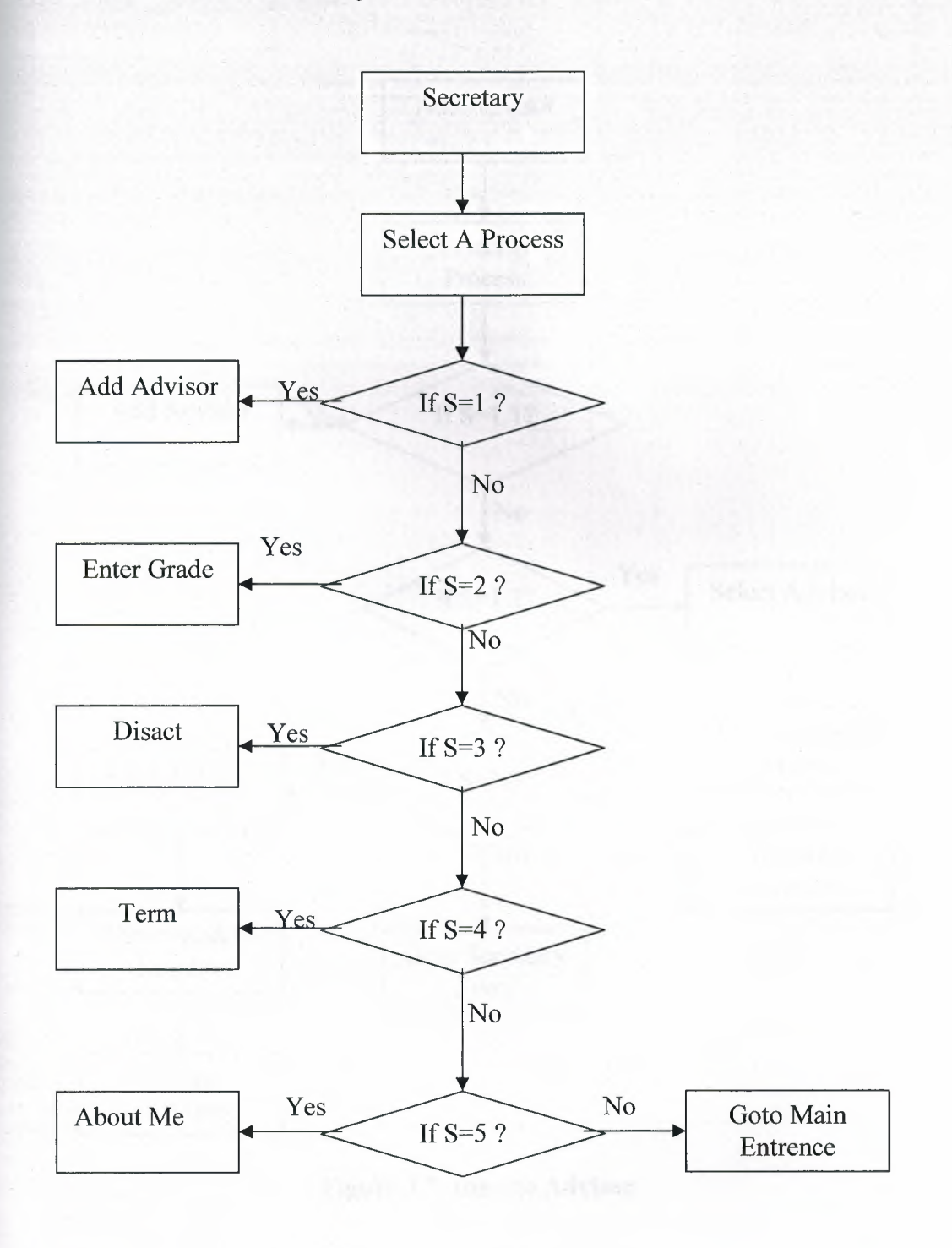

**Figure 3.6. Secretery Process** 

#### **3.4.1. Fowchart Of Adding Advisor**

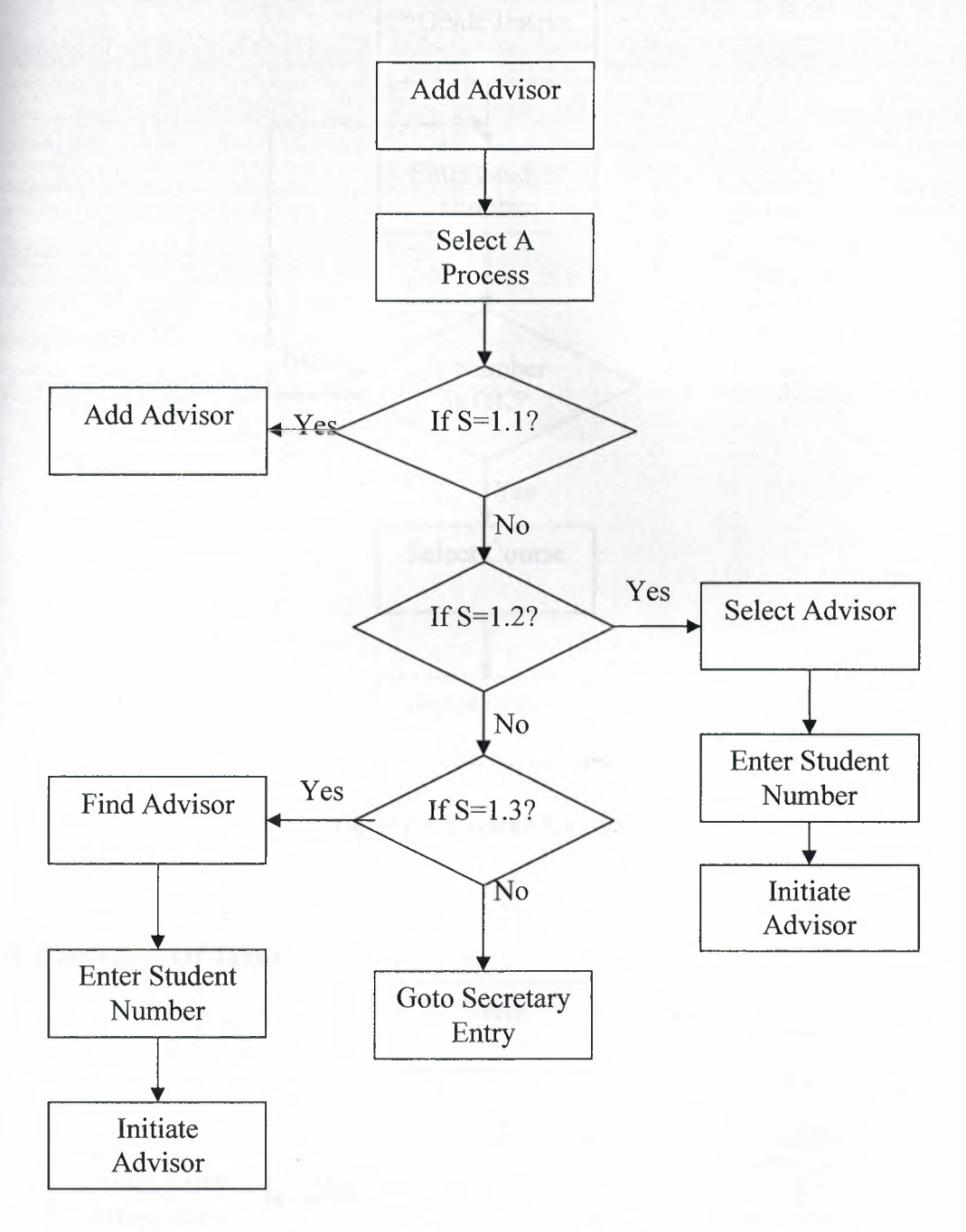

**Figure** 3.7. **Initiate Advisor** 

#### **3.4.2. Grade Entry**

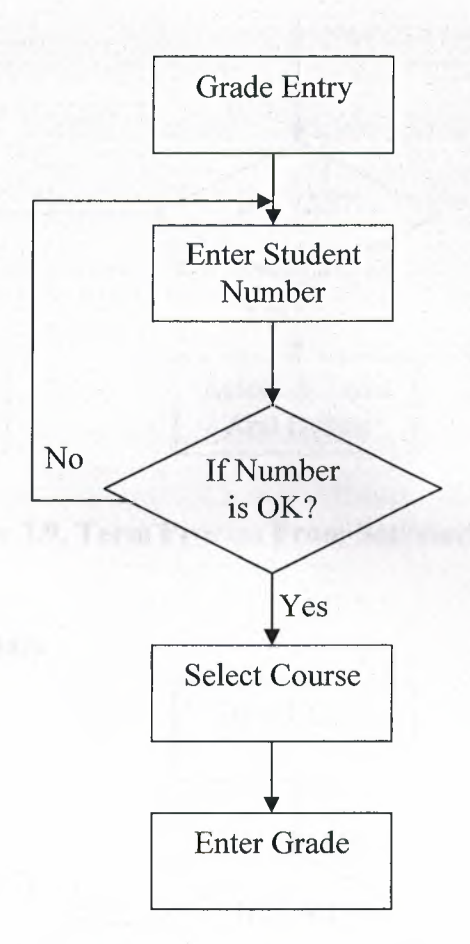

**Figure 3.8.Enter Grade** 

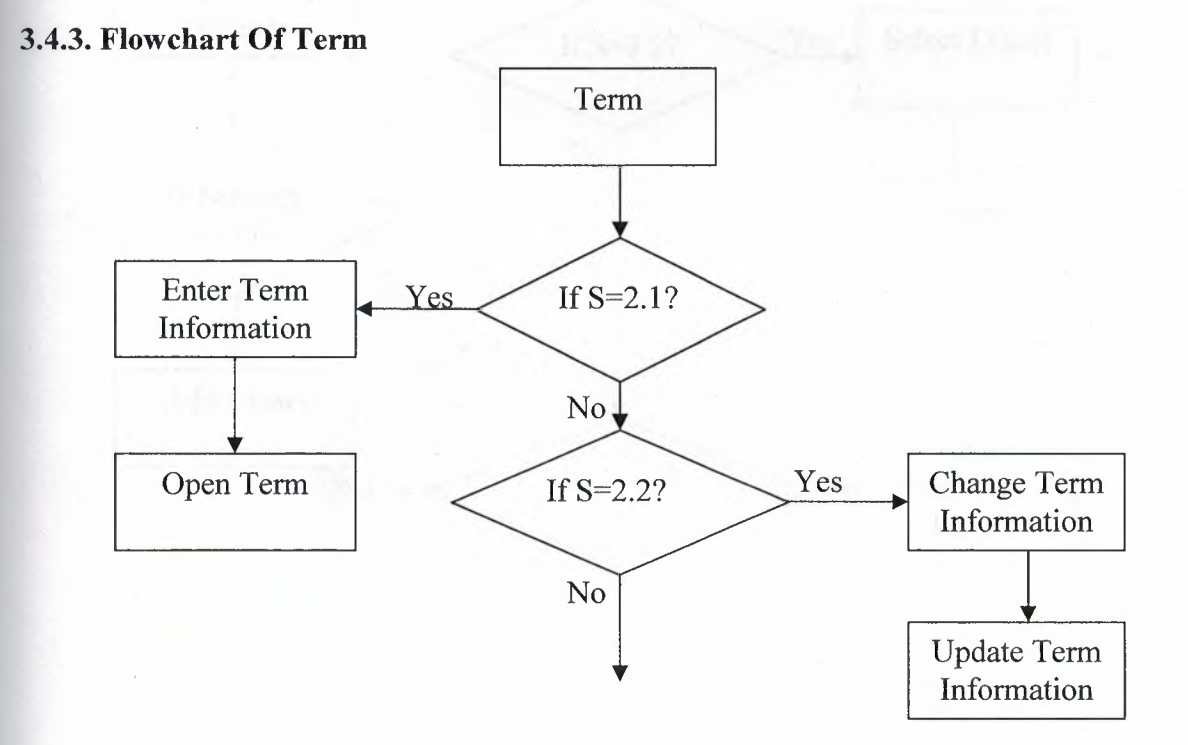

35

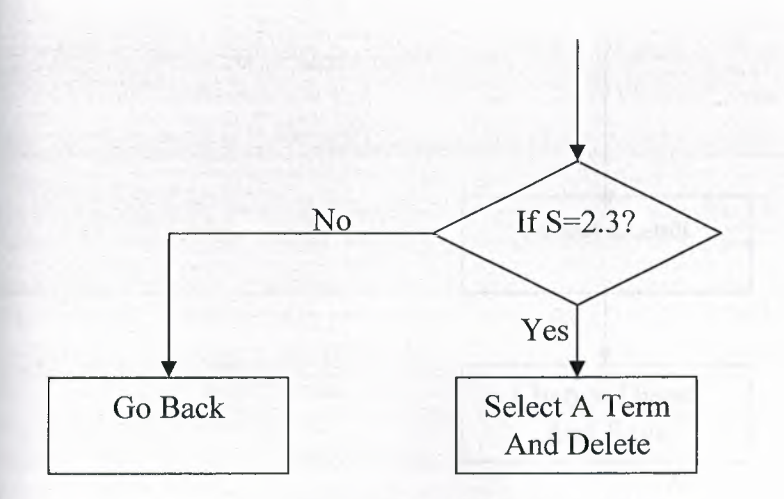

**Figure 3.9. Term Process From Secreterary Entry** 

#### **3.4.4.Flowchart Of Disact**

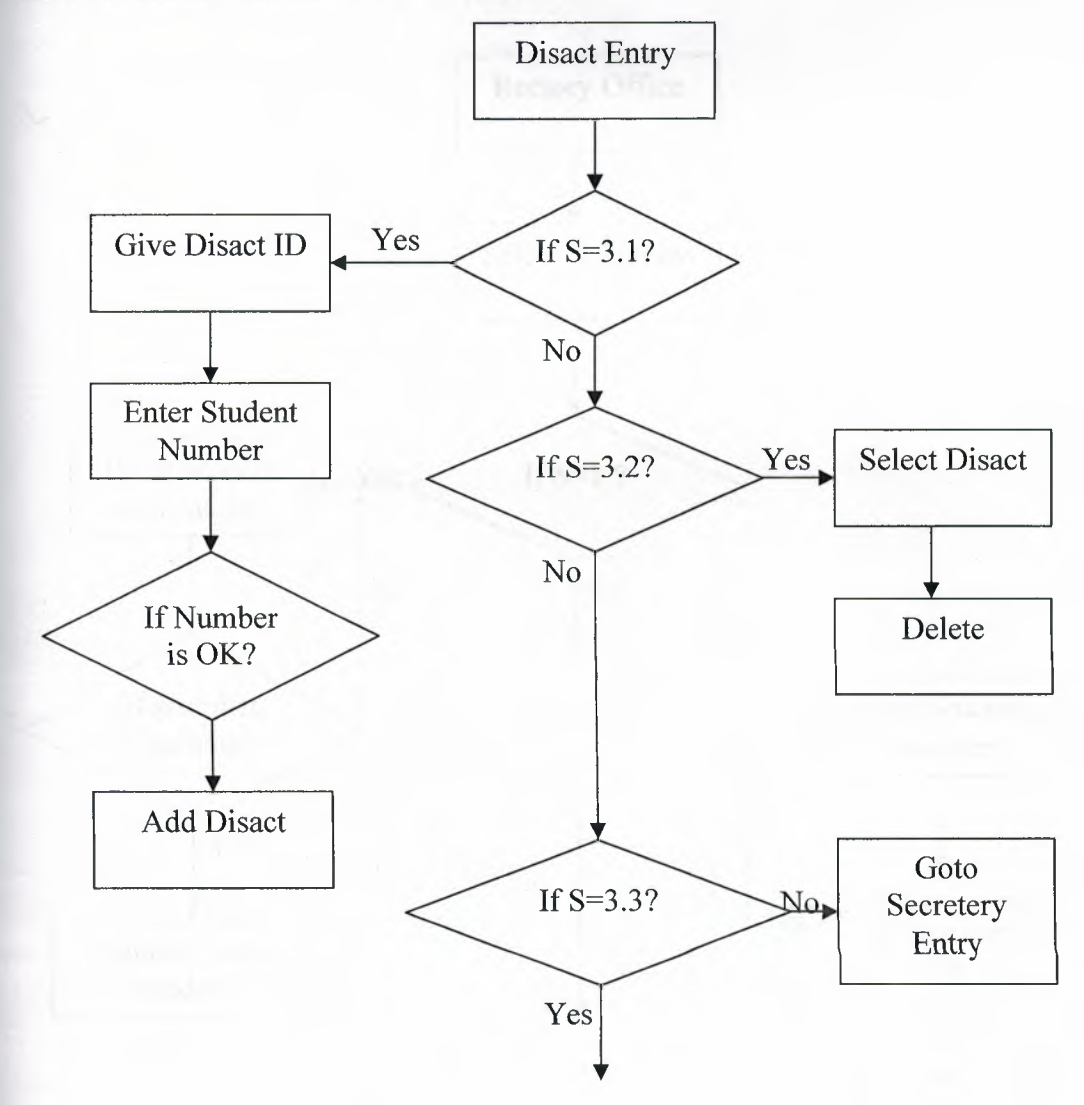

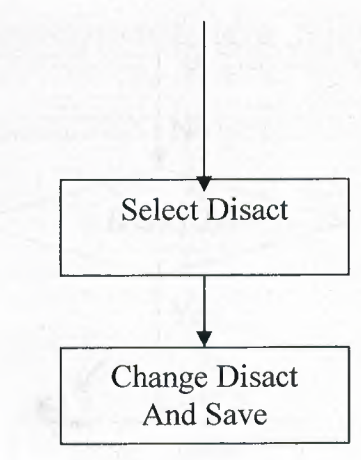

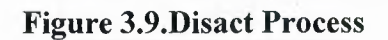

# **3.5. Flowchart Of Rectory Entry**

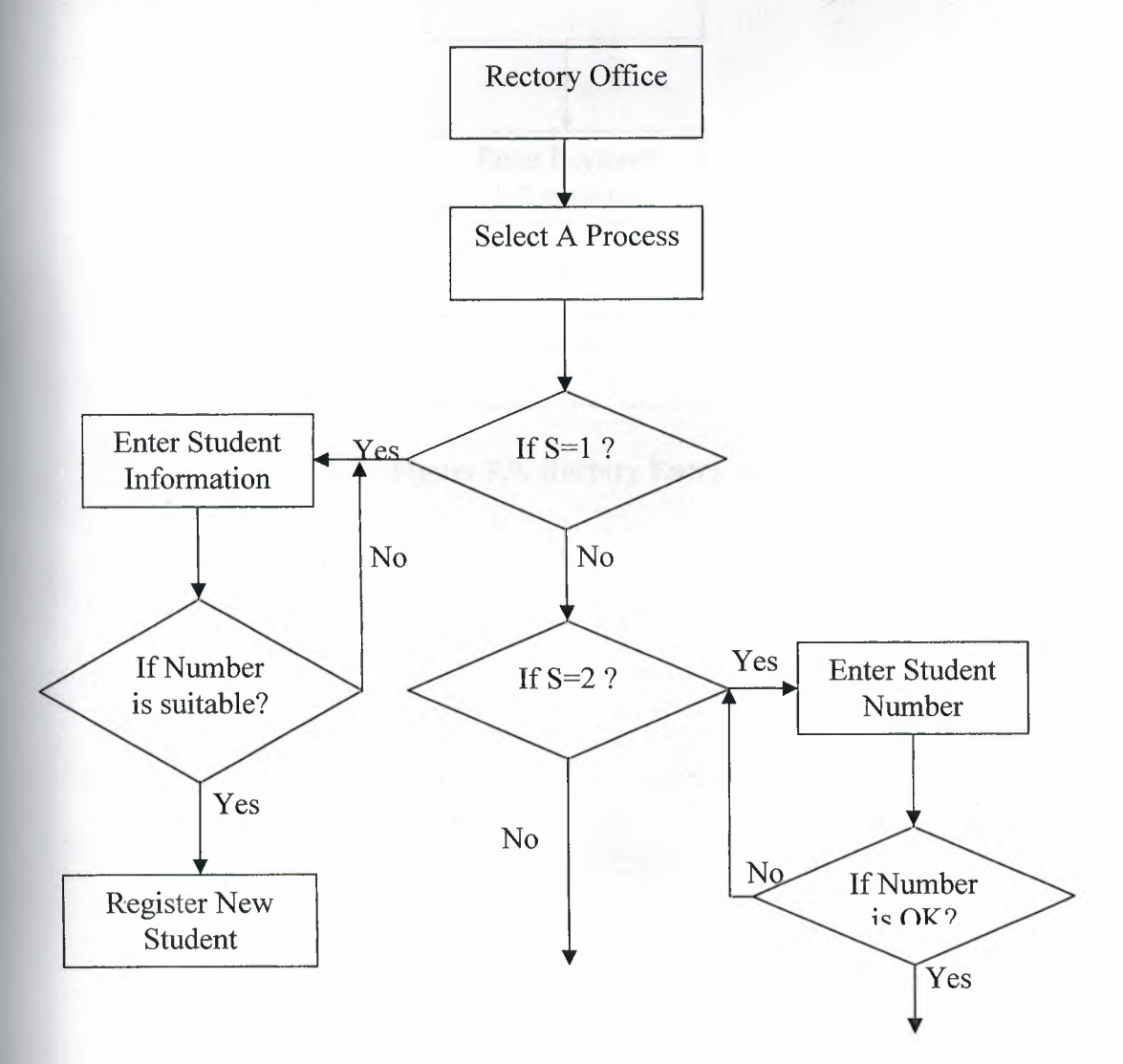

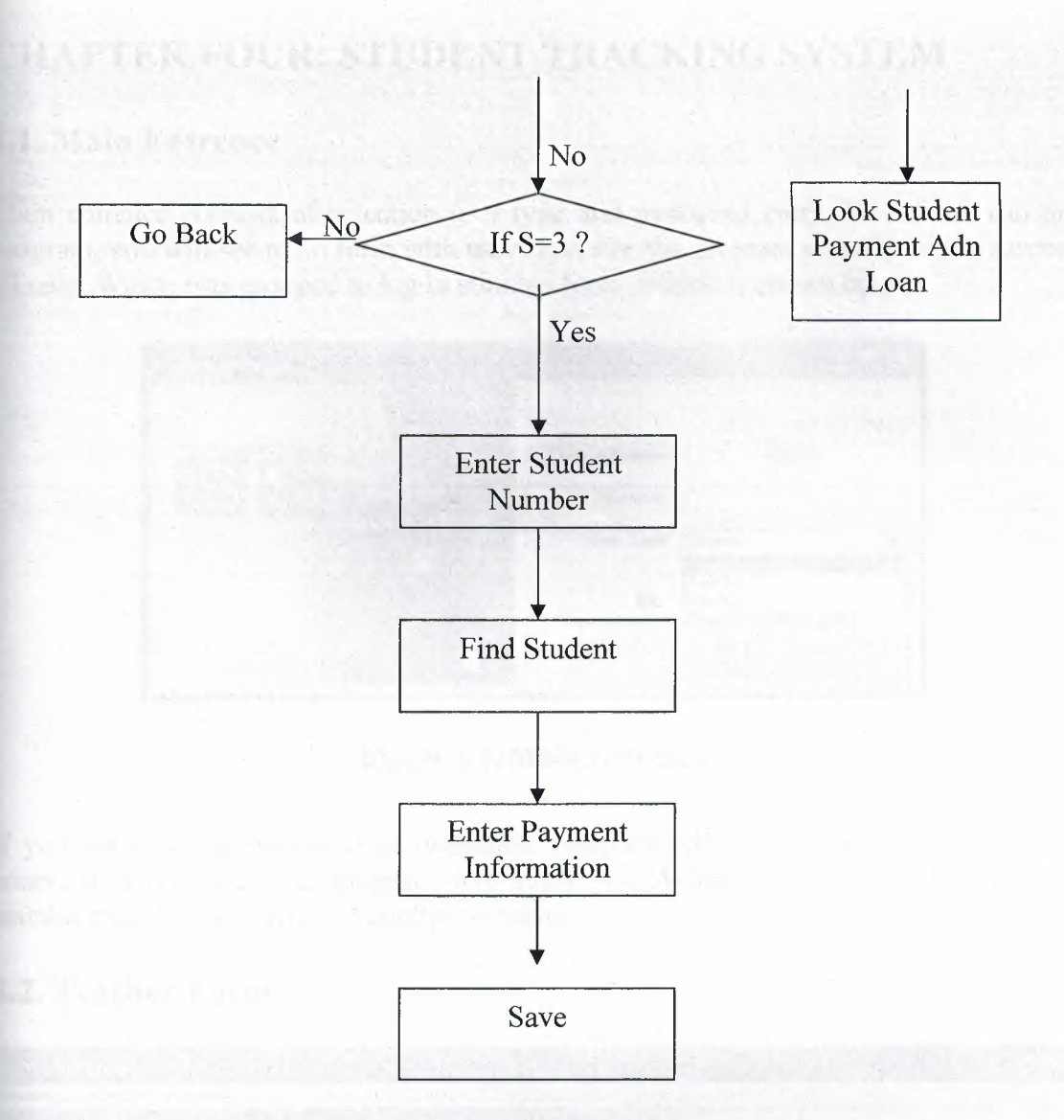

**Figure 3.9. Rectory Entry** 

# **CHAPTER FOUR: STUDENT TRACKING SYSTEM**

### **4.1. Main Entrence**

Main entrence consists of selection user type and password entry. When you run the program, you will see main form with user type. For the program security and to respect all user. Which was grouped to log in suitable form. Which is shown below.

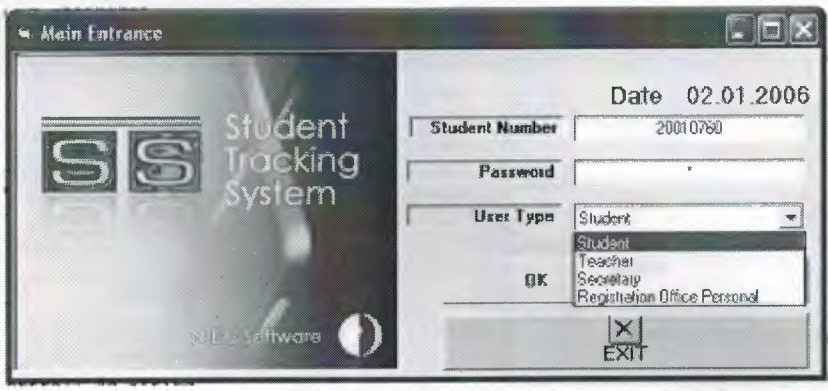

**Figure 4.1. Main Entrence** 

If you enter wrong password or usemame, program will give a message to you. Of course it is possible. But, program will guide you. What is wrong. When you enter suitable possition you will see another window.

## **4.2. Teacher Form**

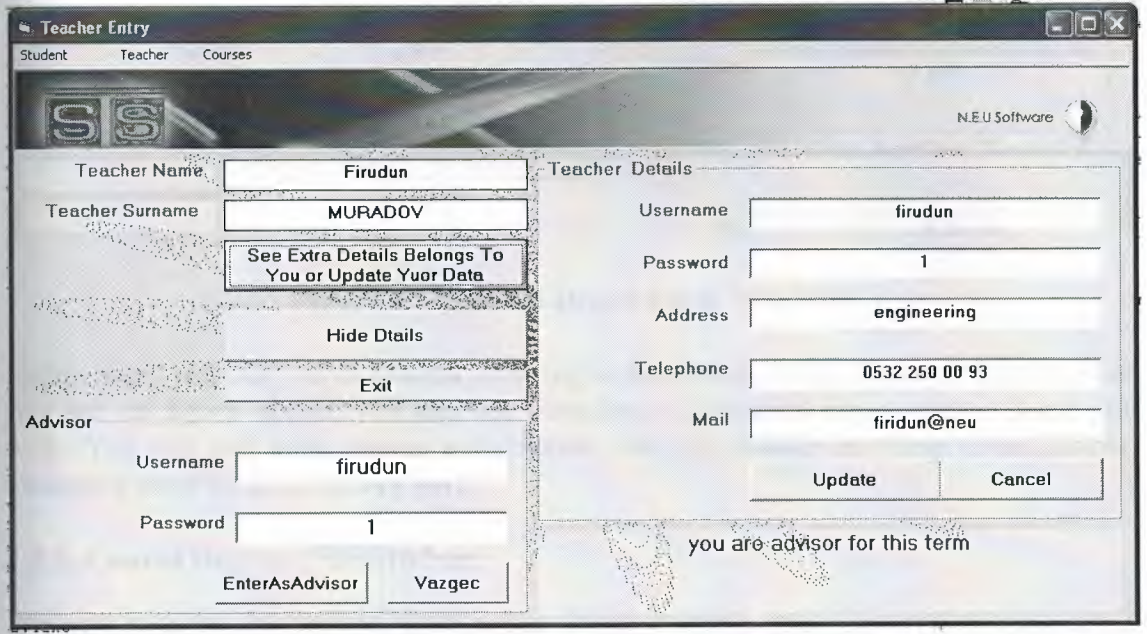

**Figure 4.2. Teacher Main Form** 

When you enter the system as a teacher. If you are advisor program will inform you, as you see in figure 4.2. If you are advisor for that term. Course registration will be activated for you. Additionally you will hide your data by using hide button, also you can update your data as you see on figure4.2.

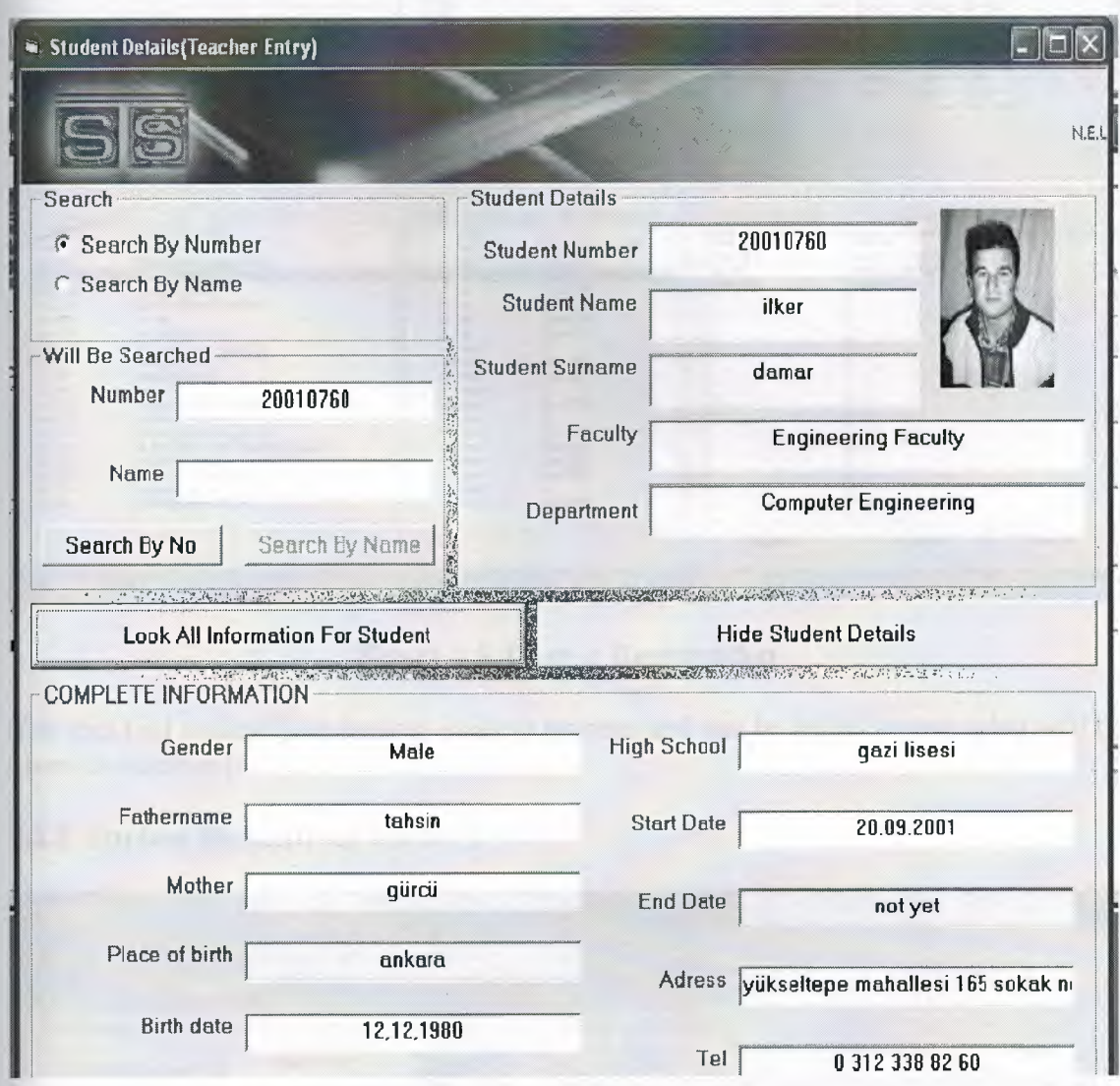

#### **4.2.1. Student Detail(from teacher entry)**

#### **Figure 4.3.Student Detail(From Teacher)**

In this page, you can search student acording to number or name, whatever you know.as you see on figure above, you can see complete information about student what you seek. You can just look student information, can not change anything about his/her. Changing must be from rectory part.

#### **4.2.2. Course Register For Student**

as I mentioned before. If you are advisor program will inform you. If you are advisor you can change course register for student or you can add course. Suitable form is shown below.

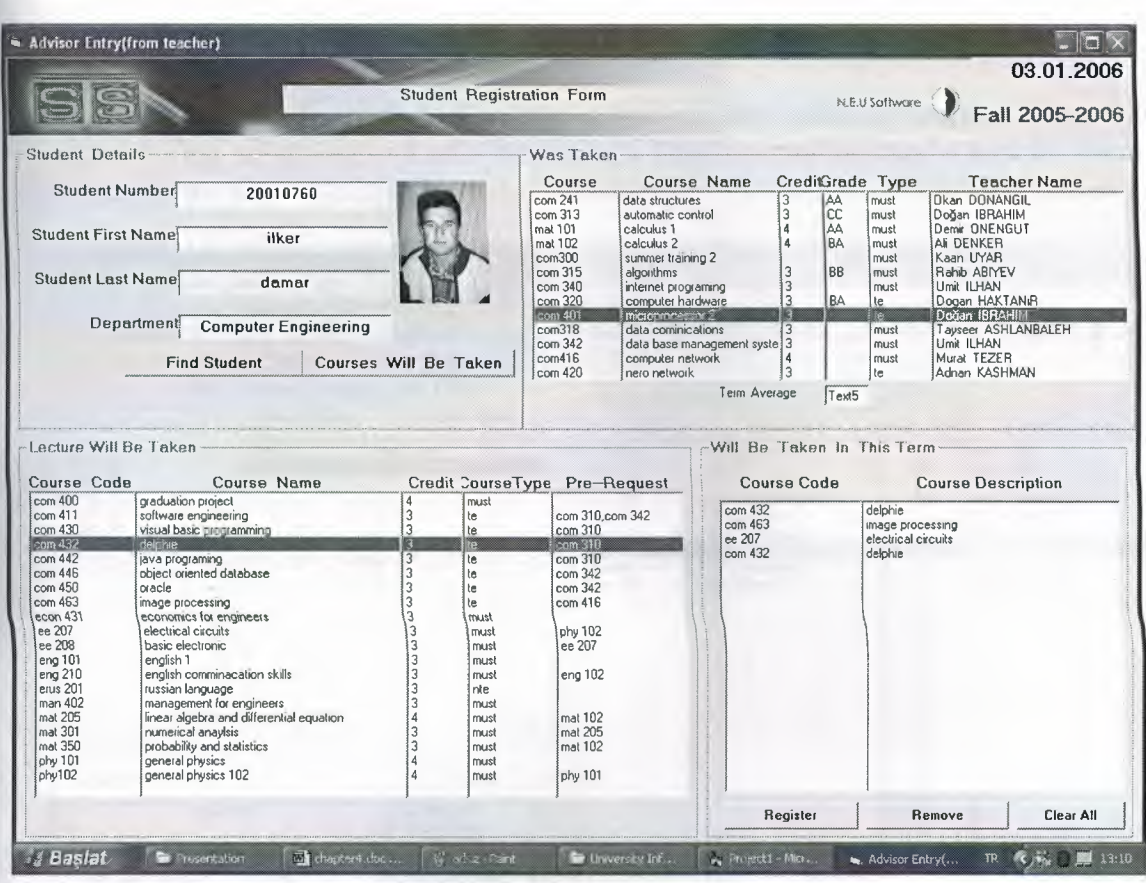

Figure 4.5. Course Registration

You can find student just writing student number and can be added course what will be given in suitable form.

#### 4.2.3. Student Disact(from teacher)

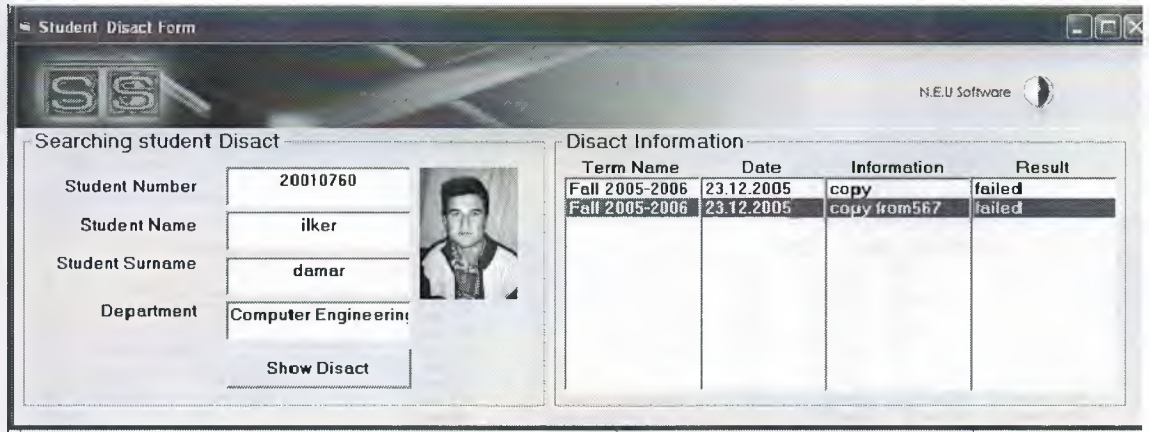

Figure 4.6. Student Disact(from teacher)

In this form you can see student disact. Sometimes, to get like that information for teacher can be better for grading lecture about student .

#### 4.2.4. Searcing Form(from teacher)

I hope that, it can be usefull. Sometimes teacher may want to see that 'how many student taking my course and who are taking'. This information can be benefit. Form is shown below.

| Gearching (from teacher)                            |                                                      |                                                                        |                                                              |                                                                                                    |                       |                 |                                                                                                   |
|-----------------------------------------------------|------------------------------------------------------|------------------------------------------------------------------------|--------------------------------------------------------------|----------------------------------------------------------------------------------------------------|-----------------------|-----------------|---------------------------------------------------------------------------------------------------|
|                                                     |                                                      |                                                                        |                                                              |                                                                                                    |                       |                 | N.E.U Software                                                                                    |
| Course In This Term<br>Computer Engineer -          | Student Taking In This Term<br><b>Student Number</b> | <b>Student Name</b>                                                    | Course Information<br>Course Code                            | <b>Description</b>                                                                                                    |                       | Credit Grad     | <b>Teacher Name</b>                                                                               |
| com 320<br>com 312<br>com 111<br>com 121<br>com 211 | 20010733<br>20010760                                 | metin ulas<br>liter damar                                              | com300<br>com 315<br>com 340<br>com 320<br>com 401<br>com318 | summer training 2<br>algorithms<br>internet programing<br>computer hardware<br>microprocessor 2<br>data cominications | 3<br>3<br>3<br>3<br>3 | BB<br><b>BA</b> | kaan uyar<br>rahib abiyev<br>umit ilhan<br>dogan haktanır<br>doğan ibrahim<br>tayseer ashlanbaleh |
| com 241                                             |                                                      |                                                                        | com 342<br>com416<br>com 420                                 | date base management cyste 3<br>computer network<br>nero network                                                      | 4<br>3                |                 | umit ilhan<br>murat tezer<br>adnan kashman                                                        |
| <b>Student Information</b><br><b>Student Number</b> |                                                      | Terms                                                                  |                                                              |                                                                                                    |                       |                 |                                                                                                   |
| 20010760                                            |                                                      | Fall 2002-2003<br>Fall 2003-2004<br>Fall 2004-2005<br>Spring 2001-2002 |                                                              |                                                                                                    |                       |                 |                                                                                                   |
| Student Name                                        | iker                                                 | Spring 2002-2003<br>Spring 2003-2004<br>Spring 2004-2005               |                                                              |                                                                                                    |                       |                 |                                                                                                   |
| StudentSurname                                      | damar                                                | Summer 2003<br>Summer 2004                                             |                                                              |                                                                                                    |                       |                 |                                                                                                   |
| Department                                          | Computer Engineering                                 | Summer 2005<br>Fall 2005-200                                           |                                                              |                                                                                                    |                       |                 |                                                                                                   |

Figure 4.7.Student Searching Form(teacher)

4.2.5. All Course With Opened Term

| All Lectures (from teacher)        |                                                     |                                                                                                    |                                                                                                    |                            |                                                                                                    |                                                                                                    | N.E.U Software                                                                                                    |
|------------------------------------|-----------------------------------------------------|----------------------------------------------------------------------------------------------------|----------------------------------------------------------------------------------------------------|----------------------------|----------------------------------------------------------------------------------------------------|----------------------------------------------------------------------------------------------------|----------------------------------------------------------------------------------------------------|
| All Course<br>Computer Engineering |                                                     | $\overline{\mathbf{v}}$                                                                                                    | <b>COMPUTER ENGINEERING</b>                                                                                                    |                            |                                                                                                    |                                                                                                    |                                                                                                    |
|                                    | List All Courses                                    | <b>Course Code</b>                                                                                                    | <b>Course Name</b>                                                                                                    | Credit                     | Type                                                                                                    | Prerequest                                                                                                    | Educator                                                                                                    |
| <b>Student No</b>                  | List All Course In That Term<br><b>Student Name</b> | com 111<br>com 121<br>com 122<br>com 141<br>com 142<br>com 200                                                                                                 | introduction to computer engi A<br>discrete structures<br>digital logic fundamentals<br>introduction to programing<br>c programming<br>summer training period                                                                                                    | 3<br>$\boldsymbol{\wedge}$ | must<br>$\mathcal{N}$<br>must<br>must<br>must<br>must<br>must<br>must                                      | com 121<br>com 141<br>com 122                                                                                                    | okan DONANGII<br>firudun MURAD(<br>özgür ÖZERDEM<br>okan DONANGII<br>rahib ABIYEV<br>kaan UYAR<br>kaan UYAR                                                                                        |
| 20010760<br>20010733               | ilker damar<br>metin ulas                           | com 211<br>com 241<br>com 252<br>com300<br>com 301<br>com 310<br>com 312<br>con313<br>com 315<br>com318<br>com 320<br>com <sub>340</sub><br>com 342<br>com 400 | digital logic systems<br>data structures<br>computer architecture<br>summer training 2<br>microprocessors<br>object oriented programming<br>operating system<br>automatic control<br>algorithms<br>data cominications<br>computer hardware<br>internet programing<br>data base management syste<br>graduation project | $\overline{3}$<br>3<br>3   | must<br>must<br>must<br>must<br>must<br>must<br>must<br>must<br>must<br>te<br>must<br>must<br>×.<br>l must | com 111<br>com 211<br>com 200<br>com 252.ee<br>com 142<br>com 342<br>com <sub>310</sub><br>com 342<br>ee 208,com<br>com 318.col<br>com 241 | okan DONANGII<br>kaan UYAR<br>kaan UYAR<br>kaan UYAR<br>rahib ABIYEV<br>umit ILHAN<br>doğan IBRAHIM<br>rahib ABIYEV<br>tayseer ASHLAN<br>dogan HAKTANı<br>umit ILHAN<br>umit ILHAN<br>$\mathbf{v}$ |

Fgure 4.8. All Course Form(from teacher)

#### 4.2.6. Course Register Updating

There is a possibility making wrong things. Sometimes student wants to change course. When you encountered like that situation. You can change or update student course by using another form. For this situation, course updating form is suitable. Which is shown below.

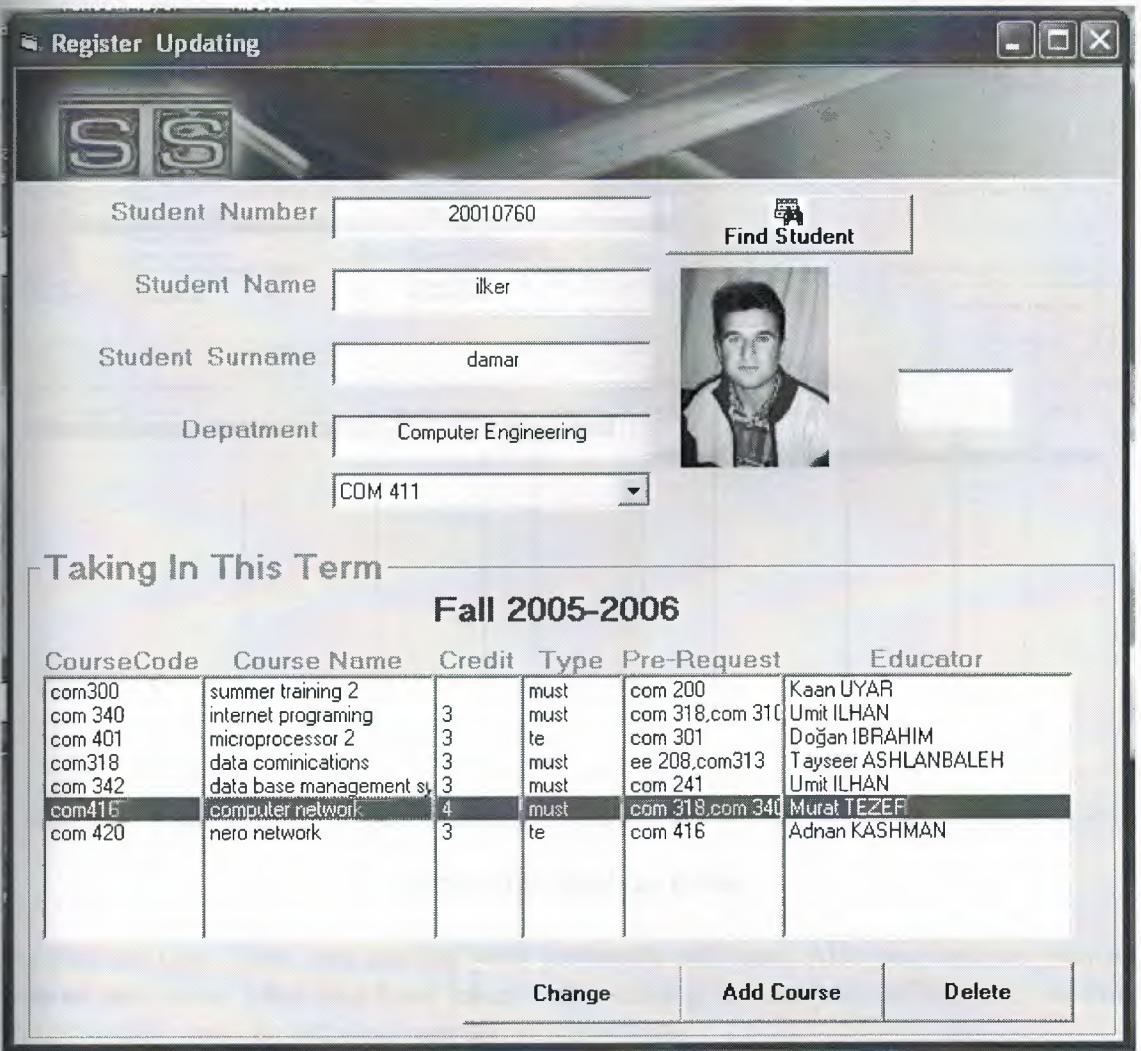

Figure 4.8.Course Updating(from teacher)

If you are advisor you can change course registration or add course for suitable student. Also you can see student photo onto form. Which reduce wrongs or reduce confusing student each other.

## 4.3. Student Entry

That page is for student. Student, who are run in that part, who can see just information belong to himself/herself. Student can not change anything about 'what he/her has seen' except student password. You can see student form below.

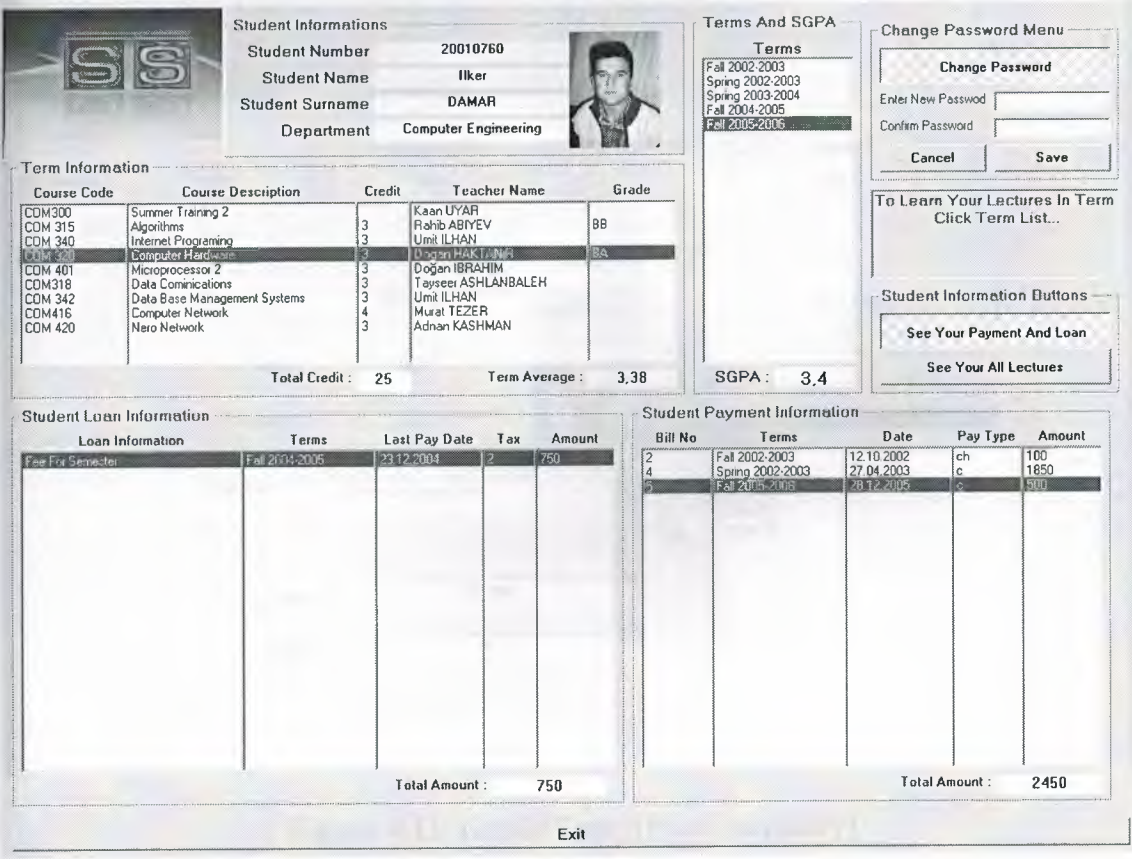

Figure 4.9. Student Form

As you see onto form, you can see your payments and loan. Also you can see your all course upto now, what you have taken with clicking to 'see your all lectures' botton. Additionally, you can see your average with by term.

## 4.4. Secretary Form

In this form, there are secretary working. Firstly, secretary see her data. She can update.

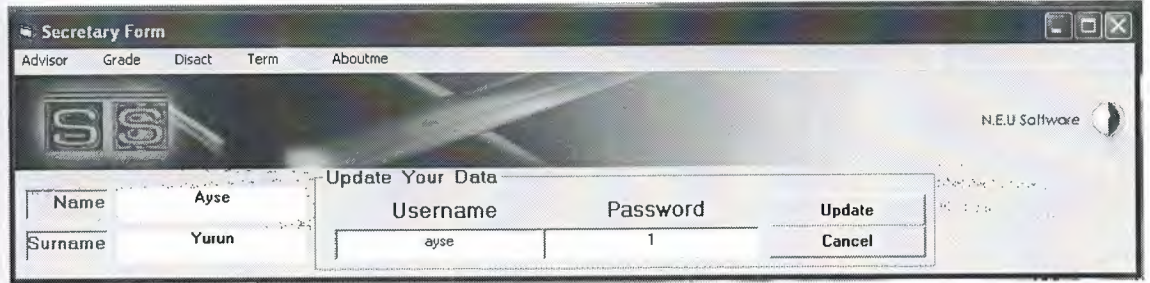

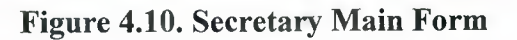

In the same form, secretary can enter student grade. Just writing student number, she can obtain student date abaut courses and can enter easy. If she want to change someting(which is authorized), she can do.

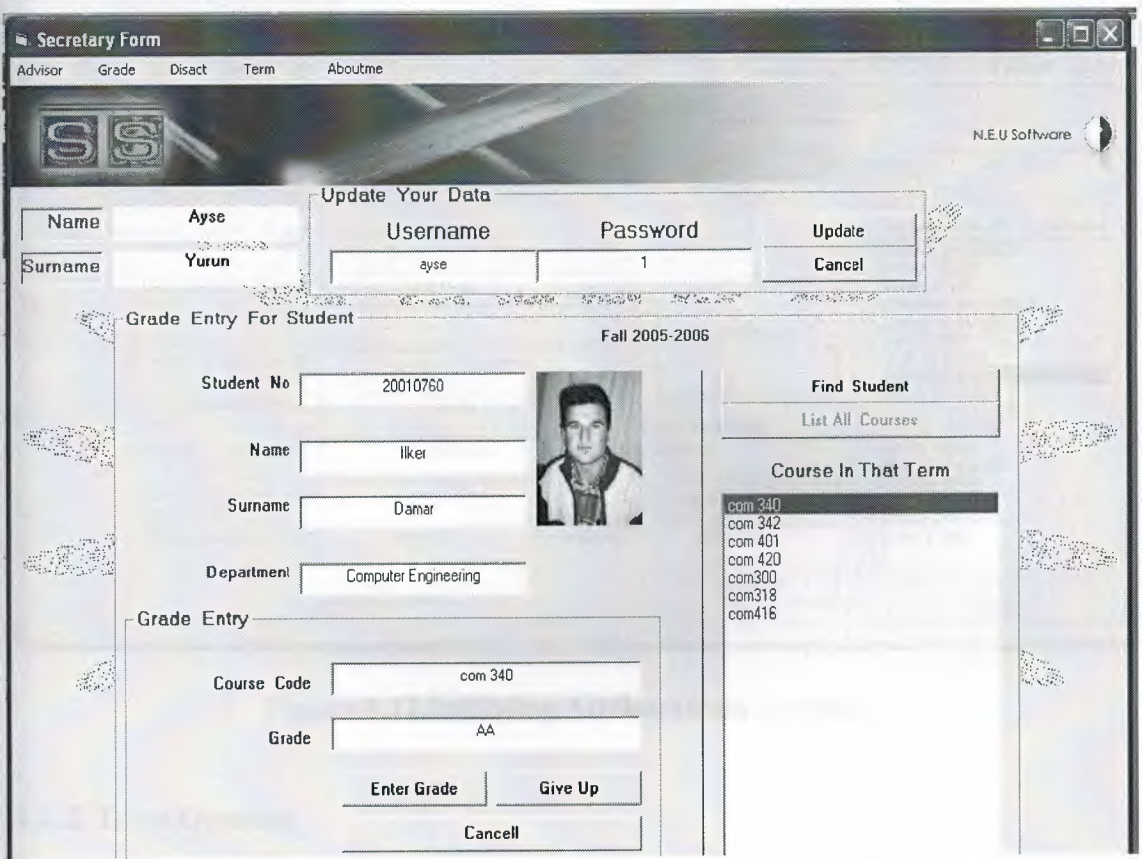

**Figure 4.11. Grade Entry(from secretary)** 

#### **4.4.1. Initiating Advisor**

Before initiating advisors, secretery must open the term firstly. After opening term, secretary can initiate advisors for opened term. Initiating advisor consist of many choices. You can initiate teacherID, with selection department. Also you can see teacher name with his/her department. From there you can select and add for opened term. Which is shown below, you can follow, what shoul do from the figure.

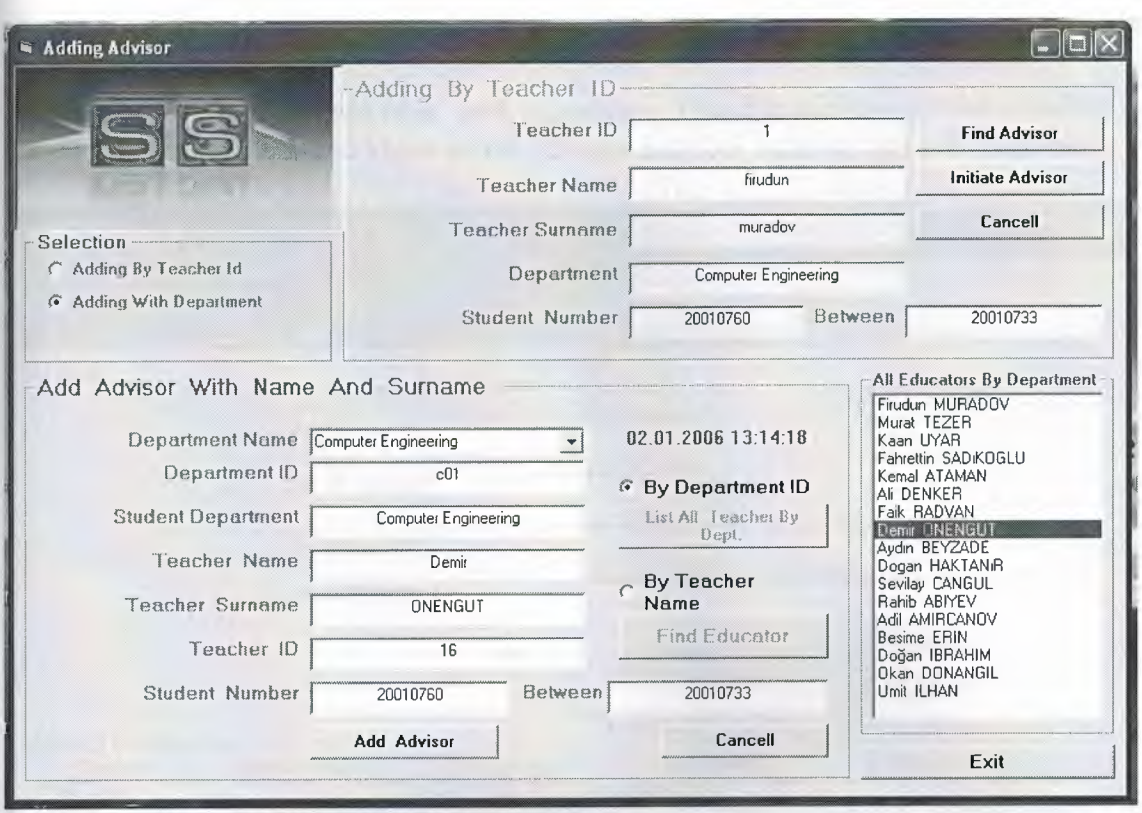

Figure 4.12.lnitiating Advisor(from secretary)

## 4.4.2. Term Opening

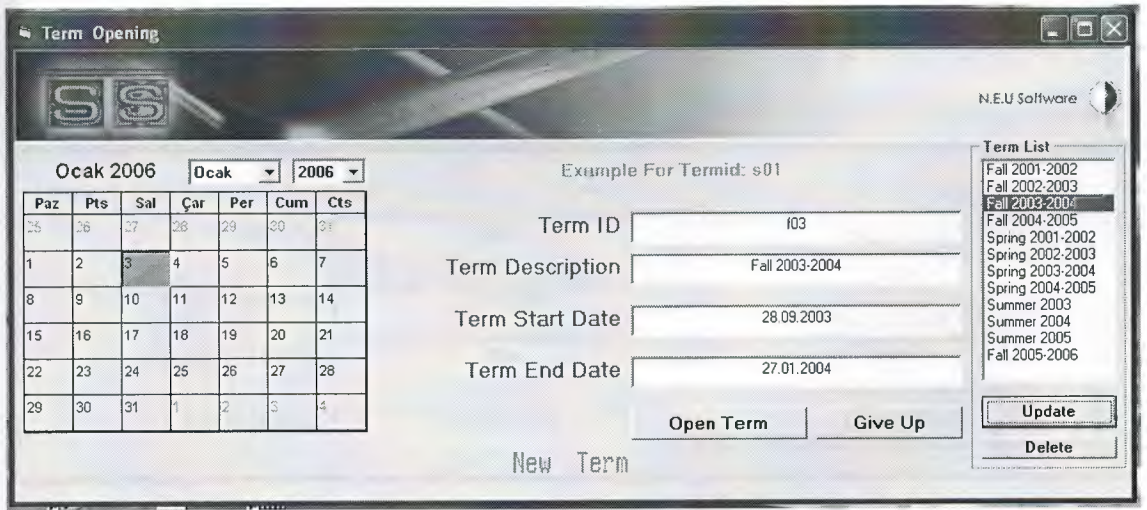

Figure 4.13.Term Opening

Secretary must open the term firstly, then can do other things. As you know that, task is procedural one by one. Dong like that will give facilities to secretary. As you see on figure above, term opening is very easy, you have a calendar on the secreen and you can select from calender and open term.

#### 4.4.3. Disact Entry

I think that, everbody knows from their experience. Disact is necessary. Unfortunately, i had to put that form, as you know somebody can not obey rules so that part must be.

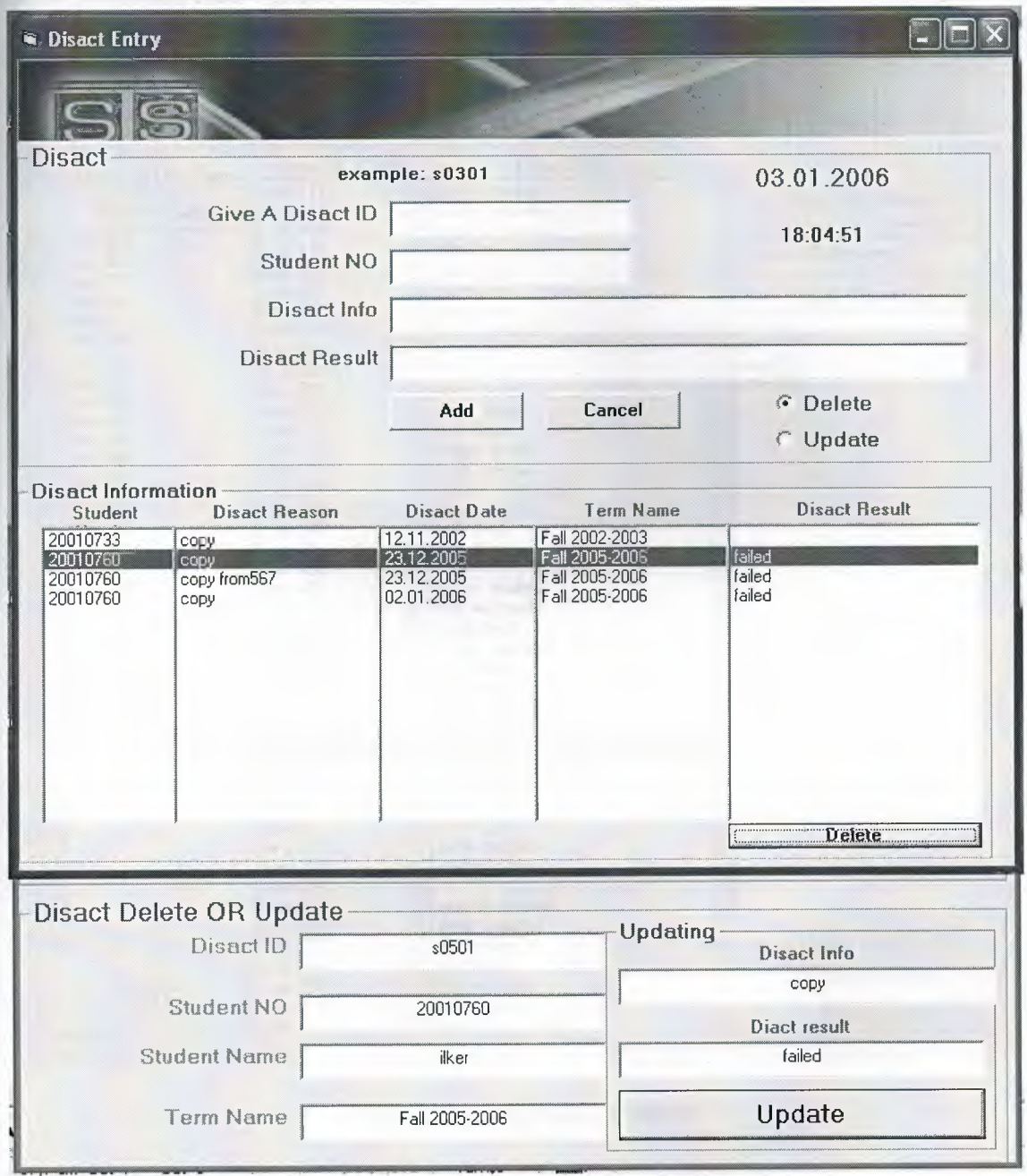

### Figure 4.14.Student Disact(from secretary)

Disact adding can be done filling text and pressing the 'add' button. Everbody is a human, who can make mistake or smotimes you can need a changing. Doing this process is possible only selection disact and changing data or adding new or deleting completely.

#### **4.4.4.Course Opening**

Course opening is done by secretary. It is not hard. Only choosing course and click open course button. Secretary can see opened course and will be opened course at the same time. It is more facilities for secretary. It reduce wrong things.

|                     |                    | Fall 2005-2006      |        |                         |
|---------------------|--------------------|---------------------|--------|-------------------------|
| c01                 |                    |                     |        | 03.01.2006              |
| Course In This Term | <b>Course Code</b> | <b>Educator</b>     |        |                         |
|                     | com 111            | okan donangil       |        | <b>List All Courses</b> |
| Course Code         | com 121            | firudun muradov     |        |                         |
| com 320             | com 122            | özgür özerdem       |        |                         |
| com 312             | com 141            | okan donangil       |        | Computer Engineering    |
| com 111             | com 142            | rahib abiyev        |        |                         |
| com 121             | com 200            | kaan uyar           |        | <b>Open Courses</b>     |
| com 211             | com 211            | kaan uyar           |        |                         |
| com 241             | com 241            | okan donangil       |        | com 301                 |
| com 313             | com 252            | kaan uyar           |        | com 411                 |
| com 310             | com300             | kaan uyar           |        | com318                  |
| com 252             | com 301            | kaan uvar           |        | com 450                 |
| com 450             | com 310            | rahib abivey        |        |                         |
| com 315             | com 312            | umit ilhan          |        |                         |
| com 340             | com 313            | doğan ibrahim       |        |                         |
|                     | com 315            | rahib abiyev        |        |                         |
| com 301             | com318             | tayseer ashlanbaleh |        |                         |
| com 420             | com 320            | dogan haktanır      |        |                         |
| com 430             | com 340            | umit ilhan          |        |                         |
| com 442             | com 342            | umit ilhan          |        |                         |
|                     | com 400            |                     |        |                         |
|                     | com 401            | doğan ibrahim       |        |                         |
|                     | com 411            | adil amircanov      | iliji. |                         |
|                     | com416             | murat tezer         |        |                         |
|                     | com 420            | adnan kashman       |        |                         |
|                     | com 430            | umit ilhan          |        |                         |
|                     | com 432            | rahib abiyev        |        |                         |
|                     | com 442            | adil amircanov      |        |                         |
|                     | com 446            | besime erin         |        |                         |
|                     | com 450            |                     |        |                         |
|                     | com 463            | kemal ataman        |        |                         |
|                     |                    | adnan kashman       |        |                         |
|                     | econ 431           | mustafa gunduz      |        |                         |
|                     | ee 207             | kaan uyar           |        |                         |
|                     | ee 208             | kaan uyar           |        |                         |
|                     | eng 101            | aydın beyzade       |        |                         |
|                     | eng 210            | sevilay cangul      |        |                         |
|                     | erus 201           |                     |        |                         |
|                     | man 402            | mustafa gunduz      |        |                         |
|                     | mat 101            | demir onengut       |        |                         |
|                     | mat 102            | ali denker          |        | <b>Open Courses</b>     |
|                     | mat 205            | ali denker          |        |                         |
| <b>EXIT</b>         | mat 301            | faik radvan         |        | Remove Item             |
|                     | mat 350            | faik radvan         |        | <b>Clear List</b>       |
|                     | phy 101            | sameer ikhladeer    |        |                         |

**Figure 4.15.0pening Course** 

I hope that, you agree with me about use of the this part. As you see above. Opening course is very easy. Just select course and prees 'open course button'. If you are any fault you can compensate easy by 'remove item' or 'clear list button' as ou see on figure above.

## **4.5. Rectory Entry**

Actualy, this part must be comprehensive as much as other part. But I cut it little short. It is not mean that, this part is not important. This part can be expanded more and more. I will tell about that part with figure shortly.

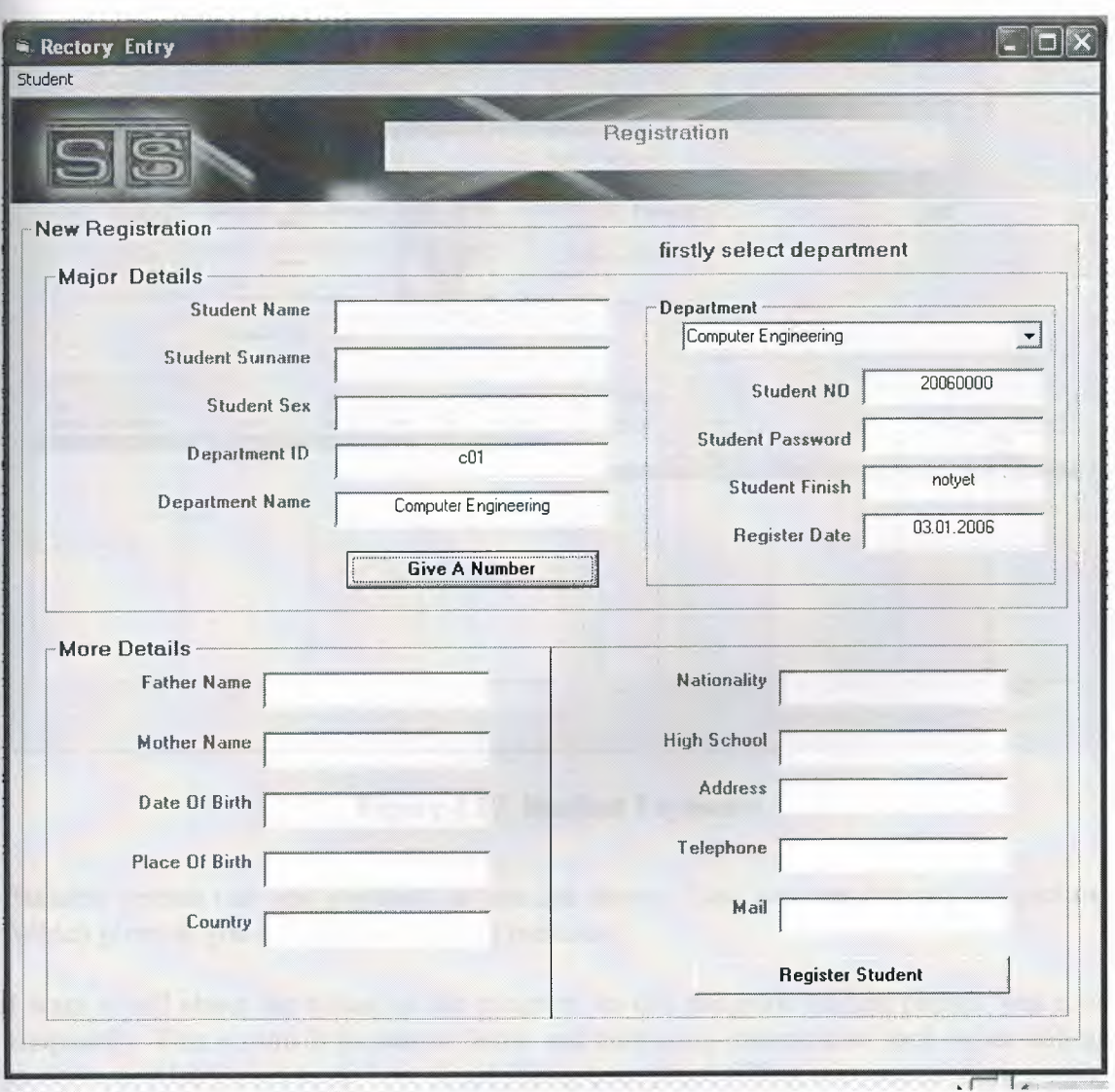

**Figure 4.16. New Student Register** 

As I determined before, that part can be expanded more and more. I tried to do less filling text. In frame Which is above of form, more of the text is filled by choosing department and pressing 'give a number button' automatically. Other part can not be automatically filling. As you gues that part changable for every student.

#### **4.5.1.Student Payment**

program must contain that part whether the university gives education with money or without money. Every student gives money to university. So that part must be. Actually, that part is needed by rectory. In this part, student payment can be seen and If a students pay his/her loan, this payment can save by suitable person. You will see below more clear.

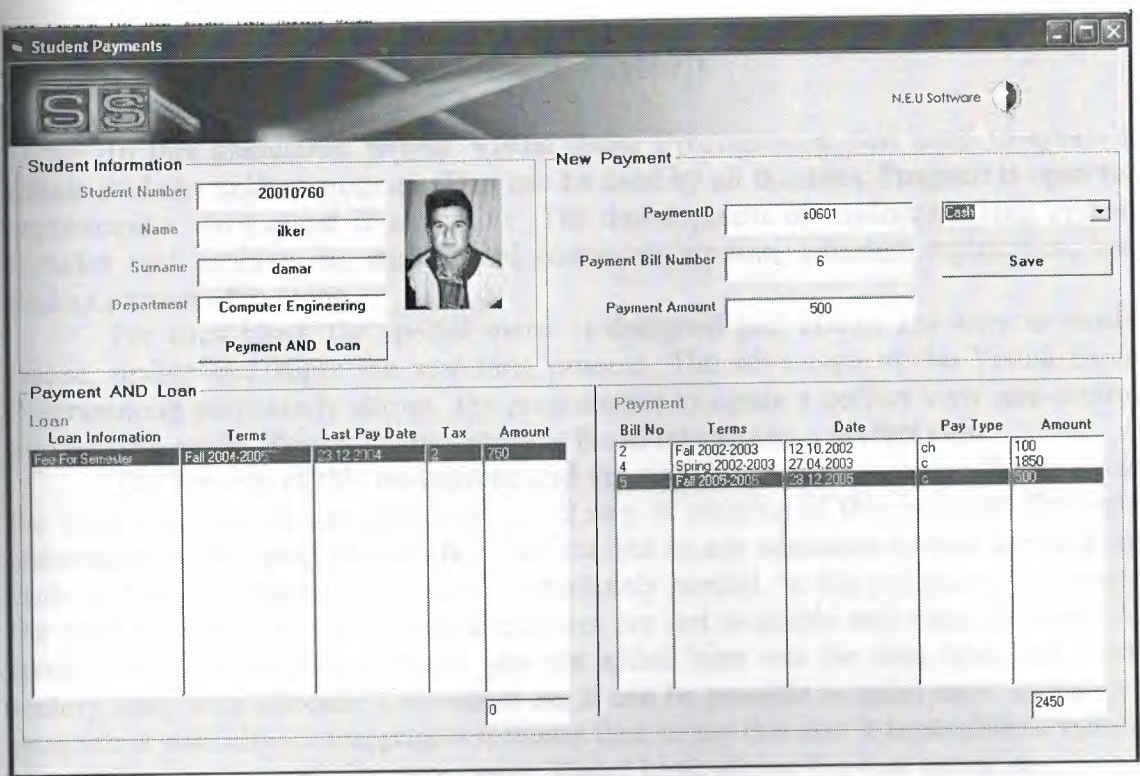

Figure 4.17. Student Payments

Suitable person can add payment as you see above. Also you can see student picture. Which gives to you help do not making mistake.

I want to tell about the future of the program. In this program student picture was used frequently. This reason is to reduce faults and confusing information each oyher belong to student. Also I tried to do best about filling text. More filling text means more wrong. Because you can do wrong with filling text. I tried that, everything could be automatic and selection from boxes or finding with button. More automatic or selection- as you know- means less fault.

Lets come about future, taht program can be runned over internet or over the network. Of course it is possible and also easy, just with IP address.

## **CONCLUSION**

In this graduation project Visual Basic Programming was used to create a simple student trackmg program. That can be used by all faculties. Program is open for improvement. To expand is so simple. The devolopment of student tracking system includes such problem as; student and course registration, educator registration, and student payment following.

For each block the special menu is designed and allows any user to easily realise, update and apply the searching process. The advantage of the Visual Basic Programming particularly allows the programmer to create a perfect view and control the database easily. Reason of easy usege is based on creating a perfect view.

The security of this programme and the authorization for reaching the data was the most important factor considered in all step of creation of this program. Precisely automation in all aspect of our life is perfect, but in any education system the back up units and printed records of old data is absolutely needed. In this programme currently the print commend and its required facilities are not available and shoul be added in future. The other importent things was not added here was the time table and excat rectory entry with entrence. Dependent on; It can be possible to make more usefull the program of a faculty. In this project it means that, to say that also it is possible to upload or working over network for more usage. Visual basic allows like that operation.

Finally, putting last point for that programme, this programme can be updated in future and can be added extra parts due to factors what will be needed in future. That may be something was ignored or due to necessities that was imagined after preparing programme.

# **REFERENCES**

- 1. Ihsan Karagülle and Zeydin Pala, Microsoft Visual Basic 6.0 Pro, Türkmen 86 Printing House, Istanbul ,2001.
- 2. H.M.Deitel, P.J.Deitel and T.R.Nieto, Visual Basic 6: How To Program, Prentice Hall,Inc. Upper Saddle River., New Jersey, 1999
- 3. A research for finding Visual Basic code, Finded November 01, 2005 from the World Wide Web "http//www.vbtiirk.com/allcodes/capture.htm"
- 4. A guide for writin about Visual Basic description, Retrieved December 05, 2005 from the World Wide Web http://www.vbtutor.net/lesson.html.
- 5. A guide research for writing program. Retrieved October 10, 2005 from the World Wide Web "http://www.programlama.com"

## **APPENDICES**

Public db As Database Public student As Recordset Public department As Recordset Public term As Recordset Public advisor As Recordset Public personal As Recordset Public teacher As Recordset Public grade As Recordset Public courseinfo As Recordset Public course As Recordset Public disact As Recordset Public payment As Recordset Public loan As Recordset Public secretarycontrol As String Dim studentnumber As String Dim teacherid As String Dim personalid As String Dim termidcontrol As Integer Public tidcontrol As String Dim controll As Integer Dim termidcontrol2 As String Public tidcontrol1 As String Private Sub Combo1 Click() If Combo I.Text= "Student" Then Label 1. Caption = "Student Number" Else Label 1. Caption  $=$  "User Name"  $Text1.Text = ""$  $Text2.Text = ""$ Textl.SetFocus End If End Sub Private Sub Commandl\_Click() Dim control1 As Integer Dim siralama As Integer Dim siralama2 As Integer Dim extra As String Dim sira As String Dim sira2 As String Dim i As Integer Dim j As Integer  $control1 = 0$ Call tabloac  $termidcontrol = 0$ 'control of secretary entry If Combo1.Text = "Secretary" Then If Text1.Text  $\diamond$  "" And Text2.Text  $\diamond$  "" Then

personal.MoveFirst While Not personal.EOF If personal. Fields ("pusername") =  $Text1$ . Text Then  $control1 = 1$ If personal. Fields ("ppassword") =  $Text2. Text Then$ Form6.Show Form6.Textl.Text = StrConv(personal.Fields("pname"), vbProperCase) Form6.Text2.Text = StrConv(personal.Fields("psname"), vbProperCase) Form6.Text3.Text = personal.Fields("pusername") Form6.Text4.Text = personal.Fields("ppassword") secretarycontrol = personal.Fields("pid") Form6.Textl 1.Text = secretarycontrol Forml.Hide  $control1 = 2$ End If If controll  $\leq 2$  Then MsgBox ("your password is wrong") Else Call Form1.tablokapat Exit Sub End If If control  $1 = 1$  Then MsgBox ("your username is wrong") End If End If personal.MoveNext Wend End If End If 'end of thr secretery entry 'teacher icin giris kontrolu If Combo I.Text= "Teacher" Then If Text1.Text  $\diamond$  "" And Text2.Text  $\diamond$  "" Then teacher.MoveFirst While Not teacher.EOF If teacher. Fields ("tusername") =  $Text1$ . Text Then  $control1 = 1$ If teacher. Fields ("tpassword") =  $Text2$ . Text Then  $tidcontrol1 = teacher.Fields("tid")$ Call Form1.tablokapat Call Forml 1.findtermid Call Forml.tabloac advisor.MoveFirst While Not advisor.EOF If advisor. Fields("tid") = tidcontroll And advisor. Fields("termid") = Form 11.termid 11 Then Form3.Label13.Caption = "you are advisor" Form3.MnStudentRegister.enable=false End If

advisor.MoveNext

Wend Form3.Show Forml.Hide Form3.MnStudentRegister.Enabled =false Form3.Textl.Text = StrConv(teacher.Fields("tname"), vbProperCase) Form3.Text2.Text = UCase(teacher.Fields("tsurname")) Form3.Text3.Text = teacher.Fields("tusemame") Form3.Text4.Text = teacher.Fields("tpassword") Form3.Text5.Text = teacher.Fields("taddress") Form3.Text6.Text = teacher.Fields("ttel") Form3.Text7.Text = teacher.Fields("tmail") Form3.Text8.Text = teacher.Fields("tid") Form3.Text9.Text = teacher.Fields("tusemame") Form3.Text10.Text = teacher.Fields("tpassword")  $control1 = 2$ End If End If teacher.MoveNext Wend If control  $1 = 2$  Then GoTo Form3 If control  $1 = 1$  Then MsgBox ("password is wrong")  $Text2.Text = ""$ Text2.SetFocus Else MsgBox ("usemame is wrong")  $Text1.Text="$ " Textl .SetFocus End Else MsgBox ("enter user name and password") End If End If Form3: 'teacher icin giris kodu kontrolu sonu 'student icin giris kodu kontrolu If Combo1.Text = "Student" Then 'textlerin boş olup olmama kontrolü If Text1.Text  $\sim$  "" And Text2.Text  $\sim$  "" Then student.Index = "primarykey" student.Seek"=", Textl.Text 'ogrenci no bulunmama kontrolu If student. No Match  $= 0$  Then 'password kontrollü studentnumber = student.Fields("stno") If student.Fields("stpassword") = Text2.Text Then 'form2 textlerin doldurulmasi  $Form2. Text1. Text = student. Fields("stno")$ Form2.Text2.Text = StrConv(student.Fields("stname"), vbProperCase) Form2.Text3.Text = UCase(student.Fields("stsurname"))

department.Index = "primarykey" department.Seek "=", student.Fields("deptid") If department. No Match  $= 0$  Then Form2.Text4.Text = StrConv(department.Fields("deptname"), vbProperCase) End If 'form2 textlerin doldurulmasi sonu 'termlerin bulunmasi grade.MoveFirst While Not grade.EOF If grade.Fields("stno") = studentnumber Then term.Index = "primarykey" term.Seek"=", grade.Fields("termid") If term. No Match  $= 0$  Then  $termidcontrol = 0$ For  $i = 0$  To Form2. List7. ListCount - 1 If  $Form2.List7.List(i) = grade.Fields("terminal") Then$  $terminal = 1$ End If **Next** If termidcontrol  $\leq 1$  Then Form2.List7 .Addltem grade.Fields("termid") Form2.Listl .Addltem term.Fields("termname") End If End If End If grade.MoveNext Wend 'liste siralam For  $i = 0$  To Form2. List1. ListCount - 2 For  $i = i$  To Form2. List1. ListCount - 2  $siralama = Val(Right(Form2.List1.List(i), 4))$  $siralama2 = Val(Right(Form2.List1.List(j + 1), 4))$ If siralama $>$  siralama2 Then  $extra = Form2.List1.List(j + 1)$  $Form2.List1.List(j + 1) = Form2.List1.List(i)$  $Form2.List1.List(i) = extra$  $extra2 = Form2.List7.List(j + 1)$  $Form2.List7.List(j + 1) = Form2.List7.List(i)$ Form2.List7.List $(i)$  = extra2 End If Next Next For  $i = 0$  To Form2. List1. ListCount - 2 If Right(Form2.List1.List(i),  $4$ ) = Right(Form2.List1.List(i+1), 4) Then  $sira = Left(Form2.List1.List(i), 1)$  $sira2 = Left(Form2.List1.List(i + 1), 1)$ If  $sira = "S"$  Then  $extra = Form2.List1.List(i + 1)$ Form2.List $1$ .List $(i + 1)$  = Form2.List $1$ .List $(i)$ Form2.List1.List $(i)$  = extra

 $ext{ra2} = Form2.List7.List(i + 1)$  $Form2.List7.List(i + 1) = Form2.List7.List(i)$  $Form2.List7.List(i) = extra2$ End If End If Next and the contract of the contract of the contract of the contract of the contract of the contract of the contract of the contract of the contract of the contract of the contract of the contract of the contract of the c 'liste siralama sonu 'termlerin bulunmasi sonu Call temizle Call tablokapat Form2.Show Forml.Hide Call Form2.findgpa(Form2.Textl.Text) Form2.Text7.Text = Form2.gpa Form2.Label14.Caption = "To Learn Your Lectures In Term Click Term List..." Else 'password kontrolii sonu MsgBox ("Your Password Is Wrong Try Again..!") End If 'öğrenci no bulunmama kontrolu sonu Else 'yanlış öğrenci no kontrolü MsgBox ("Your Number Is Wrong Try Again..!") 'yanlış öğrenci no kontrolü sonu End If Else 'textlerin bos olma durumu MsgBox ("You Must Enter The Student Number And Password..!") 'textlerin bos olma durumu sonu End If 'textlerin bos olup olmama kontrolu sonu End If 'student icin giris kodu kontrolu sonu 'rectory entry starting If Combo 1. Text  $=$  "Registration Office Personal" Then Call Forml .tabloac Form1.personal.MoveFirst While Not Forml .personal.EOF If Form 1. personal. Fields ("pusername") =  $Text 1. Text Then$ If Forml.personal.Fields("ppassword") = Text2.Text Then Call tablokapat Form15.Show Forml.Hide Exit Sub End If End If Forml .personal.MoveNext Wend Call tablokapat End If

Public Function tabloac() Set Forml .db= OpenDatabase("\University lnformation\Database\university.mdb") Set Forml .student= db.OpenRecordset("student") Set Forml .department= db.OpenRecordset("department") Set Forml .personal= db.OpenRecordset("personal") Set Forml .teacher= db.OpenRecordset("teacher") Set Forml .term= db.OpenRecordset("term") Set Forml.grade = db.OpenRecordset("grade") Set Forml.courseinfo = db.OpenRecordset("courseinfo") Set Forml.disact = db.OpenRecordset("disact") Set Form1.course = db.OpenRecordset("course") Set Forml .payment= db.OpenRecordset("payment") Set Forml .loan= db.OpenRecordset("loan") Set Forml .advisor= db.OpenRecordset("advisor") End Function Private Sub Timer1 Timer() Label4.Caption = Date End Sub Form2-Source Code Public totcredit As Integer Public totproduct As Double Public gpa As Double Private Sub Check1 Click() If  $Check1.Value = 1$  Then Text8.Visible = True Text9.Visible = True Label15.Visible =  $True$  $Label16.Visible = True$ Command2.Visible = True Command3.Visible = True Text8. SetFocus Else Text8.Visible = False Text9.Visible = False  $Label 15. Visible = False$  $Label16. Visible = False$  $Text8.Text = ""$ Text9.Text =  $"$ Command2.Visible = False Command3.Visible = False End If End Sub Private Sub Command1\_Click() Call temizle2  $Form2.Text7.Text = ""$ Forml.Show Form2.Hide End Sub Private Sub Command2 Click() If Text8.Text  $\diamond$  "" And Text9.Text  $\diamond$  "" Then

If  $Text8.Text = Text9.Text$  Then Call Forml.tabloac Forml.student.Index = "primarykey" Forml.student.Seek "=", Textl.Text If Form1.student.NoMatch  $= 0$  Then Forml .student.Edit Forml.student.Fields("stpassword") = Text8.Text Form 1. student.Update Label14.Caption = "Your Password Has Changed Successfully..! Your New Password Is " + Text8.Text  $Check1.*Value* =  $0$$ Call Forml.tablokapat End If Else MsgBox ("You Have Wrote Different Password Try Again ... !") Text8.Text =  $"$  $Text9.Text = ""$ Text8. SetFocus End If Else MsgBox ("You Must Write Your New Password..!")  $Text8.Text = ""$  $Text9.Text = "$ Text8.SetFocus End If End Sub Private Sub Command3 Click()  $Check1.*Value* =  $0$$ Command1. SetFocus End Sub Private Sub List18 Click() Dim ind As Integer Dim tind As Integer Private Sub List1 Click() Call Forml.tabloac  $List7.ListIndex = List1.ListIndex$ Call temizle 'form2 listelerin doldurulmasi Form1.grade.MoveFirst While Not Form1.grade.EOF If Forml.grade.Fields("termid") = List7.Text Then If Forml.grade.Fields("stno") = Textl.Text Then If IsNull(Forml .grade.Fields("grade")) Then List6.AddItem " " Else List6.AddItem Form1.grade.Fields("grade") End If Forml.courseinfo.Index = "primarykey" Form1.courseinfo.Seek "=", Form1.grade.Fields("courseid")

If Form 1. course info. No Match  $= 0$  Then List2.Additem UCase(Forml .courseinfo.Fields("coursecode")) List3 .Additem StrConv(Forml .courseinfo.Fields("coursename"), vbProperCase) If IsNull(Forml .courseinfo.Fields("credit")) Then List<sub>4.</sub>AddItem " " Else List4.Additem Forml .courseinfo.Fields("credit") End If End If Forml .teacher.Index= "primarykey" Form1.teacher.Seek "=", Form1.grade.Fields("tid") If Form1.teacher.NoMatch  $= 0$  Then List5.Additem StrConv(Forml.teacher.Fields("tname"), vbProperCase) +" "+ UCase(Forml .teacher.Fields("tsumame")) End If End If End If Forml .grade.MoveNext Wend Call Forml .tablokapat 'total kredi ve average hesaplama Call average(Text1.Text, List7.Text) Text5.Text = totproduct  $Text6.Text = totcredit$ 'total kredi ve average hesaplama sonu End Sub Public Function average(stnumavg As String, termidavg As String) Dim grade(O To 100) As Double Dim credit(O To 100) As Integer Dim gr As Double Dim i As Integer Dim grades As String Dim totalproduct As Double Dim totalcredit As Integer Call Forml.tabloac  $i = 0$ Forml .grade.MoveFirst While Not Forml.grade.EOF If Form1.grade.Fields("stno") = stnumavg And Form1.grade.Fields("termid") = termidavg Then If IsNull(Forml .grade.Fields("grade")) Then  $grades = "0"$ Else grades= Forml.grade.Fields("grade") End If Select Case grades Case "AA":  $gr = 4$ Case "BA":  $gr = 3.5$ Case "BB":  $gr = 3$ Case "CB":  $gr = 2.5$ 

Case "CC":  $gr = 2$ Case "DC":  $gr = 1.5$ Case "DD":  $gr = 1$ Case "FD":  $gr = 0.5$ Case "FF":  $gr = 0$ Case Else: credit(i) =  $0$ <br>End Select Forml .courseinfo.Index = "primarykey" Forml .courseinfo.Seek "=", Forml .grade.Fields("courseid") If Form 1. courseinfo. NoMatch =  $0$  Then If IsNull(Form1.courseinfo.Fields("credit")) Then  $\text{credit}(i) = 0$ Else  $credit(i) = Form1.courseinfo.Fields("credit")$ End If Else  $\text{credit}(i) = 0$ End If  $grade(i) = gr$  $i = i + 1$ End If Forml .grade.MoveNext Wend totalproduct  $= 0$ totalcredit  $= 0$ For  $i = 0$  To 100 totalproduct = totalproduct + grade(i)  $*$  credit(i)  $totalcredit = totalcredit + credit(i)$ Next totproduct = Round(totalproduct *I* totalcredit, 3) totcredit = totalcredit Call Forml.tablokapat End Function Public Function findgpa(stnumgpa As String) Dim grade(O To 100) As Double Dim credit(O To 100) As Integer Dim termid(O To 100) As String Dim courseid(O To 100) As String Dim gr As Double Dim i As Integer Dim grades As String Dim totalcredit As Integer Dim tgpa As Double Dim j As Integer Call Forml .tabloac  $gpa = 0$  $i = 0$ Forml .grade.MoveFirst While Not Forml .grade.EOF If Form1.grade.Fields("stno") = stnumgpa Then

```
courseid(i) = Forml .grade.Fields("courseid") 
If IsNull(Forml .grade.Fields("grade")) Then 
grades = "0"Else 
grades= Forml.grade.Fields("grade") 
End If 
Select Case grades 
Case "AA": gr = 4Case "BA": gr = 3.5Case "BB": gr = 3Case "CB": gr = 2.5Case "CC": gr = 2Case "DC": gr = 1.5Case "DD": gr = 1Case "FD": gr = 0.5Case "FF": gr = 0Case Else: \text{credit}(i) = 0End Select 
Forml.courseinfo.Index = "primarykey" 
Forml .courseinfo.Seek "=", Forml .grade.Fields("courseid") 
If Form 1. course info. NoMatch = 0 Then
If IsNull(Forml .courseinfo.Fields("credit")) Then 
\text{credit}(i) = 0Else 
credit(i) = Forml .courseinfo.Fields("credit") 
End If 
Else 
\text{credit}(i) = 0'veri eksikligi mesaj box 
End If 
grade(i) = grtermid(i) = Form1.grade.Fields('terminal")End If 
i = i + 1Forml .grade.MoveNext 
Wend 
If Listl .ListCount > 1 Then 
For i = 0 To 100
For j = 0 To 100
If courseid(i) = courseid(j) Then
If Val(Right(termid(i), 2)) = Val(Right(termid(j), 2)) And Left(termid(i), 1) = "f" And i
\Diamond j Then
\text{grade}(i) = 0\text{credit}(i) = 0End If 
If Val(Right(termid(i), 2)) > Val(Right(termid(j), 2)) And i \leq j Then
grade(j) = 0\text{credit}(i) = 0End If 
End If
```
Next  $tppa = tgpa + grade(i) * credit(i)$  $totalcredit = totalcredit + credit(i)$ Next gpa = tgpa *I* totalcredit  $gpa = Round(gpa, 2)$ End If Call Forml.tablokapat End Function Private Sub Option1 Click() Dim i As Integer Dim tloanamount As Double Dim tpayamount As Double If Option1.Value  $=$  True Then Call Forml .tabloac 'loan listelerinin doldurulmasi Forml .loan.MoveFirst While Not Forml .loan.EOF If Form1.loan.Fields("stno") =  $Text1.Text$  Then List8.AddItem StrConv(Form1.loan.Fields("loaninfo"), vbProperCase) Forml .term.Index= "primarykey" Forml.term.Seek "=", Forml.loan.Fields("terrnid") If Form1.term.NoMatch =  $0$  Then List9.AddItem Form1.term.Fields("termname") Else List9.AddItem " " End If Listl O.Addltem Form 1.loan.Fields("lastofloan") Listl 1.Addltem Forml .loan.Fields("taxrate") Listl2.Addltem Forml .loan.Fields("loanamount") For  $i = 0$  To List8. ListCount - 1  $t$ loanamount =  $t$ loanamount + Val(List12.List(i)) Next  $Text10.Text = Round(toanamount, 2)$ End If Form1.loan.MoveNext Wend 'loan listelerinin doldurulmasi sonu 'payment listelerinin doldurulmasi Form1.payment.MoveFirst While Not Forml .payment.EOF If Forml.payment.Fields("stno") = Textl.Text Then List13.AddItem Form1.payment.Fields("paybillno")  $Form1.term.Index = "primarykey"$ Forml .term.Seek"=", Forml .payment.Fields("termid") If Form1.term.NoMatch =  $0$  Then List14.AddItem Form1.term.Fields("termname") Else List14.AddItem " " End If

List 15. AddItem Form 1. payment. Fields ("paydate") Listl 6.Addltem Forml .payment.Fields("paytype") List 17 .Addltem Form l .payment.Fields("payamount") End If Forml .payment.MoveNext Wend For  $i = 0$  To List14. ListCount - 1  $t$ payamount = tpayamount + Val(List17.List(i)) Next  $Text11.Text = thayamount$ 'payment listelerinin doldurulmasi sonu Else Frame5.Visible = False Frame6.Visible = False End If Call Forml .tablokapat End Sub Private Sub Option2 Click() Dim control As Integer  $control = 0$ Call Form1.tabloace of the control of the control of the first section of the control of the control of the control of the control of the control of the control of the control of the control of the control of the control o If Option2.Value  $=$  True Then Frame5.Visible = False Frame6.Visible = False Frame8.Visible = True Frame9.Visible = True Else Frame5.Visible = True Frame6.Visible = True End If Forml .tablokapat 'seeng student all lectures If Text1.Text  $\sim$  "" Then Call Forml .tabloac Forml .grade.MoveFirst While Not Forml .grade.EOF If Form1.grade.Fields("stno") =  $Text1.Text$  Then Call Form11.courseinfo(Form1.grade.Fields("courseid")) If IsNull(Forml .grade.Fields("tid")) Then List21.AddItem "" Else Call Forml 1.findteacher(Forml .grade.Fields("tid")) End If List 18 .Addltem Form 11.lastcoursecode List19.AddItem Form11.lastcoursedesc If  $Form11.lastcredit = "" Then$ List20.AddItem "" Else List20.Addltem Forml 1.lastcredit End If

List21.AddItem Form11.tname11 + " " + Form11.tsurname11 IflsNull(Forml.grade.Fields("grade")) Then List22.AddItem "" Else List22.AddItem Form1.grade.Fields("grade") End If End If Forml .grade.MoveNext Wend Call Forml.tablokapat End If 'end of seeng all lecture 'lecture will be taken Call Form 11.findstudent(Text1.Text) Call Forml .tabloac Forml .courseinfo.MoveFirst While Not Forml .courseinfo.EOF If Forml.courseinfo.Fields("deptid") = Forml 1.stdeptid Then Forml .grade.MoveFirst While Not Forml.grade.EOF If Forml .courseinfo.Fields("courseid") = Forml .grade.Fields("courseid") Then GoTo jump Else  $control = control + 1$ If control= Forml .grade.RecordCount - 1 Then List23.AddItem Form1.courseinfo.Fields("coursecode") List24.Addltem Forml .courseinfo.Fields("coursename") If IsNull(Forml .courseinfo.Fields("credit")) Then List25.Addltem "" Else List25.AddItem Form1.courseinfo.Fields("credit") End If End If End If Forml .grade.MoveNext Wend End If jump: Forml .courseinfo.MoveNext Wend Call Forml .tablokapat 'end of lecture will be taken End Sub Private Sub Timer1 Timer() Label14.Caption = "To Learn Your Lectures In Term Click Term List..." End Sub Form3-Source Code Dim control5 As Integer Dim findtermid As String Dim upcontrol As Integer
Private Sub Command1 Click() Call Forml 1.findtermid Call Forml.tabloac Form 1.advisor.MoveFirst While Not Form1.advisor.EOF If Forml.advisor.Fields("tid") = Text8.Text Then If Form 1. advisor. Fields ("termid") =  $Form 11.$ termid $11$ Then Frame2.Visible = True Form 1.teacher.Index  $=$  "primarykey" Forml.teacher.Seek "=", Text8.Text If Form 1.teacher.NoMatch =  $0$  Then Form3.Textl.Text = StrConv(Forml.teacher.Fields("tname"), vbProperCase) Form3.Text2.Text = UCase(Forml .teacher.Fields("tsumame")) Form3.Text3.Text = Forml.teacher.Fields("tusemame") Label13. Caption  $=$  "you are advisor for this term" End If End If End If Form1.advisor.MoveNext Wend Forml.teacher.Index = "primarykey" Forml.teacher.Seek "=", Text8.Text If Form1.teacher.NoMatch  $= 0$  Then Form3.Textl.Text = StrConv(Forml.teacher.Fields("tname"), vbProperCase) Form3.Text2.Text = UCase(Forml.teacher.Fields("tsumame")) Form3.Text3.Text = Forml.teacher.Fields("tusemame") Form3.Text4.Text = Forml.teacher.Fields("tpassword") Form3.Text5.Text = Forml.teacher.Fields("taddress") Form3.Text6.Text = Forml.teacher.Fields("ttel") Form3.Text7.Text = Forml.teacher.Fields("tmail") Form3.Text8.Text = Forml.teacher.Fields("tid") End If Call Form1.tablokapat End Sub Private Sub Command2 Click() Forml.Show Form1. Combo1. SetFocus Unload Me End Sub Private Sub Command4 Click() If Text3.Text  $\diamond$  "" And Text4.Text  $\diamond$  "" Then Call Form I .tabloac  $Form1.teacher. Index = "primarykey"$ Forml.teacher.Seek "=", Trim(Text8.Text) If Form1.teacher.NoMatch =  $0$  Then Form I .teacher.Edit Form I .teacher.Fields("tusemame") = Text3.Text Forml.teacher.Fields("tpassword") = Trim(Text4.Text) upcontrol = MsgBox("are ou sure to update?", vbOKCancel) If upcontrol  $= 1$  Then

Private Sub Command6\_Click() If Text9.Text  $\sim$  "" And Text10.Text  $\sim$  "" Then Call Forml.tabloac Forml .teacher.MoveFirst While Not Forml .teacher.EOF If Forml.teacher.Fields("tusemame") = Text9.Text Then If Forml.teacher.Fields("tpassword") = TextlO.Text Then Form5.Show Form3.Hide  $control5 = 1$ If control $5 = 1$  Then Forml .teacher.MoveNext End If Else MsgBox ("your password is wrong") End If Else MsgBox ("user name is wrong") End If Forml .teacher.MoveNext Wend End If Call Forml.tablokapat End Sub Private Sub Command?\_ Click()  $Text9.Text = "$  $Text10.Text = ""$  $Frame2. Visible = False$ End Sub Private Sub Form\_Load() 'MnStudentRegister.Enabled = False End Sub Private Sub Label 10 Click() End Sub Private Sub MnAllLecture Click() Form13.Show Form3.Hide End Sub Private Sub MnlLook Your Details Click() Call Forml.tabloac Form I .advisor .MoveFirst While Not Forml.advisor.EOF If Forml.advisor.Fields("tid") = Text8.Text Then Form1.tidcontrol =  $1$ Frame2.Visible = True Label13.Caption = "you are advisor for that term...!" Text9.Text = Forml.teacher.Fields("tusemame") TextlO.Text = Forml.teacher.Fields("tpassword") If Form1.tidcontrol  $= 1$  Then Exit Sub

End If End If Forml .advisor.MoveNext Wend Forml .tablokapat End Sub Private Sub MnNewRegister\_Click() Form4-Source Code Dim control4 As Integer Dim control41 As Integer Private Sub Command1 Click()  $Command3.Visible = True$  $Command4.Visible = True$ 'search by number  $control4 = 0$ If Text6.Text  $\diamond$  "" Then Call Forml.tabloac Forml .student.Index= "primarykey" Forml.student.Seek "=", Text6.Text If Form 1. student. NoMatch  $= 0$  Then Textl .Text= Forml .student.Fields("stno") Text2.Text = Forml .student.Fields("stname") Text3.Text = Forml.student.Fields("stsumame") Text5.Text = Forml .student.Fields("deptid") Forml .department.MoveFirst While Not Forml .department.EOF If Form1.department.Fields("deptid") =  $Text5. Text Then$ Text5.Text = Forml.department.Fields("deptname") Text4.Text = Forml.department.Fields("faculty")  $control4 = 1$ End If If control $4 = 1$  Then Exit Sub End If Forml .department.MoveNext Wend Else MsgBox ("student was not found...!")  $Text6.Text = ""$ Text6.SetFocus End If Else End If Call Forml.tablokapat End Sub Private Sub Command2 Click()  $Command3.Visible = True$ Command4.Visible = True  $control4 = 0$ 'search by name

If Text7.Text  $\sim$  "" Then Call Forml .tabloac Forml .student.MoveFirst While Not Forml.student.EOF If  $LCase(Form1. student. Fields("stname")) = LCase(Trim(Text7. Text))$  Then Textl .Text= Forml .student.Fields("stno") Text6.Text = Forml.student.Fields("stno") Text2.Text = Forml.student.Fields("stname")  $Text3.Text = Form1. student. Fields("stsumame")$ Text5.Text = Forml.student.Fields("deptid") Form1.department.MoveFirst While Not Forml .department.EOF If Forml.department.Fields("deptid") = Text5.Text Then Text5.Text = Forml .department.Fields("deptname") Text4.Text = Forml.department.Fields("faculty")  $control4 = 1$ End If If control $4 = 1$  Then Call Forml .tablokapat Exit Sub End If Form1.department.MoveNext Wend Else MsgBox ("student name was not found....!!") Call Form1.tablokapat  $Text7.Text = ""$ Text7.SetFocus Exit Sub End If Form1.student.MoveNext Wend Else Call Forml.tablokapat End If End Sub Private Sub Command3 Click()  $control4 = 0$  $Frame4.Visible = True$ 'student texts is filled with command3 button If Text1.Text  $\sim$  "" Then Call Forml.tabloac Forml .student.Index= "primarykey" Forml.student.Seek "=", Text6.Text If Form 1. student. NoMatch  $= 0$  Then Text8.Text = Forml.student.Fields("stgender") If Text8.Text  $=$  "m" Then Text8.Text = "Male" Else Text8.Text = "Female"

End If  $control4 = 1$ End If If control $4 = 1$  Then Call Forml.tablokapat Exit Sub End If **Example 2018** Else **Else Else Else Else Else Else Else Else Else Else Else Else Else Else Else Else Else Else Else Else Else Else Else Else Else Else Else Else Else Else Else** MsgBox ("record not found") End If Call Forml .tablokapat End Sub Private Sub Command4\_Click()  $Frame4.Visible = False$ End Sub Private Sub Form\_Load()  $Command3.Visible = False$  $Command4.Visible = False$ End Sub Private Sub Form\_Unload(Cancel As Integer) Form3.Show Unload Me End Sub Private Sub Option1 Click() If Optionl.Value = True Then  $Frame3.Visible = True$  $Text7.Text = ""$  $Text7.Enabeled = False$ Text6.Enabled = True Text6. SetFocus Command2.Enabled = False Commandl .Enabled = True End If End Sub Private Sub Option2 Click() If Option2.Value  $=$  True Then Frame3.Visible = True  $Text6.Text = ""$  $Text6. Enabeled = False$  $Text7.Enabeled = True$ Text7.SetFocus  $Command1.Enabeled = False$  $Command2.Enabled = True$ End If End Sub Form5-Source Code Dim departmentcontrol As String Dim courseidcontrol As String Dim deptidcontrol As String

Dim courseidcontrol2 As String Public jump2 Dim stnocontrol As String Dim controlterm As String Dim termcon As Integer Dim listcontrol As Integer Dim registercontrol As Integer Private Sub Commandl\_Click() If Text1.Text  $\sim$  "" Then  $stnocontrol = Text1.Text$ Call Forml.tabloac Form 1. student. Index = "primarykey" Forml.student.Seek "=", Textl.Text If Form1.student.NoMatch =  $0$  Then departmentcontrol = Forml .student.Fields("deptid") Forml .department.Index= "primarykey" Forml.department.Seek "=", departmentcontrol If Form1.department.NoMatch =  $0$  Then Text2.Text = Forml.student.Fields("stname") Text3.Text = Forml.student.Fields("stsurname") Text4.Text = Forml .department.Fields("deptname") Form1.grade.MoveFirst While Not Forml .grade.EOF If Form1.grade.Fields("stno") =  $Text1.Text$  Then courseidcontrol = Forml .grade.Fields("courseid") controltid = Forml .grade.Fields("tid") IflsNull(Forml .grade.Fields("grade")) Then List9.AddItem "" Else List9 .Addltem Form I .grade.Fields(" grade") End If Forml .courseinfo.Index = "primarykey" Forml.courseinfo.Seek "=", courseidcontrol If Form1.courseinfo.NoMatch =  $0$  Then List6 .Addltem Form 1.courseinfo .Fields(" coursecode ") List7.AddItem Form1.courseinfo.Fields("coursename") If IsNull(Forml .courseinfo.Fields("credit")) Then List8.Addltem "" Else List8.Addltem Forml .courseinfo.Fields("credit") End If Listl O.Addltem Forml .courseinfo.Fields("coursetype") Forml.teacher.Index = "primarykey" Forml.teacher.Seek "=", controltid Command2.Enabled = True If Form 1.teacher. NoMatch  $= 0$  Then Listl l.Addltem StrConv(Forml.teacher.Fields("tname"), vbProperCase) +" " + StrConv(Forml .teacher.Fields("tsurname"), vbUpperCase Else

List11.AddItem ""

End If Else 'MsgBox ("course not found") End If Else 'MsgBox ("now there is no eny lecture") End If Forml .grade.MoveNext Wend Else MsgBox ("department was not found") End If Else MsgBox ("Record not Found") End If Else MsgBox ("Enter Student Number.....!!") End If 'Call Forml 1.findtermid 'Call Form2.average(Textl.Text, Forml 1.termidl 1) 'Text5.Text = Form2.totproduct End Sub Private Sub Command2 Click() Listl.Clear List2.Clear List3. Clear List4.Clear List5.Clear  $counting = 0$ If Text1.Text  $\diamond$  "" Then If Text2.Text  $\diamond$  "" And Text3.Text  $\diamond$  "" Then Call Forml.tabloac Frame2.Enabled = True 'finding department ID Form1.student.Index = "primarykey" Forml.student.Seek "=", Text l.Text If Form 1. student. NoMatch  $= 0$  Then  $deptidcontrol = Form1. student. Fields("depth")$ Form I .courseinfo.MoveFirst While Not Form1.courseinfo.EOF If Forml.courseinfo.Fields("deptid") = deptidcontrol Then courseidcontrol2 = Form I .courseinfo.Fields("courseid") counting  $= 0$ Form1.grade.MoveFirst 'For counting  $= 1$  To Form 1 .grade.RecordCount While Not Forml.grade.EOF If Forml.grade.Fields("courseid") = courseidcontrol2 Then If IsNull(Form1.grade.Fields("grade")) Then GoTo jump If UCase(Form1.grade.Fields("grade"))  $\leq$  "FF" Then GoTo jump List1.AddItem Form1.courseinfo.Fields("coursecode")

List2.Addltem Form 1.courseinfo.Fields("coursename") If IsNull(Form1.courseinfo.Fields("credit")) Then List3 .Addltem "" Else List3.AddItem Form1.courseinfo.Fields("credit") End If List4.Addltem Forml .courseinfo.Fields("coursetype") List5.Addltem Forml.courseinfo.Fields("prereq") Else  $counting = counting + 1$ If counting= Forml .grade.RecordCount Then Listl .Addltem Forml .courseinfo.Fields("coursecode") List2.Addltem Forml .courseinfo.Fields("coursename") If IsNull(Forml .courseinfo.Fields("credit")) Then List3 .Addltem "" Else List3.Addltem Forml.courseinfo.Fields("credit") End If List4.Addltem Forml.courseinfo.Fields("coursetype") If IsNull(Forml .courseinfo.Fields("prereq")) Then List5 .Addltem "" Else List5.AddItem Form1.courseinfo.Fields("prereq") End If Else: GoTo jump2 End If End If Jump2: Forml .grade.MoveNext Wend 'Next End If

jump:

Form I .courseinfo.MoveNext Wend Else MsgBox ("student was not found") End If Call Forml.tablokapat Else MsgBox ("enter student information....!!") End If Else MsgBox ("you have to enter student number") End If 'Call Forml.tablokapat MsgBox ("to do course registration select courses from list...!!!") Listl .SetFocus End Sub

Private Sub Command3\_Click() If List12.ListIndex  $\Diamond$  -1 Then List12.RemoveItem List12.ListIndex List 13 .Removeltem List 13 .Listlndex Else MsgBox ("select from list") End If End Sub Private Sub Command4\_Click()  $termcon = 0$ Call Forml .tabloac Forml .term.MoveFirst While Not Forml.term.EOF If IsNull(Form1.term.Fields("termstart")) Then GoTo state If Date> CDate(Forml.term.Fields("termstart")) Then If IsNull(Form1.term.Fields("termend")) Then GoTo state If Date< CDate(Forml.term.Fields("termend")) Then controlterm = Form l .term.Fields("termid") End If End If state: Forml .term.MoveNext Wend Call Form1.tablokapat If List12.ListCount  $\leq 0$  Then Call Forml.tabloac Form1.student.Index = "primarykey" Forml.student.Seek "=", stnocontrol If Form1.student.NoMatch = 0 Then deptidcontrol = Forml .student.Fields("deptid") For listcontrol = 0 To Listl .ListCount - 1 Forml .courseinfo.MoveFirst While Not Forml.courseinfo.EOF 'okunuyor<br>If Form1.courseinfo.Fields("coursecode") = Trim(List12.List(listcontrol)) Then If Form1.courseinfo.Fields("deptid") = deptidcontrol Then 'controllin course in grade table Forml .grade.MoveFirst While Not Forml .grade.EOF  $V$ Forml.courseinfo. Fields("courseid") = Forml.grade.Fields("courseid") Then If Form1.grade.Fields("termid") = controlterm Then MsgBox ("this course already was include" + ""+ Forml .courseinfo.Fields("coursecode")) Call Form1.tablokapat Call clearlist Exit Sub End If End If

Forml .grade.MoveNext Wend 'end of controlling course in grade Forml .grade.AddNew Forml .grade.Fields("courseid") = Forml .courseinfo.Fields("courseid") Forml .grade.Fields("credit") = Forml .courseinfo.Fields("credit") Forml .grade.Fields("tid") = Forml .courseinfo.Fields("tid") Forml .grade.Fields("stno") = stnocontrol Forml .grade.Fields("termid") = controlterm registercontrol = MsgBox("will be done", vbYesNo) If registercontrol  $= 6$  Then On Error GoTo mesaj Forml .grade.Update MsgBox ("register is successfull....!!!!") Else Call Forml .tablokapat Exit Sub End End If End If Forml .courseinfo.MoveNext Wend Next Else  $MsgBox$  (stnocontrol + " didnt find") End If mesaj: If  $Err = 3022$  Then MsgBox ("you can not enter course two times in same term") Call clearlist End If Call Forml.tablokapat Else  $MsgBox$  ("select lecture from list" + " " + Frame2.Caption + "") End If  $List1.TopIndex = List2.TopIndex$ 'List1.NewIndex = List2.NewIndex Label 17. Caption = Date Frame2.Enabled = False Frame4.Enabled = False Call Forml 1.findtermid Label20.Caption = Forml l.termnamel 1 End Sub Private Sub Form\_Unload(Cancel As Integer) Form5.Hide Form3.Show  $Text1.Text="$ "  $Text2.Text = ""$ End Sub Dim control6 As Integer

Dim courseidcontrol As Integer Dim courseinfocontrol As String Dim listcontrol As Integer Dim coursecodecontrol As String Dim pcontrol As Integer Private Sub Command1 Click() If Text3.Text  $\diamond$  "" And Text4.Text  $\diamond$  "" Then Call Forml .tabloac Forml.personal.Index = "primarykey" Forml.personal.Seek "=", Textl l.Text If Form 1. personal. NoMatch  $= 0$  Then Forml .personal.Edit Forml.personal.Fields("pusemame") = Text3.Text Forml .personal.Fields("ppassword") = Text4.Text pcontrol = MsgBox("are you sure to update?", vbOKCancel) If pcontrol  $= 1$  Then Forml .personal.Update  $MsgBox$  ("updating is successfull new: " + Text4.Text) Framel.Visible = False Else  $Text3.Text = ""$  $Text4.Text = "$ Framel.Visible = False End If Else MsgBox ("you can not chang password") End If Call Forml .tablokapat Else MsgBox ("enter yuur password and user name.....!!!!")<br>End If End If End Sub Private Sub Command2 Click()  $Text3.Text = "$  $Text4.Text = ""$ Framel.Visible = False End Sub Private Sub Command3 Click()  $control6 = 0$ 'finding student and writing information If Text5.Text  $\diamond$  "" Then Call Forml .tabloac Forml.student.Index = "primarykey" Forml.student.Seek "=", Text5.Text If Form 1. student. NoMatch  $= 0$  Then Text6.Text = StrConv(Forml.student.Fields("stname"), vbProperCase) Text7 .Text = StrConv(Forml .student.Fields("stsurname"), vbProperCase) Text8.Text = Forml .student.Fields("deptid") Forml.department.Index = "primarykey" Forml.department.Seek "=", Text8.Text

If Form1.department.NoMatch  $= 0$  Then Text8.Text = StrConv(Forml.department.Fields("deptname"), vbProperCase)  $control6 = 1$ End If If control $6 = 1$  Then Call Forml .tablokapat Exit Sub End If End If Call Forml.tablokapat Else MsgBox ("Enter student number") End If End Sub Private Sub Command4\_Click() courseidcontrol = 0  $listcontrol = 0$ Call Forml l.findtermid If Text5.Text  $\diamond$  "" And Text6.Text  $\diamond$  "" Then Call Forml .tabloac ' filling listl Forml .grade.MoveFirst While Not Forml .grade.EOF If Form  $1$ .grade.Fields("stno") = Text5.Text Then If IsNull(Forml .grade.Fields("grade")) Then If Forml .grade.Fields("termid") = Forml 1.termidl 1 Then Label14.Caption = Forml l.termnamel 1 courseinfocontrol = Forml .grade.Fields("courseid") Forml.courseinfo.Index = "primarykey" Forml.courseinfo.Seek "=", courseinfocontrol If Form 1. course info. NoMatch =  $0$  Then  $listcontrol = listcontrol + 1$ List1.AddItem Form1.courseinfo.Fields("coursecode") End If End If End If End If Form1.grade.MoveNext Wend  $Command4.Enabeled = False$ Call Forml.tablokapat 'end of filling listl Else MsgBox ("firstly write student number and find...!") End If End Sub Private Sub Command5 Click() If Text5.Text  $\diamond$  "" Then If Text9.Text  $\sim$  "" Then If Text10.Text  $\sim$  "" Then

Call Forml 1.findstudent(Text5.Text) Call Forml.tabloac Call Forml .courseinfo.MoveFirst While Not Forml .courseinfo.EOF 'Text12.Text = Forml 1.stdeptid IfForml .courseinfo.Fields("coursecode") = Text9.Text And Forml .courseinfo.Fields("deptid") = Forml 1.stdeptid Then Forml .grade.MoveFirst 'MsgBox ("") While Not Forml .grade.EOF If Form 1.grade.Fields("courseid") = Form 1.courseinfo.Fields(" courseid") Then Forml.grade.Edit Forml.grade.Fields("grade") = TextlO.Text MsgBox ("grade was entered successfully .... !") Forml .grade.Update End If Private Sub Command6 Click() Private Sub Form\_Unload(Cancel As Integer) Form6.Hide Forml.Show Form1.Text1.Text  $=$  ""  $Form1.Text2.Text = ""$ Form1. Combo1. SetFocus End Sub Private Sub List1 Click()  $Text9.Text = Trim(List1.Text)$ Text10. SetFocus End Sub Private Sub MnAddAdvisor\_Click() Form7.Show Form6.Hide End Sub Private Sub MnEentergrade Click()  $Frame2. Visible = True$ Text5. SetFocus End Sub Private Sub mnenterdisact\_ Click() Form9.Show Form6.Hide End Sub Private Sub Mnhide Click() Framel.Visible = False End Sub Private Sub mnopencourses Click() Forml 4.Show Form6.Hide End Sub Private Sub mnopenterm Click() Form8.Show . Form6.Hide

End Sub Private Sub mnupdatemydata\_Click() Framel.Visible = True Call Forml .tabloac Forml .personal.Index= "primarykey" Forml.personal.Seek "=", Textl 1.Text If Form 1. personal. NoMatch =  $0$  Then Text3.Text = Forml.personal.Fields("pusemame") Text4.Text = Forml .personal.Fields("ppassword") End If Call Forml.tablokapat End Sub Private Sub Text5 Change() Listl .Clear  $Text9.Text = "$ Text10.Text  $=$  ""  $Command4.Enabled = True$ End Sub Form7-Source Code Public controltid As String Public controldeptid As String Public controltermid As String Public stcon As Integer Dim countdeptid As Integer Dim namecontrol As String Dim i As Integer Dim snamecontrol As Integer Dim snamecontrol2 As String Dim findname As String Dim findsname As String Dim findnamecontrol As Integer Public controlst As Double Dim deptidcontrol As String Dim termidcontrol As String Dim studentcontrol As Double Dim cntrterm As String Public deptcontrol As String Private Sub Combo1 Click() Listl.Clear Call Forml .tabloac Forml .department.MoveFirst While Not Forml .department.EOF If LCase(Form1.department.Fields("deptname")) = LCase(Combo1.Text) Then Text13.Text = Forml.department.Fields("deptid") Forml .teacher.MoveFirst While Not Forml .teacher.EOF If Forml.teacher.Fields("deptid") = Text13.Text Then Listl.Addltem StrConv(Forml.teacher.Fields("tname"), vbProperCase) +" "+ UCase(Forml.teacher.Fields("tsumame")) Forml .teacher.MoveFirst

While Not Forml .teacher.EOF If Forml.teacher.Fields("deptid") = LCase(Text13.Text) Then List1.AddItem StrConv(Form1.teacher.Fields("tname"), vbProperCase) + " " + UCase(Forml .teacher.Fields("tsumame"))  $countdepth = 1$ controldeptid = Text13.Text 'Else 'MsgBox ("you wrote wong term id try again")  $Text13.Text = ""$ 'Text13.SetFocus 'Call Forml.tablokapat 'Exit Sub<br>End If End If Form 1. teacher.MoveNext Wend If countdeptid  $\Diamond$  1 Then MsgBox ("there is no deptid in table chang deptid and try again...!")  $Text13.Text = ""$ Text13. SetFocus Call Forml .tablokapat Exit Sub End If  $Command1. Enabled = False$ 'filling dept name Forml .department.Index= "primarykey" Forml.department.Seek "=", controldeptid If Form1.department.NoMatch =  $0$  Then Text9. Text= Forml .department.Fields("deptname") End If Call Forml .tablokapat List1.SetFocus 'Else 'MsgBox ("") 'Else 'MsgBox ("you mast enter department id....!") 'Text1.SetFocus End If End Sub Private Sub Command3 Click()  $Text12.Text = ""$  $Text13.Text = "$ Form7.SetFocus End Sub Private Sub Command4\_Click() Dim control As Integer Dim cnt As Long If Text1.Text  $\diamond$  "" Then If Text2.Text  $\diamond$  "" Then If Text3.Text  $\diamond$  "" Then If Text4.Text  $\diamond$  "" And Text5.Text  $\diamond$  "" Then

```
Call Forml 1.findtermid 
IfVal(Text4.Text) < Val(Text5.Text) Then 
 Call Forml .tabloac 
 For cnt = Val(Text4.Text) To Val(Text5.Text) 
     Forml .student.Index= "primarykey" 
   Forml.student.Seek "=", Trim(Str(cnt)) 
    If Form1.student.NoMatch = 0 Then
     If Forml.student.Fields("deptid") = Text13.Text Then 
     Form1.advisor.MoveFirst
      While Not Forml.advisor.EOF 
      If Form1.advisor.Fields("stno") = Trim(Str(cnt)) And
Forml .advisor.Fields("termid") = Forml 1.termidl 1 The 
      MsgBox ("you can not enter two times") 
       Else 
       control = control + 1If control= Forml.advisor.RecordCount Then 
            Form1.advisor.AddNew
            FormLadvisor.Fields("tid") = Text3.Text 
            Form1.advisor.Fields("stno") = Trim(Str(cnt))Forml .advisor.Fields("termid") = Forml 1.termidl 1 
            On Error Resume Next 
            Forml .advisor.Update 
        End If 
        End If 
      Forml .advisor.MoveNext 
      Wend 
     End If 
    End If 
 Next 
 Call Forml .tablokapat 
 Else 
Call Forml .tabloac 
  For cnt = Val(Text5.Text) To Val(Text4.Text) 
     Forml .student.Index= "primarykey" 
   Forml.student.Seek "=", Trim(Str(cnt)) 
     If Forml.student.NoMatch = 0 Then 
     If Forml.student.Fields("deptid") = Text13.Text Then 
     Forml .advisor.MoveFirst 
       While Not Forml.advisor.EOF 
       IfForml.advisor.Fields("stno") = Trim(Str(cnt)) And 
Forml .advisor.Fields("termid") = Forml 1.termidl 1 
        MsgBox ("you can not enter two times") 
        Else 
        control = control + 1If control= Forml.advisor.RecordCount Then 
            Form1.advisor.AddNew
            Forml.advisor.Fields("tid") = Text3.Text 
            Form1.advisor.Fields("\text{stno}") = Trim(\text{Str}(\text{cnt}))
            Forml .advisor.Fields("termid") = Forml 1.termidl 1 
            On Error Resume Next
```
Forml .advisor.Update End If End If Forml .advisor.MoveNext Wend End If End If Next Call Forml .tablokapat End If Private Sub Command5 Click() If Text6.Text  $\diamond$  "" Then Call Forml .tabloac Forml.teacher.Index = "primarykey" Form1.teacher.Seek "=", Text6.Text If Form1.teacher.NoMatch =  $0$  Then Text7.Text = Form l.teacher.Fieldsf'tname'')  $Text8. Text = Form1. teacher. Fields("tsurname")$  $deptcontrol = Form1.teacher.Fields('depth'')$ Forml .department.Index= "primarykey" Form 1. department. Seek "=", deptcontrol If Form1.department.NoMatch =  $0$  Then  $Text10.Text = Form1.department.Fields('deptname")$ Private Sub Command6 Click() Dim cnt As Long Dim control As Integer If Text6.Text  $\diamond$  "" Then If Text11.Text  $\diamond$  "" And Text12.Text  $\diamond$  "" Then Call Forml 1.findtermid If  $Val(Text11.Text) < Val(Text12.Text)$  Then Call Forml.tabloac For  $cnt = Val(Text11.Text)$  To  $Val(Text12.Text)$ Forml .student.Index= "primarykey" Form1.student.Seek "=",  $Trim(Str(cnt))$ lfForml.student.NoMatch = 0 Then If Form 1. student. Fields ("deptid") = deptcontrol Then Form l .advisor.MoveFirst While Not Forml .advisor.EOF If Form1.advisor.Fields("stno") =  $Trim(Str(cnt))$  And Forml.advisor.Fields("termid") = Forml 1.termidl 1 Then MsgBox ("you can not enter two times") Else  $control = control + 1$ If control= Forml.advisor.RecordCount Then Forml .advisor.AddNew Forml .advisor.Fields("tid") = Text6.Text Forml.advisor.Fields("stno") = Trim(Str(cnt)) Forml .advisor.Fields("termid") = Forml 1.termidl 1 On Error Resume Next Forml .advisor.Update

 $\Box$  End If  $\Box$ End If Form1.advisor.MoveNext Wend **End If** End If Next Call Forml.tablokapat Else Call Forml.tabloac For  $cnt = Val(Text12.Text)$  To  $Val(Text11.Text)$ Form1.student.Index = "primarykey" Forml.student.Seek "=", Trim(Str(cnt)) If Form1.student.NoMatch = 0 Then If Forml.student.Fields("deptid") = deptcontrol Then Form 1.advisor.MoveFirst While Not Form 1. advisor. EOF If Form1.advisor.Fields("stno") =  $Trim(Str(cnt))$  And Form I .advisor.Fields("termid") = Forml 1.termidl 1 Then MsgBox ("you can not enter two times") Else  $control = control + 1$ If control= Forml .advisor.RecordCount Then Forml .advisor.AddNew Forml.advisor.Fields("tid") = Text6.Text Forml.advisor.Fields("stno") = Trim(Str(cnt)) Form I .advisor.Fields("termid") = Forml 1.termidl 1 On Error Resume Next Form1.advisor.Update End If End If Form1.advisor.MoveNext Wend End If End If Next Call Form1.tablokapat End If Else MsgBox ("enter student number between") End If Else MsgBox ("enter teacher ID...!") End If End Sub Private Sub clrtext() End Sub Private Sub Command9 Click()  $countdepth = 0$ 

If Text1.Text  $\diamond$  "" And Text2.Text  $\diamond$  "" Then Call Forml .tabloac 'finding teacher with name Forml .teacher.MoveFirst While Not Forml .teacher.EOF If Form 1.teacher. Fields ("tname") =  $LCase(Text1.Text)$  Then If Form 1.teacher. Fields ("tsurname") =  $LCase(Text2.Text)$  Then  $Text3. Text = Form1. teacher. Fields("tid")$ controltid = Text3.Text  $Text13.Text = Form1.teacher.Fields('depth'')$  $controldepth = Form1}{teacher.Fields('depth'')}$ Form I .department.Index = "primarykey" Form1.department.Seek "=", controldeptid If Form 1. department. NoMatch  $= 0$  Then Text9.Text = Form1.department.Fields("deptname")  $countdepth = 1$ Frame3.Enabled = False Call Forml.tabloac Form 1.department.MoveFirst While Not Forml.department.EOF Combo1.AddItem Form1.department.Fields("deptname") Form1.department.MoveNext Wend Call Forml.tablokapat  $Combo 1. ListIndex = 0$ End Sub Private Sub Form\_Unload(Cancel As Integer) Form7.Hide Form6.Show End Sub Private Sub List1 Click()  $find name control = 0$ 'For  $i = 1$  To Len(List1.Text)  $namecontrol = InStr(List1.Text, "")$ If namecontrol  $=$  "" Then  $Text1.Text = Left(List1.Text, i)$  $'$ snamecontrol = Len(List1.Text) - i 'snamecontrol2 = Right(Listl.Text, snamecontrol) 'Textl.Text = Trim(snamecontrol2) 'End If Textl.Text = Left(Listl.Text, namecontrol)  $Text1.Text = Trim(Text1.Text)$ snamecontrol = Len(Listl.Text) - namecontrol  $snamecontrol2 = Right(List1.Text, snamecontrol)$  $Text2. Text = Trim(snamecontrol2)$ 'finding teacher id findname = LCase(Textl.Text)  $find$ sname =  $LCase(Text2.Text)$ Call Forml .tabloac Form1.teacher.MoveFirst

While Not Forml .teacher.EOF IfForml.teacher.Fields("tname") = findname Then IfForml.teacher.Fields("tsumame") = findsname Then Text3.Text = Forml.teacher.Fields("tid") controltid = Text3.Text controldeptid = Text13.Text  $find name control = 1$ MsgBox ("enter student number between and hit add advisor button") Private Sub Option1\_Click() If Optionl.Value = True Then Text13.SetFocus Command9.Enabled = False Commandl .Enabled= True MsgBox ("enter department ID") End If End Sub End Sub Form8-Source Code Dim control8 As Integer Private Sub Command1 Click() If Text1.Text  $\diamond$  "" Then Call Forml .tabloac Forml .term.Index= "primarykey" Forml.term.Seek "=", Textl.Text If Forml.term.NoMatch = 0 Then MsgBox ("you can not write same termid")  $Text1.Text="$ " Textl .SetFocus Call Forml.tablokapat Exit Sub End If If Text2.Text  $\diamond$  "" Then If Text3.Text  $\leq$  "" Then If Text4.Text  $\leq$  "" Then 'opening term is starting Forml .term.MoveFirst While Not Forml .term.EOF If Date> CDate(Forml.term.Fields("termstart")) Then If Date< CDate(Forml.term.Fields("termend")) Then MsgBox ("term already was opened you can not open two times") Call Form1.tablokapat Form1.term.MoveNext Wend control8 = MsgBox("term will be added check data correct is not", vbYesNo) If control $8 = 6$  Then Forml.term.AddNew Forml.term.Fields("termid") = Textl.Text Forml .term.Fields("termname") = Text2.Text Forml.term.Fields("termstart") = Text3.Text Forml.term.Fields("termend") = Text4.Text

Form1.term.Update MsgBox ("new term opened successfully") Label 1. Caption = "NEW TERM OPENED"  $Label 1. FontBold = True$ Teach Lead Time Label1.FontSize  $= 28$  $Label 1. FontItalic = True$  $Text4.Text = "$ Text1. SetFocus End Sub Private Sub Command3 Click() Dim msgcontrol As Integer If Text1.Text  $\leq$  "" Then Call Forml .tabloac Forml.term.Index = "primarykey" Forml.term.Seek "=", Textl.Text If Form1.term.NoMatch =  $0$  Then Forml .term.Edit Forml.term.Fields("termid") = Textl.Text Forml.term.Fields("termname") = Text2.Text Forml.term.Fields("termstart") = Text3.Text Forml.term.Fields("termend") = Text4.Text  $msgcontrol = MsgBox("everything will be change",  $4 + 32$ , "Attention")$ If msgcontrol  $= 6$  Then Forml.term.Update MsgBox ("updating has been successfull") Forml .ForeColor = vbGreen 'MsgBox ("Please Enter All Data To The Texts Fully") Label6.Caption = "Example For Termid: sOl" Call Forml.tabloac Forml .term.MoveFirst While Not Forml .term.EOF Listl .Addltem Forml .term.Fields("termname") Form1.term.MoveNext Wend Call Forml.tablokapat End Sub Private Sub Form\_Unload(Cancel As Integer) Form6.Show Form8.Hide End Sub Private Sub List1 Click() Call Forml.tabloac Forml .term.MoveFirst While Not Forml .term.EOF If  $LCase$ (Form1.term.Fields("termname")) =  $LCase$ (List1.Text) Then Textl.Text = Forml.term.Fields("termid") Text2.Text = Forml .term.Fields("termname") Text3.Text = Forml.term.Fields("termstart") Text4.Text = Forml.term.Fields("termend") If Text4.Text  $\sim$  "" Then

Call Form11.findtermid Call Forml .tabloac Form **l** .disact.MoveFirst While Not Forml .disact.EOF If Forml.disact.Fields("disactid") = Textl.Text Then MsgBox ("you can not give same disactid two times") Else  $count = count + 1$ If count= Forml .disact.RecordCount Then Forml .disact.AddNew Forml.disact.Fields("disactid") = Textl.Text Forml.disact.Fields("stno") = Text2.Text Forml .disact.Fields("disactinfo") = Text3.Text Forml.disact.Fields("disactdate") = Date Forml.disact.Fields("termid") = Forml 1.termidl 1 Forml .disact.Fields("disactresult") = Text4.Text MsgBox ("disact will be added") Forml .disact.Update  $a = MsgBox("Disact has been added successfully...!"$ , 64) Call Forml .tablokapat Private Sub clrtext() Private Sub Command2 Click() Call clrtext Call clrlist Form9.SetFocus End Sub Private Sub Command3 Click() Dim msgcontrol As Integer msgcontrol = MsgBox("are you sure to delete?", 36, "will be deleted") If msgcontrol  $= 6$  Then If List **l** .Listlndex <> **-1** Then Call Forml .tabloac Forml .disact.MoveFirst While Not Forml.disact.EOF If Forml.disact.Fields("stno") = Listl.Text And Forml.disact.Fields("disactdate") = List3.Text Then Forml .disact.Delete If Form 1.disact.Fields("stno") = List1.Text And Form 1.disact.Fields("disactdate") = List3. Text Then Text5.Text = Forml .disact.Fields("disactid") End If Call Form 11.findtermname( controldeptid) List4.Addltem Forml 1.findtermnamel **<sup>1</sup>** Form1.disact.MoveNext Wend End If End Sub Dim deptid14 As String Dim cid14 As String Private Sub Combo1 Change()

Dim coursecodel4 As String Dim tid14 As String Dim deptid14 As String Call clearlist Call Forml .tabloac Form l .department.MoveFirst While Not Forml .department.EOF MsgBox ("") If LCase(Forml .department.Fields("deptname")) = LCase(Combol .Text) Then  $depth14 = Form1.department.Fields('depth'')$ 'starting of finding course Form l .courseinfo.MoveFirst While Not Forml.courseinfo.EOF If  $Form1.courseinfo.Fields("depth") = depth14 Then$  $course code 14 = Form 1.courseinfo.Fields("course code")$  $tid14 = Form1.courseinfo.Fields("tid")$ Call Form l .tablokapat Call Forml 1.findteacher(tid14) Call Forml.tabloac Listl.Addltem StrConv(coursecode14, vbProperCase) List2.AddItem UCase(Form11.tname11 + " " + Form11.tsurname11) End HForml.courseinfo.MoveNext Wend End If 'end of finding courses Forml .department.MoveNext Wend Call Forml .tablokapat End Sub Private Sub Commandl\_Click() Dim coursecode 14 As String Dim tid14 As String Call clearlist 'filling all lecture Call Forml .tabloac Form l .department.MoveFirst While Not Forml .department.EOF If  $LCase(Form1.department.Fields("deptname")) = LCase(Comb01.Text) Then$ deptid14 = Forml .department.Fields("deptid")  $Text1.Text = depthd14$ Forml .courseinfo.MoveFirst While Not Forml .courseinfo.EOF If Forml.courseinfo.Fields("deptid") = deptid14 Then  $sall4 =$ "" If IsNull(Forml .courseinfo.Fields("tid")) Then Listl .Addltem Forml .courseinfo.Fields("coursecode") List2.Addltem "" Else Call Forml 1.findteacher(Forml .courseinfo.Fields("tid")) Listl .Addltem Form 1.courseinfo.Fields("coursecode")

List2.AddItem Form 11.tname 1 1 + " " + Form 11.tsurname 11 End If End If Form1.courseinfo.MoveNext Wend End If Form1.department.MoveNext Wend Call Forml .tablokapat 'end of filling all lecture Call Forml 1.findtermid If Form11.termid11 = ""Then MsgBox ("firstly open term") Else Call Forml.tabloac Forml .course.MoveFirst While Not Forml .course.EOF If Forml .course.Fields("termid") = Forml 1.termidl 1 Then Forml .courseinfo.Index = "primarykey" Forml .courseinfo.Seek "=", Forml .course.Fields("courseid") If Forml.courseinfo.NoMatch = 0 Then If Forml.courseinfo.Fields("deptid") = Textl.Text Then List4.Addltem Forml .courseinfo.Fields("coursecode") End If End If End If Form1.course.MoveNext Wend Call Forml.tablokapat End If 'donemlik derslerin secimi sonu End Sub Private Sub Command2 Click() Dim c2 As Integer Dim c14 As Integer Call Form11.findtermid If Form 11.termid  $11 =$  ""Then MsgBox ("firstly open the term") End If If List3 .ListCount > 0 Then Call Form l.tabloac For  $c2 = 0$  To List3. ListCount Form 1.courseinfo.MoveFirst While Not Forml.courseinfo.EOF If  $Form1.courseinfo.Fields('depth'') = Text1.Text Then$ If Form 1. course info. Fields ("coursecode") =  $List(c2)$  Then On Error GoTo jump Forml .course.AddNew Forml .course.Fields("courseid") = Forml .courseinfo.Fields("courseid") Forml.course.Fields("termid") = Forml 1.termidl 1

If IsNull(Forml .courseinfo.Fields("tid")) Then Forml .course.Fields("tid") = "" End If jump: If  $Err = 3022$  Then MsgBox ("you can not enter course two times in same term") Call Forml .tablokapat List3.Clear End If If  $c14 = 2$  Then MsgBox ("updating is successful...!!!") End If End Sub Private Sub Command3 Click() If  $List3.ListIndex = -1$  Then MsgBox ("select course") Else List3 .Remove Item (List3 .Listlndex) End If End Sub Private Sub Form\_Load() Dim cid As String Call Forml.tabloac Forml .department.MoveFirst While Not Forml .department.EOF Combo 1.AddItem StrConv(Form 1.department.Fields("deptname"), vbProperCase) Form1.department.MoveNext Wend Call Forml .tablokapat  $Combo 1.ListIndex = 0$ Call Form 11.findtermid Call Forml.tabloac Form 1.course.MoveFirst While Not Forml.course.EOF If Forml.course.Fields("termid") = Forml 1.termidl 1 Then cid = Forml.course.Fields("courseid") Forml .courseinfo.lndex = "primarykey" Forml.courseinfo.Seek "=", cid If Forml.courseinfo.NoMatch = 0 Then List4.Addltem Forml .courseinfo.Fields("coursecode") End If End If Form1.course.MoveNext Wend Call Form l.tablokapat Labell.Caption = Forml 1.termnamel 1 Label4.Caption = Date End Sub Private Sub Form\_Unload(Cancel As Integer) Form6.Show

Form14.Hide Call clearlist End Sub Private Sub List1 Click() Dim i As Integer  $List1.TopIndex = tind$ End Sub Private Sub Command1 Click() Dim photo As String stname  $=$  "" stsumame = "" stdepartment = "" If Text1.Text  $\diamond$  "" Then Call cleanlist Call findstudent(Textl .Text)  $Text2.Text = stname$  $Text3. Text = stsumame$  $Text4. Text = stdepartment$  $photo = "C:\University Information\pictures" + Text1.Text +".jpg"$ On Error GoTo jump Picture2.Picture = LoadPicture(photo) 'finding courses jump: If  $Err = 53$  Then  $photo = "C:\University Information\pictures\Nophoto.jpg"$ Picture2.Picture = LoadPicture(photo) End If Call Forml.tabloac Forml .grade.MoveFirst While Not Forml .grade.EOF If Form1.grade.Fields("stno") =  $Text1.Text$  Then  $Combo1. Enabled = True$ Textl .Locked = True If IsNull(Form1.grade.Fields("grade")) Then Call findcourse(Forml .grade.Fields("courseid")) Call find teacher( $\text{tid11}$ ) List6.AddItem StrConv(tname11, vbProperCase) + "" + StrConv(tsumamel 1, vbUpperCase) List6.Refrence End If End If Forml .grade.MoveNext Wend Call Forml .tablokapat ' end of finding courses Else  $a = MsgBox("enter student number", 64)$ Call cleantext Textl .SetFocus Call cleanlist End If

If Text1.Text  $\sim$  "" Then Call finddeptid(Textl .Text) 'departmentid Call Form 1.tabloac Form l .courseinfo.MoveFirst While Not Forml .courseinfo.EOF  $controlequ = 0$  $controlnotequ = 0$  $Text5.Text = departmentid$ If Forml .courseinfo.Fields("deptid") = departmentid Then Form l .grade.MoveFirst While Not Forml.grade.EOF If Forml.grade.Fields("courseid") = Forml.courseinfo.Fields("courseid") Then  $controlequ = controlequ + 1$  $Else control notequ = control notequ + 1$ End If Forml .grade.MoveNext When If controlnotequ = Forml .grade.RecordCount Then Combo 1.Addltem UCase(Forml .courseinfo.Fields("coursecode")) End If Forml .courseinfo.MoveNext Wend Call Forml .tablokapat Else a= MsgBox("enter student number", 64) End If End Sub Public Function student course (stnol 1 As String) Call finddeptid(stno11) 'departmentid Call Forml.tabloac Form1.courseinfo.MoveFirst While Not Forml .courseinfo.EOF If Forml .courseinfo.Fields("deptid") = departmentid Then Form 1.grade.MoveFirst While Not Forml.grade.EOF If Forml .grade.Fields("courseid") = Forml .courseinfo.Fields("courseid") Then GoTo jumpl 1 For creontrol  $11 = 0$  To Form 1.grade.RecordCount If Forml .grade.Fields("courseid") = Forml.courseinfo.Fields("courseid") Then  $controlequ = controlequ + 1$ Else  $controlnotequ = controlnotequ + 1$ End If Forml .grade.MoveNext Next If controlnotequ =  $Form1.grade.RecordCount Then$ Combol.Addltem Forml.courseinfo.Fields("coursecode") End If

Form1.grade.MoveNext Wend jump11: Forml .courseinfo.MoveNext Wend Call Forml .tablokapat End Function Public Function findcourse(courseid 11 As String) Forml .courseinfo.Index = "primarykey" Forml.courseinfo.Seek "=", courseid11 If Form 1. courseinfo. No Match  $= 0$  Then If IsNull(Form1.courseinfo.Fields("tid")) Then  $\text{tid11} = \text{""}$ Else  $tid11 = Form1.courseinfo.Fields('tid')$ End If  $coursecode11 = Form1.courseinfo.Fields('coursecode")$ coursenamel 1 = Forml .courseinfo.Fields("coursename") If IsNull(Form1.courseinfo.Fields("credit")) Then credit $11 =$ "" Else  $credit1 = Form1.courseinfo.Fields("credit")$ End If coursetypel 1 = Forml .courseinfo.Fields("coursetype") If IsNull(Form1.courseinfo.Fields("prereq")) Then  $\text{prereq11} = \text{""}$ Else  $prereq11 = Form1.courseinfo.Fields("prereq")$ End If Else  $a = MsgBox("course not found", 64)$ End If End Function Public Function findcourses(stno As String)  $count11 = 1$ 'Call Forml.grade Forml .grade.MoveFirst While Not Forml .grade.EOF If count  $1 = 2$  Then Go To finish If Form 1. grade. Fields ("stno") = stno Then  $courseidcontrol11 = Form1.grade.Fields('courseid')$ End If finish: Forml .grade.MoveNext Wend 'Call Forml.grade End Function End sub